# **ESCUELA POLITÉCNICA NACIONAL**

**ESCUELA DE FORMACIÓN DE TECNÓLOGOS**

**DESARROLLO DE APLICACIÓN WEB DE GESTIÓN DE HISTORIAS Y CITAS MÉDICAS PARA EL CONSULTORIO MÉDICO "DEVITA MEDICAL"**

**DESARROLLO DE UNA APLICACIÓN WEB**

**TRABAJO DE INTEGRACIÓN CURRICULAR PRESENTADO COMO REQUISITO PARA LA OBTENCIÓN DEL TÍTULO DE TECNÓLOGO SUPERIOR EN DESARROLLO DE SOFTWARE**

**ALBERTO ALFONSO HEREDIA IZA**

**DIRECTOR: ING. BYRON LOARTE** 

**DMQ, febrero 2023**

# **CERTIFICACIONES**

Yo, Alberto Alfonso Heredia declaro que el trabajo de integración curricular aquí descrito es de mi autoría; que no ha sido previamente presentado para ningún grado o calificación profesional; y, que he consultado las referencias bibliográficas que se incluyen en este documento.

Proyecto de titulación

Soften  $\overline{\phantom{a}}$ 

Alberto Alfonso Heredia

#### **alberto.heredia@epn.edu.ec**

Certifico que el presente trabajo de integración curricular fue desarrollado por Alberto Alfonso Heredia, bajo mi supervisión.

**Ing. Byron Loarte, MSc.**

**DIRECTOR**

**[byron.loarteb@epn.edu.ec](mailto:byron.loarteb@epn.edu.ec)**

# **DECLARACIÓN DE AUTORÍA**

A través de la presente declaración, afirmamos que el trabajo de integración curricular aquí descrito, así como el (los) producto(s) resultante(s) del mismo, son públicos y estarán a disposición de la comunidad a través del repositorio institucional de la Escuela Politécnica Nacional; sin embargo, la titularidad de los derechos patrimoniales nos corresponde a los autores que hemos contribuido en el desarrollo del presente trabajo; observando para el efecto las disposiciones establecidas por el órgano competente en propiedad intelectual, la normativa interna y demás normas.

Alberto Alfonso Heredia Iza

# **DEDICATORIA**

Dedico esta tesis a mi padre Alfonso Heredia y a mi madre Luz Iza, quienes han sido las personas que siempre me han apoyado en todo entre mal genios y risas han sido un apoyo constante en mi día a día siendo en todo momento un ejemplo para mi vida. Sin su amor, comprensión y ánimo, no habría sido posible llegar hasta aquí. A mis hermanos, por ser mi familia y mi mejor equipo de apoyo, tenemos roces y peleamos, pero sin importar lo enojados que estemos en momentos de dificultad siempre están allí. A mis amigos, por sus consejos, risas y apoyo en los momentos difíciles. Por último, al Ing. Byron Loarte, por su valiosa orientación y constante apoyo que sin su ayuda esto no sería posible. Este logro es nuestro y estoy inmensamente agradecido a todos ustedes por su papel en mi vida y en este proceso.

**Alberto Alfonso Heredia Iza**

# **AGRADECIMIENTO**

Agradezco principalmente a Dios Todopoderoso, que en su buen sentido del humor me creo y tiene una paciencia infinita conmigo gracias por darme la sabiduría, fortaleza y perseverancia para llevar a cabo esta tesis. Gracias a mi familia, por su amor incondicional y apoyo constante en todos los momentos de mi vida porque sin importar lo que pase ellos siempre creen en mí y me apoyan incondicionalmente, especialmente durante este proceso de investigación y escritura a altas horas de la noche o en la madrugada ellos estaban allí. A mi director de tesis, por su valiosa orientación y paciencia en guiarme y corregirme en las cosas que estaba equivocado.

A la Escuela Politécnica Nacional, por brindarme las herramientas y oportunidades para desarrollar mis habilidades y conocimientos. Agradezco también a todos los profesores y compañeros de clase por su colaboración y contribución en mi formación académica.

**Alberto Alfonso Heredia Iza**

# **ÍNDICE DE CONTENIDOS**

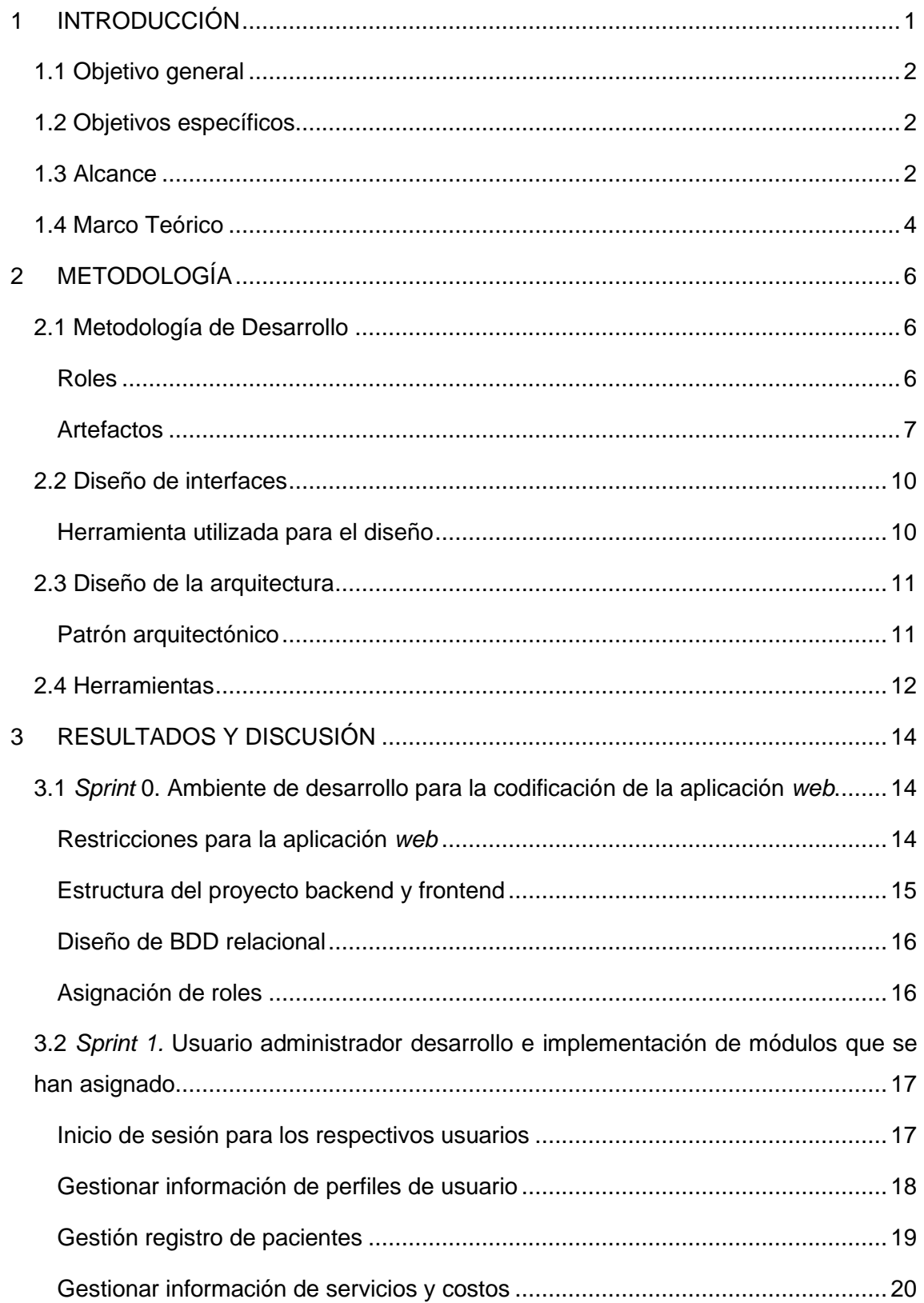

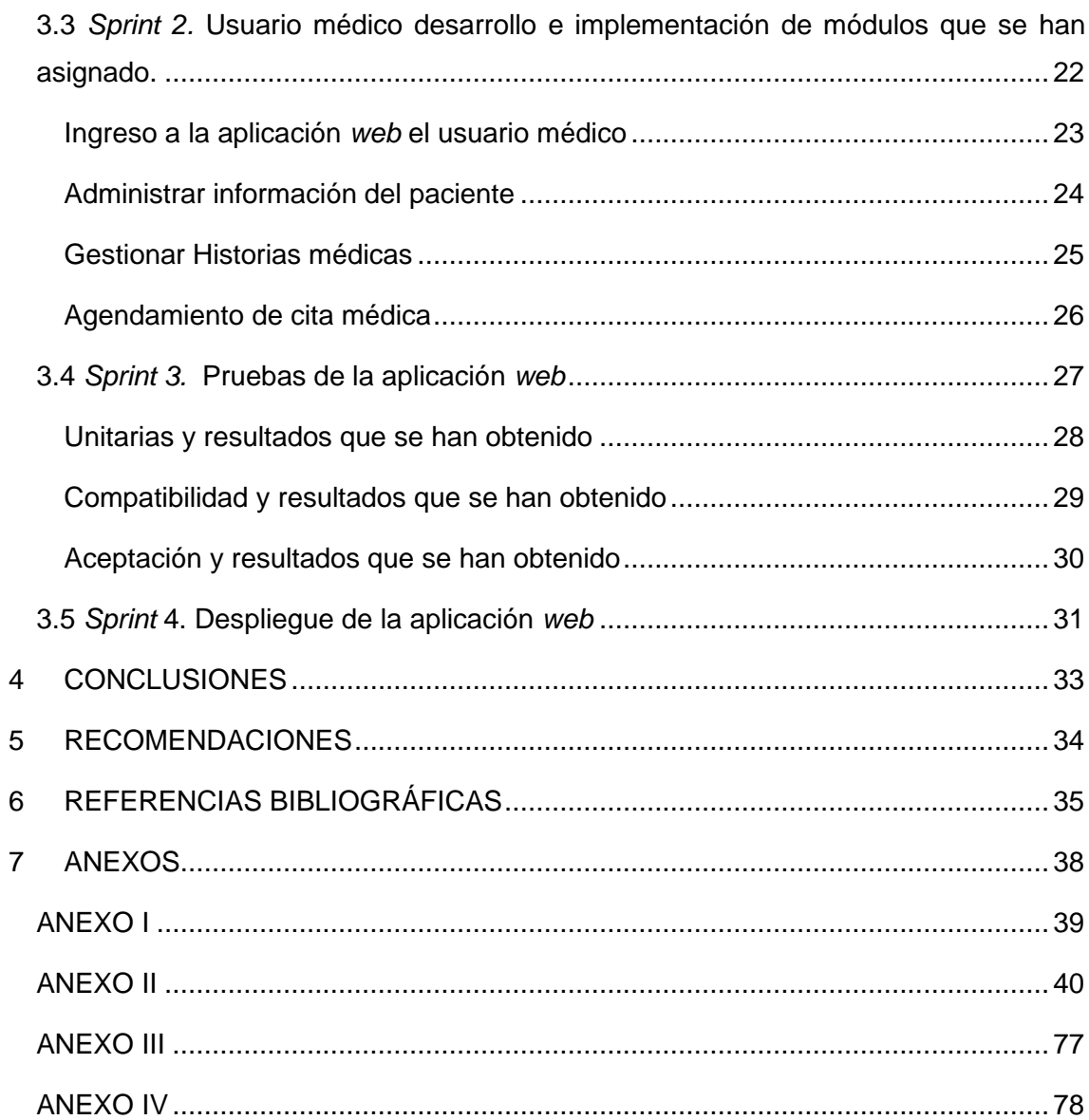

# **RESUMEN**

Cuando comenzó la pandemia del Covid-19 en el Ecuador se implementaron diversas medidas para controlar los casos de infección y de propagación. Estas medidas, como el aislamiento en casa y las medidas de bioseguridad, causaron pánico entre la población. A pesar de que la pandemia todavía no ha terminado, el centro de especialidades Médicas "Devita Medical" comenzó a ofrecer servicios médicos a domicilio. Sin embargo, el registro manual de historiales médicos y de la información del paciente ha causado una serie de malestares y problemas. Por lo que, en este proyecto de Integración Curricular, se ha desarrollado una aplicación web que permita ser un apoyo en la gestión de la información de los pacientes del centro de especialidades médicas. Logrando con ello llevar un control más eficiente de los datos de los pacientes que son atendidos en el centro. Además, la aplicación permite a los médicos tener una organización y acceso en tiempo real al historial médico de los pacientes, gracias al uso de herramientas de desarrollo modernas y escalables, brindando una experiencia de calidad para todos los usuarios que hagan uso de la aplicación web en producción.

El presente Trabajo de Integración Curricular está estructurado de la siguiente manera: en la primera parte se presenta la problemática, objetivos, alcance y marco teórico relacionado con el proyecto. En la segunda sección, se detalla cómo se aplica la metodología *Scrum*, prototipos, herramientas y base de datos relacional en el desarrollo de la aplicación web. En la tercera parte, se presentan los resultados que se han obtenido a través de las tareas de cada *Sprint* y el despliegue final. Por último, en la cuarta sección se presentan las conclusiones y recomendaciones que se han obtenido durante el proyecto de Integración Curricular.

**PALABRAS CLAVE:** Covid-19*,* Aplicación web*,* MySQL, Centro Médico*,* Laravel*,*  React*.*

# **ABSTRACT**

When the Covid-19 pandemic began in Ecuador, various measures were implemented to control infection and spread. These measures, such as home isolation and biosecurity measures, caused panic among the population. Despite the fact that the pandemic has not yet ended, the "Devita Medical" Medical Specialties Center began to offer medical services at home. However, the manual registration of medical records and patient information has caused a series of discomforts and problems. Therefore, in this Curricular Integration project, a web application has been developed to support the management of patient information at the medical specialties center, achieving a more efficient control of the data of the patients who are attended at the center. Additionally, the application allows doctors to have real-time organization and access to patients' medical records, thanks to the use of modern and scalable development tools, providing a quality experience for all users who use the web application in production.

This Curricular Integration Project is structured as follows: the first part presents the problem, objectives, scope, and theoretical framework related to the project. In the second section, it details how the Scrum methodology, prototypes, tools, and relational database are applied in the development of the web application. In the third part, the results obtained through the tasks of each Sprint and the final deployment are presented. Finally, in the fourth section, the conclusions and recommendations obtained during the Curricular Integration project are presented.

**KEYWORDS:** Covid-19, Web application, MySQL, Medical Center, Laravel, React.

# <span id="page-9-0"></span>**1 INTRODUCCIÓN**

En el Ecuador, a inicios del 2020 cuando inicio la pandemia mundial conocida como Covid-19 llamada así por la Organización Mundial de la Salud (OMS), se presentaron diversas medidas para mitigar los crecientes casos de personas infectadas, a tal grado que día jueves 12 de marzo el Gobierno Nacional del Ecuador declaro diversas medidas con el objetivo de reducir la expansión del virus entre las cuales se encontraban el confinamiento domiciliario, teletrabajo, estudios online, diversas medidas de bioseguridad tanto al momento de salir de los hogares como al regresar a ellos, entre otras medidas [1], lo cual provocó que la ciudadanía entre en un pánico extremo al salir de sus hogares por miedo a contagiarse e incluso si se sentían enfermos el temor de contagiarse en los centros de salud ya sean estos públicos o privados, lo cual optaban por hacerse atender por otros medios o mecanismos [2].

Actualmente, la pandemia todavía no ha terminado y a causa de la problemática antes mencionada y como una forma de atender a las personas que por temor a los contagios optan por no salir de sus hogares y necesitan atención médica especializada, el centro de especialidades médicas "Devita Medical" con su sede en el Sur de Quito ofrece un servicio integral de medicina a domicilio entre los cuales se encuentra, medicina general, ginecología, fisioterapia física y respiratoria, laboratorio clínico, rayos X, ecógrafo portátil, alquiler de tanques de oxígeno, concentradores de oxígeno, entre otros. Debido a la gran acogida de esta iniciativa el poder llevar un adecuado control de las Historias Médicas de cada uno de los pacientes y el extenso trabajo en el área de recepción que lleva toda la información de forma manual ha ocasionado una serie de problemas para los médicos ya que toda la información la registran en hojas de papel bon, cuadernos académicos y en raras ocasiones utilizando medios ofimáticos, los cuales se pueden perder o al buscar la información esto se realizaría de una forma poco eficiente ocasionando malestar en cada uno de los diferentes pacientes que son atendidos diariamente.

Es común ver hoy en día que gran parte de las empresas utilizan sistemas automatizados que ayudan a la organización a tener un mejor control de sus recursos tanto en servicios como en personal humano, por lo cual se considera necesario establecer un sistema automatizado para poder tener un mejor control de los procesos internos del negocio o empresa. Por otra parte, la mayoría de los sistemas que han sido implementados en las empresas eran sistemas offline los cuales eran instalados en los principales equipos informáticos de la organización y solo era posible acceder a la información desde ese equipo pare para poder administrar toda la información almacenada, pero los tiempos han

1

cambiado y ahora las empresas cada vez están migrando a sistema *online* para que la información así como su administración se realice de forma casi instantánea sin necesidad de estar presente en un lugar en particular [3].

Gracias a las ventajas que otorgan los sistemas *online* y en base a la problemática que presenta actualmente el centro de especialidades médicas, por medio del presente Trabajo de Integración Curricular se ha codificado una aplicación *web* que permita llevar un mejor control de los datos de cada uno de los pacientes que son atendidos en el centro de especialidades. Además, la presente aplicación *web* les permite a los médicos llevar el historial médico de los pacientes de una forma mucho más organizada y en tiempo real gracias a la implementación de herramientas de desarrollo modernas y escalables brindando así una aplicación que sea de calidad para los usuarios y médicos que laboran en el centro de especialidades médicas.

# <span id="page-10-0"></span>**1.1 Objetivo general**

Desarrollar una aplicación web de gestión de historias y citas médicas para el consultorio médico "Devita Medical".

# <span id="page-10-1"></span>**1.2 Objetivos específicos**

- **1.** Establecer requisitos a un nivel funcional y no funcional para la aplicación *web*.
- **2.** Diseñar cada una de las interfaces y posterior a ello establecer el modelo de base de datos para la etapa de codificación.
- **3.** Establecer la arquitectura, herramientas y librerías requeridas para la etapa de codificación.
- **4.** Codificar los diferentes *endpoints* y módulos para la aplicación web en base a los requisitos que se han obtenido.
- **5.** Probar el rendimiento, compatibilidad y aceptación de la aplicación *web*.
- **6.** Desplegar la aplicación *web* para su uso.

# <span id="page-10-2"></span>**1.3 Alcance**

El desarrollo e implantación de la aplicación *web* otorga una adecuada administración de la información para el centro de especialidades médicas "Devita Medical" que brinda sus servicios médicos en Quito, específicamente en el sector sur. Además, la aplicación facilita a los médicos llevar la información de sus pacientes de una forma adecuada, así como el historial clínico, agendamiento de citas médicas y costo de las citas médicas de acuerdo con los servicios solicitados, entre otros [4].

La aplicación *web* se encuentra dividida en dos componentes un *backend* y un *frontend* lo que permite su fácil integración con otros sistemas y garantizar la escalabilidad a futuro si se requiere integrar más módulos. Además, proporciona varios mecanismos de seguridad para proteger los datos, una interfaz amigable para que los médicos puedan visualizar toda la información requerida y que el manejo de la información se lo realice de forma fácil e intuitiva gracias al uso de UX [5]. Así mismo, se ha utilizado una metodología ágil para la verificación de los avances del proyecto, un base de datos relacional para que la información sea lo más integra posible, un patrón de arquitectura para garantizar la legibilidad del código, una serie de pruebas para verificar la calidad del producto y una etapa para el despliegue a producción.

Por último, se presenta los perfiles que intervienen en la aplicación *web*, así como los módulos a lo que puede acceder para realizar sus tareas requeridas.

#### **Perfiles de la aplicación** *web*

- Administrador.
- Médico.

#### **El perfil administrador puede:**

- Iniciar o cerrar sesión.
- Actualización de perfil.
- Crear, editar y eliminar nuevos usuarios.
- Administrar información de pacientes.

#### **El perfil médico puede:**

- Iniciar o cerrar sesión.
- Gestionar información de pacientes.
- Gestionar historias clínicas.
- Gestionar agenda médica.

# <span id="page-12-0"></span>**1.4 Marco Teórico**

Para el presente desarrollo de la aplicación *web* se lo ha realizado con diferentes herramientas y algunos conceptos como *framework*, API, *backend*, entre otros que se describen a continuación para una mejor comprensión y entendimiento.

El *backend* hace referencia a la estructura interna de un sistema *software* o por así llamarlo es el área lógica la cual no es visible para el usuario final puesto que es el código interno y no posee ningún elemento visual, su principal ventaja es proporcionar elementos que sean valiosos y útiles para el procesamiento de la información, escalabilidad, seguridad, integración con otros sistemas, etc. Además, el *backend* se puede desarrollar con diferentes leguajes de programación como: JavaScript, Python, PHP, C++, Java, etc. [6].

Los *frameworks* pueden ser definidos como pequeñas plantillas o también como la base sobre la cual se asienta un proyecto, ayudando considerablemente al momento de realizar un proyecto de *software*. Además, simplifica en gran manera el proceso de codificación, añadiendo código automáticamente cuando se requiera y presentar un código optimizado y eficiente, de igual forma ayuda a realizar diferentes *test* a la aplicación [7].

*Laravel* es el *framework* más usado en la actualidad que utiliza como lenguaje base de programación PHP, el cual facilita considerablemente la creación de aplicaciones *web*, API'S RESTful y aplicaciones de escritorio. Este *framework* facilita el desarrollo por medio de un sistema de gestión de paquetes que automáticamente crea instancias, métodos y clases para usarlos directamente, así como también usa el patrón de arquitectura por defecto (MVC) evitando de esta manera escribir muchas líneas de código [8].

*ORM* también conocido como Mapeo de Objeto Relacional ayuda en la transformación de las tablas de una Base de datos en una serie de diferentes entidades para extraer la información de manera segura. Además, mejora la seguridad contra ataques ya que facilita en gran manera el trabajo para enfocarse en el diseño y creación del producto *software* y no tanto en el proceso de diseño de la Base de datos [9].

La librería *Eloquent* es usada por Laravel que funciona como ORM, que como se mencionó anteriormente, ayuda obtener la información de la Base de datos relacional de forma sencilla y segura, sin tener que utilizar sentencias SQL tan complejas [10].

Una Base de datos relacional *(*SQL*)* en si es un conjunto de tablas que están relacionadas entre ellas por un campo que es una llave primaria y que las relaciona entre

4

si añadiendo a la tabla un campo foráneo, evitando así que algunos datos se repitan y en caso de eliminar alguna tabla no se pierda la información de las demás ayudando así a mantener la integridad de la información [11].

MySQL es un SGBD o comúnmente llamado Sistema Gestor de Base de Datos, el cual ayuda a la administración de la base de datos e información almacenada. Además, permite obtener los datos de una manera rápida gracias a un lenguaje de consulta estructurado. Por otra parte, cuenta con dos tipos de licencias una de código abierto y la otra empresarial la cual pertenece a Oracle [12].

*El frontend* también conocido la aplicación del lado del cliente, permite desarrollar todas y cada una de las interfaces de un sistema *software*, en otras palabras, es lo que el usuario final puede visualizar para poder obtener la información. Además, existen un sin número de herramientas para trabajar con el *frontend* como: HTML, CSS y JavaScript, para dotar de esta manera colores, tipografías, imágenes texturas, animaciones entre otros que ayudan a que el sistema *software* sea más vistoso [8].

React es una librería de JavaScript, la cual tiene como principal objetivo desarrollar interfaces de usuario que sean visualmente agradables para el usuario final. Además, es una librería que dispone de un completo ecosistema de diferentes herramientas, módulos y componentes permitiendo que el desarrollo sea de forma eficiente y rápida [13].

*Visual Studio Code o* VsCode es un IDE, o en otras palabras es un editor de código que en los últimos años ha tomado mucha popularidad debido a los múltiples *plugins* que dispone y la posibilidad de añadir aplicaciones extras para testear API's, conexión directa con GitHub, entre otras más. Por último, este IDE al ser de código abierto puede funcionar en diferentes sistemas operativos [14].

API*,* no es más que una interfaz de programación de aplicación que son en realidad un conjunto de normas o reglas que deben seguirse para que se establezca una comunicación entre diferentes aplicaciones o entre un usuario determinado y una Base de datos, logrando de esta manera obtener información, ya sean estas imágenes, textos, datos numéricos, entre otros. [15].

Rest - Transferencia Estado Representacional*,* se la puede definir como una arquitectura que impone ciertos requerimientos que debe cumplir una API, ayudando de esta manera a que la información se transfiera de forma segura, confiable y esta pueda tener un buen rendimiento a gran escala. Además, este es un método de comunicación que hace que la parte interna de un sistema *software* [15].

# <span id="page-14-0"></span>**2 METODOLOGÍA**

El estudio de casos es considerado como un tipo de metodología aplicable al análisis de fenómenos sociales como a la investigación educativa, clínica, empresaria o al estudio de un tema en específico. Además, busca siempre obtener una mejor comprensión del tema a investigar y hacerlo de una forma sencilla que a su vez permita optimizar tiempo y recursos [16].

En base a lo citado anteriormente, este Trabajo de Integración Curricular integra en su totalidad el estudio de casos ya que preliminarmente se parte de un proceso de investigación completa sobre la problemática que existe en el centro de especialidades médicas "Devita Medical" y posterior a ello, buscar una solución adecuada para que la gestión de historias médicas se lo realice de forma automatizada gracias a la implementación de una aplicación *web*.

# <span id="page-14-1"></span>**2.1 Metodología de Desarrollo**

Son ampliamente utilizadas obviamente en el campo de la programación con el propósito de desarrollar en equipo y de manera organizada sistemas escalables. Con el paso del tiempo estas metodologías han ido mejorando dejando de ser una mera formalidad a ser una parte fundamental para el desarrollo de un producto *software*. Por otra parte, en algunas empresas de *software* siguen usando metodologías tradicionales para el diseño y creación de un *software,* aunque existen también metodologías ágiles que se usan bastante en la actualidad [17].

En la actualidad la gran mayoría de las aplicaciones se los realiza con metodologías ágiles que permiten enfocarse en la colaboración del equipo de trabajo y el dueño del producto, creando así un flujo constante y eficiente de trabajo realizando pequeñas tareas definidas o partes del sistema en periodos cortos periodos de tiempo. Gracias a la constante evolución de las metodologías ágiles es posible trabajar de forma más eficiente y proactiva [18]. Por tal motivo se ha utilizado la metodología ágil *Scrum* para la planificación y codificación de la aplicación *web*.

# **Roles**

<span id="page-14-2"></span>*Scrum* al ser una metodología ágil, dispone de una serie de roles que se usan para poder desarrollar aplicaciones de una manera mucho más colaborativa y organizada. Además, una parte importante es entender las responsabilidades de cada integrante del proyecto para lograr el objetivo propuesto [19]. A continuación, se lista los 3 roles que se han sido necesarios como parte de la planificación para la aplicación *web*.

## *Product Owner*

Tiene como responsabilidad dictaminar todos los requisitos del producto *software* a ser desarrollado y a la vez trabaja en conjunto con el *Scrum Master* [19]. Es este caso la **[TABLA I](#page-15-1)** presenta la persona asignada para comandar dicho rol.

## *Scrum Master*

Persona que actúa como líder y ayuda al equipo u organización a usar de mejor forma la metodología *Scrum* enfocándose sobre todo en la parte del proceso del negocio [19]. Es este caso en la **[TABLA I](#page-15-1)** presenta la persona asignada para comandar dicho rol.

## *Development Team*

Principalmente es un grupo de profesionales o técnicos con los conocimientos necesarios para poder llevar a cabo cada una de las tareas asignadas en el proyecto; trabajando de manera conjunta y comprometiéndose con cada iteración (*Sprint*) [19]. Es este caso en la **[TABLA I](#page-15-1)** presenta la persona asignada para comandar dicho rol.

<span id="page-15-1"></span>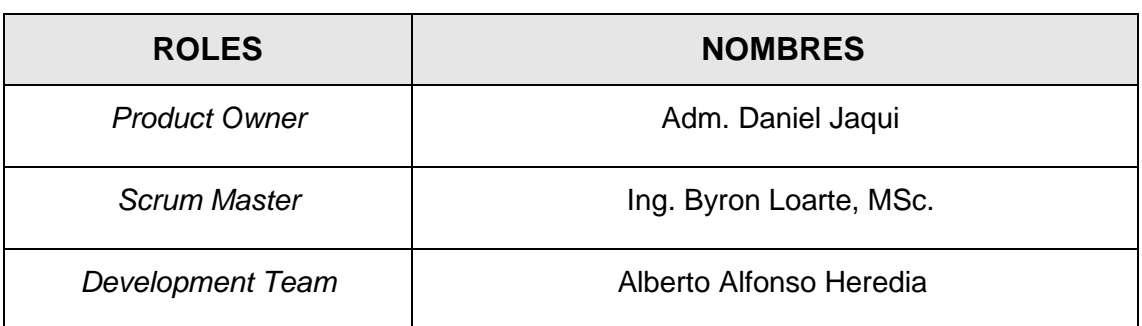

**TABLA I:** Determinación de nombres y asignación de roles.

#### **Artefactos**

<span id="page-15-0"></span>Los artefactos como parte de *Scrum* están diseñados con el fin de garantizar que la información sea transparente para todo el equipo encargado de la creación del producto *software*. De esta manera, se trabaja de una forma eficiente y se evitan retrasos a la hora de implementar una iteración (*Sprint*) [20]. A continuación, se lista los 3 artefactos que se han sido necesarios como parte de la planificación para la aplicación *web.*

#### **Recopilación de requerimientos**

Gracias a una adecuada recopilación de requerimientos se puede identificar las diferentes necesidades que el centro de especialidades médicas requiere y con ello poder plasmarlas de forma adecuada al momento de comenzar la etapa de codificación [21]. La **[TABLA](#page-16-0) [II](#page-16-0)** presenta la estructura de la tabla que se ha utilizado para recopilar la información y los principales requerimientos del centro de especialidades médicas, además, la tabla completa se la puede observar en el **[ANEXO II.](#page-48-0)**

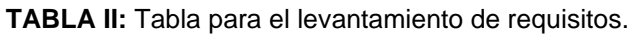

<span id="page-16-0"></span>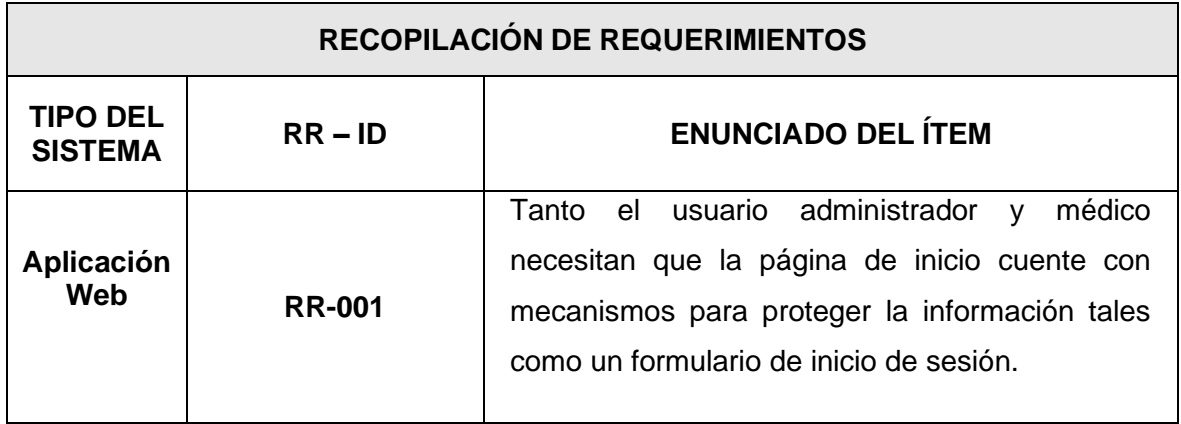

#### **Historias de Usuario**

Una historia de usuario consiste en elaborar pequeñas tarjetas con una pequeña descripción de los requerimientos que el dueño del producto ha proporcionado. La descripción de cada tarjeta debe estar explicada de una forma sencilla de entender para poder dar una solución adecuada a las necesidades del usuario [22]. La **[TABLA III](#page-16-1)** muestra un ejemplar para guiar al equipo de desarrollo en la etapa de codificación, además, las demás tarjetas completas se la puede observar en el **[ANEXO II.](#page-48-0)**

#### **TABLA III:** Historia de Usuario - Visualizar página Inicio.

<span id="page-16-1"></span>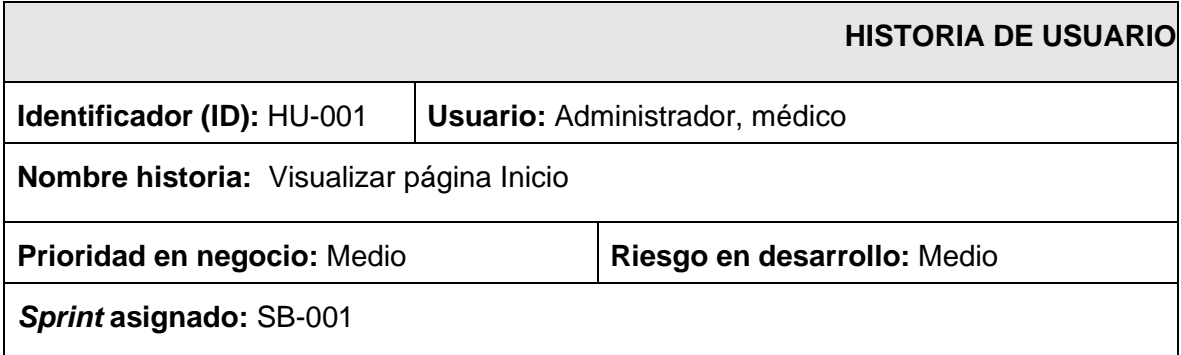

## **Programador responsable:** Alfonso Heredia

## **Descripción:**

La página de inicio tanto para el usuario administrador y usuario médico será el formulario login, con el cual podrán tener accesos a la aplicación *web* presentando sus respectivas credenciales "Usuario y contraseña".

## **Observación:**

Solo cuando se ingrese la contraseña se puede tener acceso a las diferentes opciones de la aplicación *web*.

# *Product Backlog*

Básicamente es un conjunto de tareas creadas después de finalizar la elaboración de las historias de usuario. Además, cuenta con información relevante como la prioridad de ejecución e implementación y a la iteración a la que pertenece para una mejor organización [23]. La **[TABLA](#page-17-0) [IV](#page-17-0)** presenta la estructura de la tabla para elaborar el *Product Backlog* para el centro de especialidades médicas, además, la tabla completa se la puede observar en el **[ANEXO II.](#page-48-0)**

<span id="page-17-0"></span>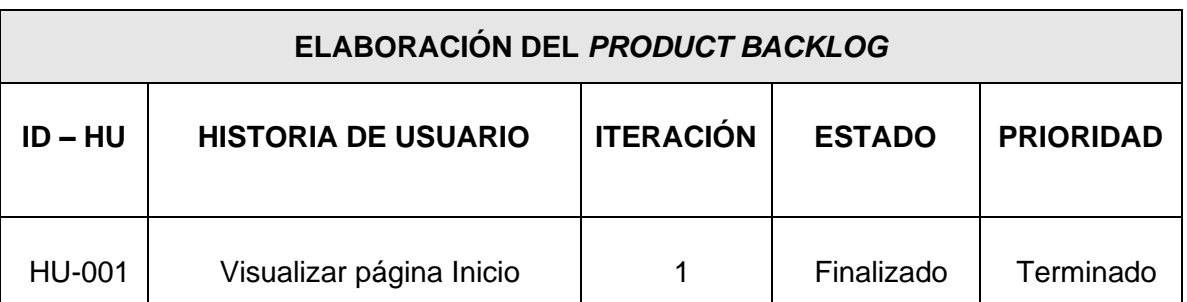

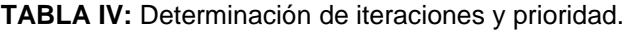

# *Sprint Backlog*

En esta sección se establece las tareas o actividades necesarias parta la implementación del proyecto, organizadas en orden de prioridad con el *Product Owner* mediante un tablero de actividades en el cual se muestran todas las tareas a realizar también conocidas como *Sprints* [23]. En la

<span id="page-17-1"></span>**[TABLA](#page-17-1) V** presenta la estructura de la tabla para elaborar *Sprint Backlog* para el centro de especialidades médicas, además, la tabla completa se la puede observar en el **[ANEXO II.](#page-48-0)**

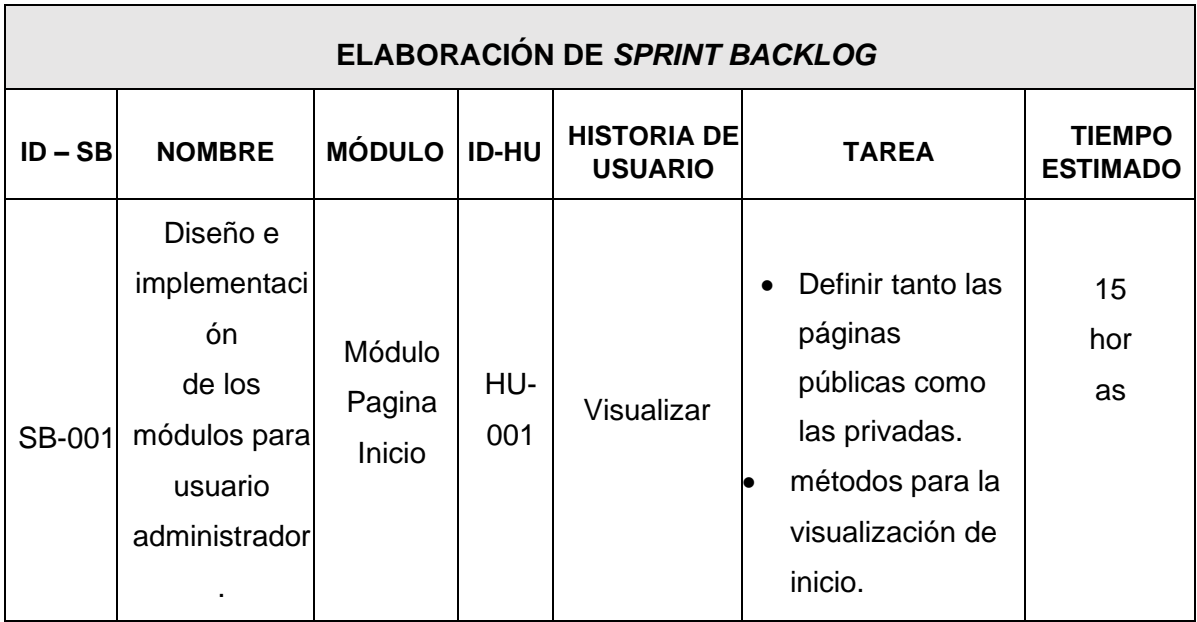

# **TABLA V:** Sprint Backlog.

# <span id="page-18-0"></span>**2.2 Diseño de interfaces**

Una interfaz es una parte importante al momento de crear un proyecto *software*, debido a su fácil interacción que existe entre la parte externa del sistema y la interna, en otras palabras, la interfaz permite que el usuario final pueda tener acceso a toda la información de un producto *software* de una forma intuitiva y a su vez que sea de fácil uso e interpretación [24].

# **Herramienta utilizada para el diseño**

<span id="page-18-1"></span>Para diseñar todas las interfaces de la aplicación *web* es necesario disponer de una herramienta de fácil uso, por este motivo, se ha utilizado Justindmind, el cual es un instrumento *online* que permite crear diferentes prototipos de una forma sencilla, rápida y colaborativa [25]. La **[Fig. 1](#page-19-2)** se presenta un ejemplo de un prototipo para la aplicación *web*, mientras que los demás prototipos se los puede apreciar de una mejor forma en el **[ANEXO II.](#page-48-0)**

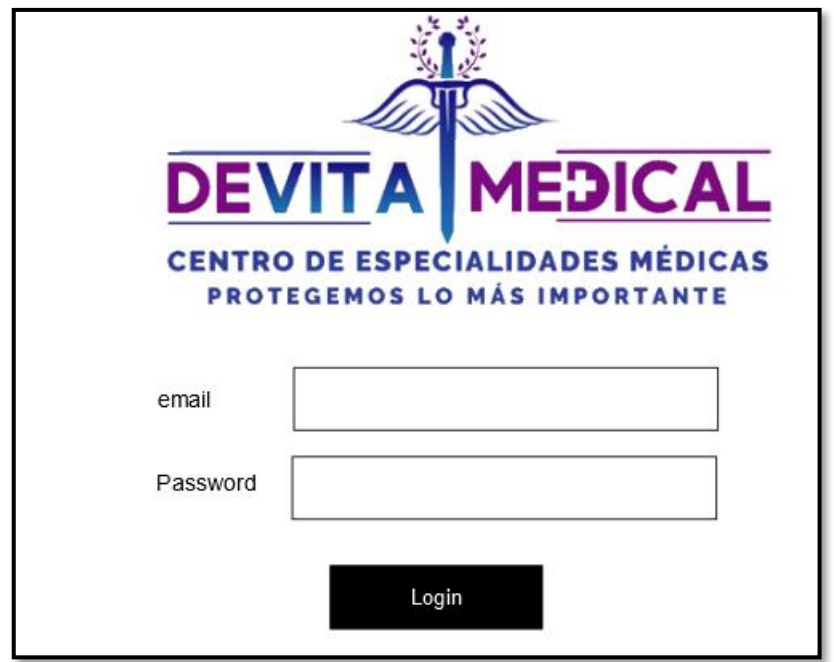

**Fig. 1:** Prototipo - inicio de sesión en la aplicación *web.*

# <span id="page-19-2"></span><span id="page-19-0"></span>**2.3 Diseño de la arquitectura**

Al momento de diseñar un producto *software* sea cual sea, siempre es necesario implementar un diseño de arquitectura que ayude a comprender como está constituida la estructura interna del sistema *software*. Además, la integración de una arquitectura ayuda a delimitar la integración y codificación de algunos módulos, herramientas y librerías, así como garantizar la escalabilidad y un adecuado mantenimiento del código a futuro [26].

# **Patrón arquitectónico**

<span id="page-19-1"></span>Al momento de organizar componentes o separarlos en capas se establece como buena práctica la implementación de un patrón de arquitectura de software (MVC), el cual ayuda a que en la aplicación se pueda dar un mantenimiento adecuado en el caso de requerir actualizaciones y principalmente para que sea escalable ya que dispone 3 capas bien definidas:

- **Modelo:** capa para administrar de la información y sobre todo la conexión y persistencia con cualquier (SGBD).
- **Vista:** capa para proporcionar la interfaz y la presentación de los datos.
- **Controlador:** capa para gestionar y procesar las peticiones entrantes del usuario que accede a la aplicación.

En la **[Fig. 2](#page-20-1)** se puede ver la implementación del MVC en el desarrollo de la aplicación *web*, juntamente con las herramientas para la etapa de despliegue a producción.

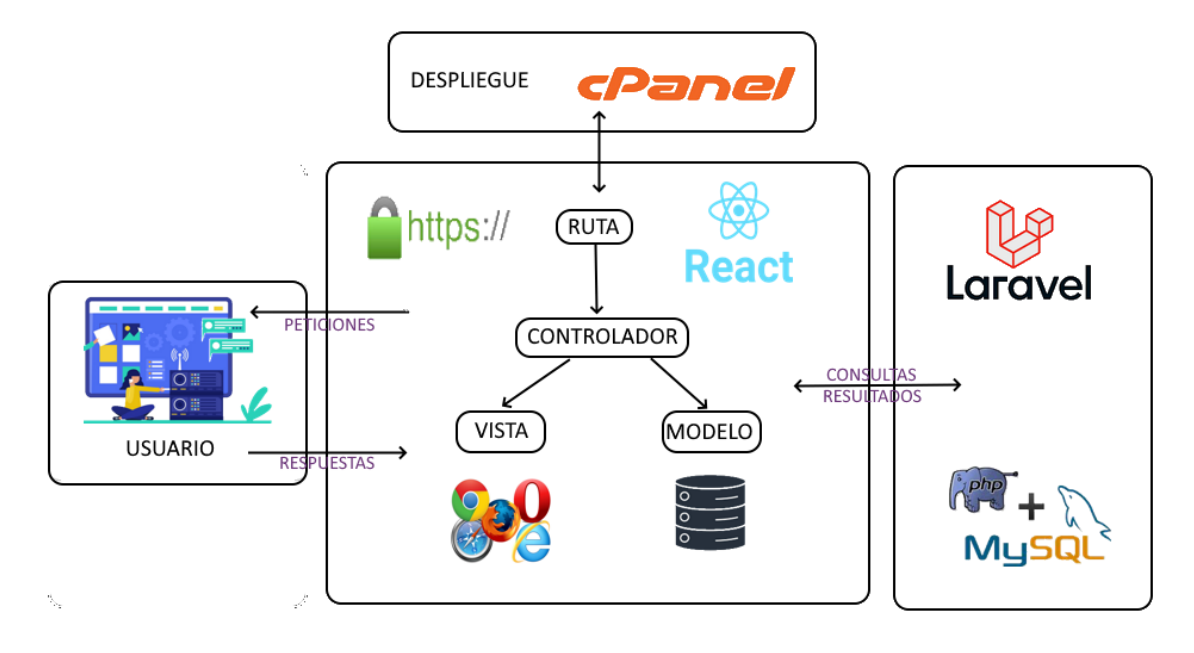

**Fig. 2:** Patrón arquitectónico de *software*.

# <span id="page-20-1"></span><span id="page-20-0"></span>**2.4 Herramientas**

Para la creación de la aplicación *web* se han determinado un conjunto de herramientas, las cuales han sido seleccionadas con el fin de ayudar a disminuir el tiempo de codificación y que la integración con otras herramientas, librerías y *Frameworks* sea lo más integro posible [27]. Muestra de ello, la **[TABLA VI](#page-20-2)** presenta las herramientas que se han utilizado para la codificación de los módulos de la aplicación *web*.

<span id="page-20-2"></span>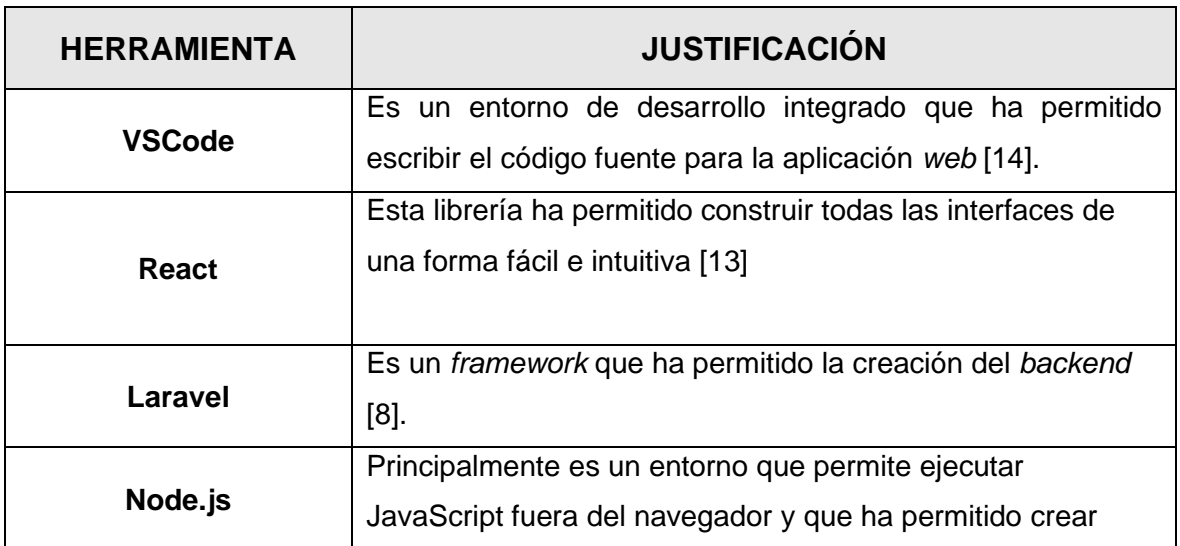

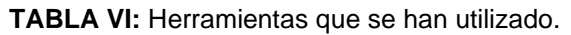

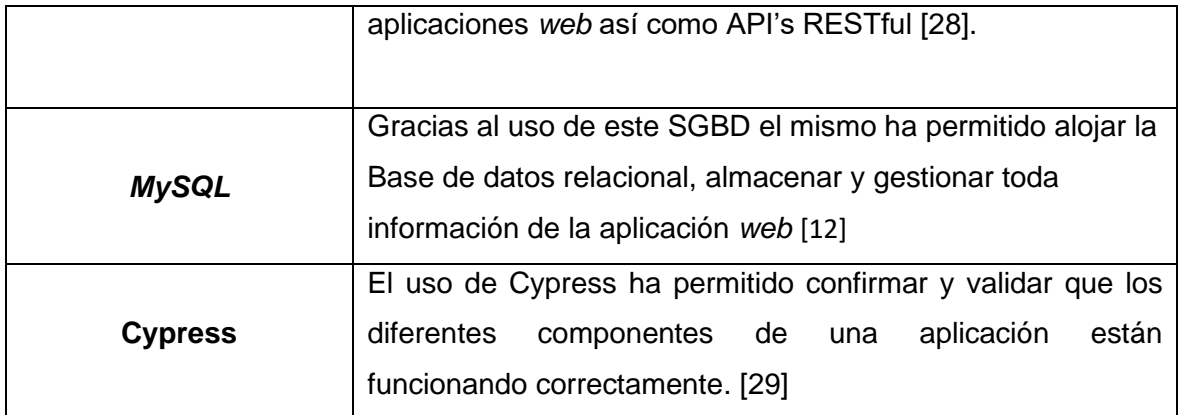

#### **Librerías**

La **[TABLA VII](#page-21-0),** presenta de forma general a todas las librerías fundamentales para la codificación de la aplicación *web*.

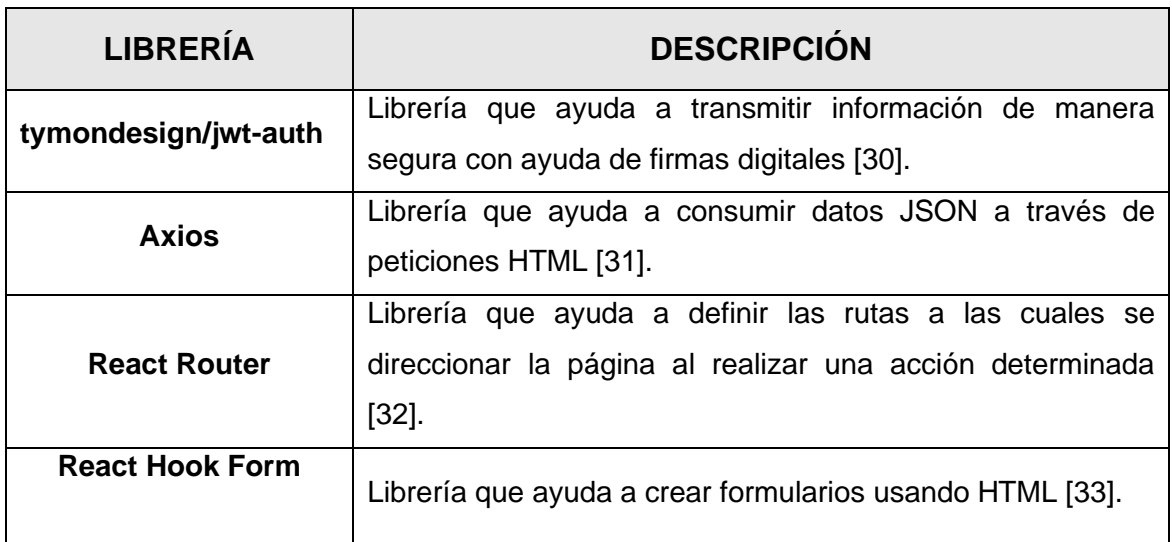

<span id="page-21-0"></span>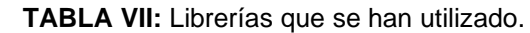

# <span id="page-22-0"></span>**3 RESULTADOS Y DISCUSIÓN**

Con el objetivo de presentar de mejor forma las tareas que se han especificado en cada iteración, así como también los resultados que se han obtenido en esta sección se presenta cada *Sprint* de una forma detallada y los resultados que se han logrado obtener.

# <span id="page-22-1"></span>**3.1** *Sprint* **0. Ambiente de desarrollo para la codificación de la**

# **aplicación** *web***.**

Las tareas que conforman este *Sprint* son:

- Restricciones para la aplicación *web*.
- Estructura del proyecto *backend* y *frontend*.
- Diseño de BDD relacional.
- Asignación de roles.

## **Restricciones para la aplicación** *web*

#### <span id="page-22-2"></span>**Autenticación de usuarios**

Tanto el usuario administrador como el usuario médico pueden acceder a la aplicación *web* a través de un inicio de sesión que se presenta en la página de inicio, para lo cual tienen que ingresar la información como: usuario y contraseña.

#### **Gestión de consultorio médico**

El usuario administrador se encarga de asignar roles a cada usuario que se encuentre registrado en la aplicación *web*, también puede añadir nuevos servicios y los costos de cada uno de ellos, a su vez es responsable de actualizar los costos en caso que estos necesiten ser modificados.

#### **Control de información del centro médico**

El usuario administrador se encarga de administrar toda la información, tanto de los pacientes como de los médicos, citas e historias médicas, con el fin de verificar o editar la información de estos. Además, el usuario médico tiene acceso exclusivamente a la información de pacientes para crear, editar y eliminar en caso de que sea necesario.

## **Cambio de contraseña**

Tanto el usuario médico como administrador tienen la función de cambiar la contraseña directamente en el perfil de usuario en el caso de que lo requieran.

Por último, en la **[Fig. 3](#page-23-1)** se presenta a cada uno de los usuarios y las tareas que pueden realizar dentro de la aplicación *web*.

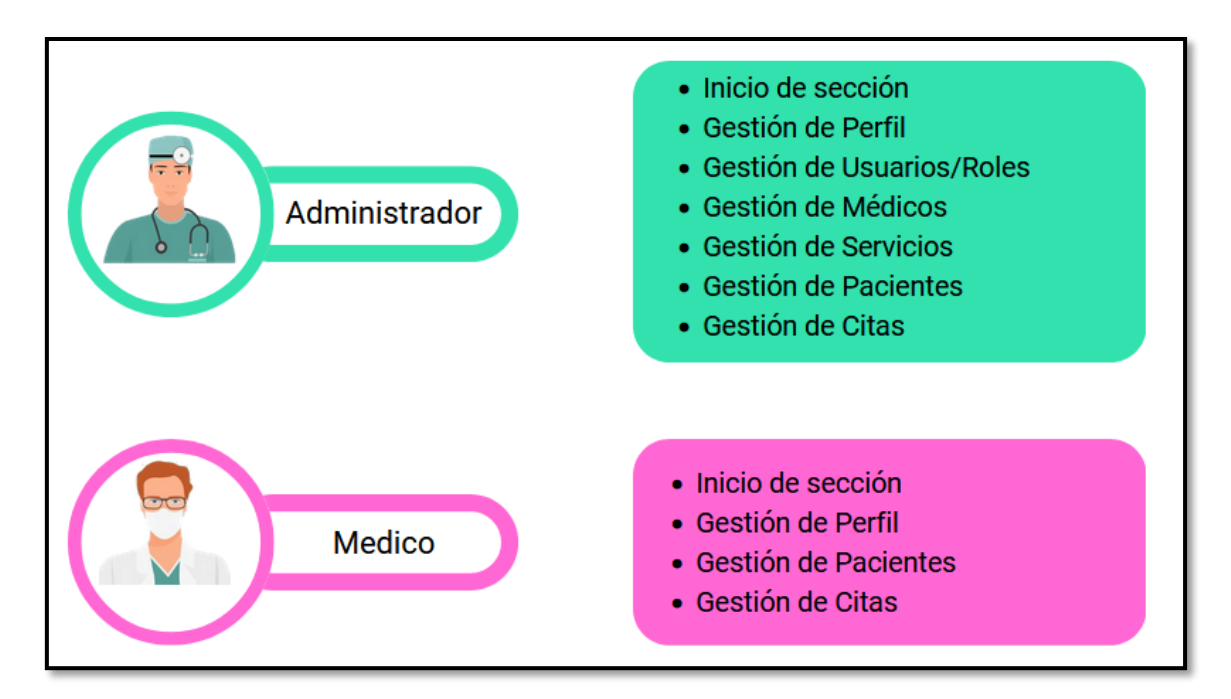

**Fig. 3:** usuarios (administrador y médico) con sus respectivas tareas.

# <span id="page-23-1"></span>**Estructura del proyecto backend y frontend**

<span id="page-23-0"></span>Al momento de codificar la aplicación *web* se ha utilizado un editor de código llamado *Visual Studio Code*, el cual a través de sus diferentes plugins ayuda al momento de escribir el código de una forma ordenada, óptima y ahorrando tiempo. Además, se integra perfectamente con las diferentes herramientas y *frameworks* que se utilizan para la creación de aplicaciones del lado del cliente, tales como *Laravel*, *Spring*, *Express*, etc. Por otra parte, para codificar el *backend* se ha utilizado el *framework* Laravel principalmente para implementar cada uno de los *endpoints* con la ayudad de una Base de datos MySQL, en la cual se almacena toda la información de pacientes, médicos y usuarios. Por último, para la codificación del *frontend* se ha utilizado React el cual es una librería utilizada principalmente para la creación de interfaces de usuario que sean visualmente agradables y la presentación de la información con el consumo de los endpoints que se han generado por parte del *backend*.

# **Diseño de BDD relacional**

<span id="page-24-0"></span>Con el objetivo de gestionar de mejor forma la información de pacientes y médicos se ha implementado una base de datos relacional, la cual utiliza principalmente tablas y relaciones (claves primarias y foráneas) para garantizar la integridad de la información. Logrando de esta manera que la información se gestione de una forma adecuada a la vez que eficiente. En ese sentido, la *[Fig. 4](#page-24-2)* presenta la estructura de la Base de datos que ha sido diseñada mediante tablas y que las mimas están relacionadas entre sí para que el *backend* tenga acceso a la información. Por último, para una mejor visualización de la Base de datos con todas su relaciones se puede apreciar de mejor manera en el **[ANEXO](#page-48-0)  [II.](#page-48-0)**

| Digital backered migrations          | v o 07 backend paciente_user         |                                   | Dio 07 backerd roles             |                                     |
|--------------------------------------|--------------------------------------|-----------------------------------|----------------------------------|-------------------------------------|
|                                      | a id : bigint(20) unsigned           |                                   |                                  |                                     |
| 07 backend personal_access_tokens    | peciente_id : bigint(20) unsigned    |                                   |                                  |                                     |
| bigint(20) unsigned                  | user id : bigint(20) unsigned        |                                   | 07 backend users<br><b>V</b> O   | v O O/ backend servicio user        |
| kenable_type : varchar(255)          | · state : tinyint(1)                 |                                   | a id : bigint(20) unsigned       | a id: bigint(20) unsigned           |
| kenable_id : bigint(20) unsigned     | n created at threstamp               |                                   | profe_id: bigird(20) unsigned    | a user_id : bigird(20) unsigned     |
| m ime: varchar(255)                  | n updated_at : firmentarrip          |                                   | a first_name: varchari50)        | a servicio_id : bigirė(20) unsigned |
| " ken : varcharitén                  |                                      |                                   | p last_name : varchar(50)        | state : tinvint(1)                  |
| C pitties : text                     | OF beschreed packernes               |                                   | a personal phone : varchar(10)   | 8 created_at : timestamp            |
| (d_used_at : timestamp               | a id: bigint(20) unsigned            | OT backrod pitas<br>Мο            | p address: varchar(14)           | a updated at : timestamp            |
| eated_at : timestamp                 | g name : warchar(?0)                 | a id : bigint(20) unsigned        | p password: varchari256)         |                                     |
|                                      | o cedula : varchar(10)               | a fechac : datetime               | # state : tinvint(1)             | V O OT backgrod servicios           |
| idated_at : timestamp                | o sex : enum(Masculino', Fernenino') | a description: varchan(255)       | a email: varchar(255)            | a id : bigint(20) unsigned          |
|                                      | = fechan: date                       | state : tinvint(1)                | a usemame: varcharit@            | g name: varchar(45)                 |
| 20 Of backets password resets        | a personal phone: varchari10)        | o sintemas : varchari255)         | (i home_phone : varchar(5)       | a description: varchan255)          |
| a email: varchari256)                | paddress : varchar(50)               | a diagnostico : varchan255)       | y birthdate : date               | $p$ price : finyinf(1)              |
| g token: vorchor(255)                | e email: varchart255)                | @ prescripcion : varchar(255)     | is email verified at : timestamp | $*$ state : trayed $(1)$            |
| g created at timestamp               | a state : timeral1)                  | g observaciones : warchar(255)    | g remember_token: varchar(100)   | m created_at : timestamp            |
|                                      | a alergias : varchart255)            | peciente id : bigint(20) unsigned | e created_at : timestamp         | pupdated_at: tmestamp               |
| <b>Digital backet of failed jobs</b> | a created at : timestamp             | n qreated at : terrenturre        | 8 updated_at : timestamp         |                                     |
|                                      | a updated at : timestamp             | a updated_at : firrestamp         |                                  |                                     |

**Fig. 4:** Estructura de tablas de la Base de datos.

# <span id="page-24-2"></span>**Asignación de roles**

<span id="page-24-1"></span>Como parte de la aplicación *web* se puede observar en la **[Fig. 5](#page-25-2)** los roles que se han definido, así como las funciones a las cuales pueden acceder.

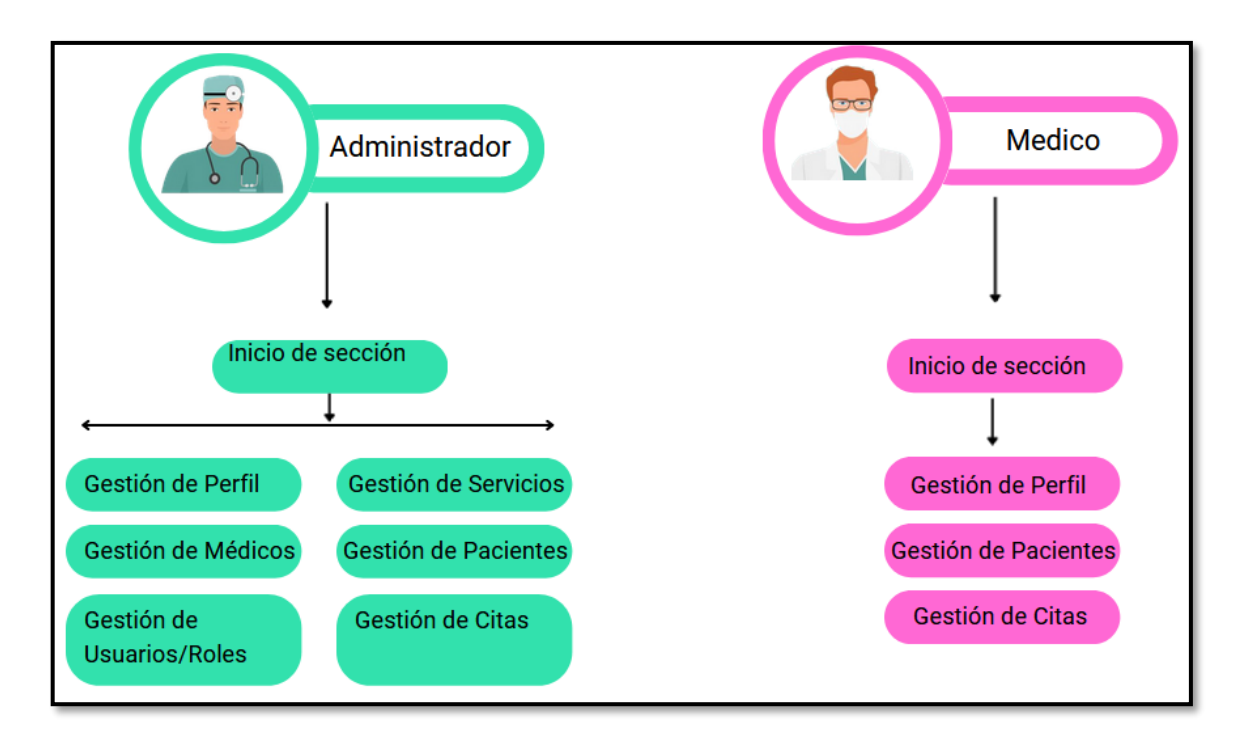

**Fig. 5:** Establecimiento de funciones para los usuarios administrador y médico.

# <span id="page-25-2"></span><span id="page-25-0"></span>**3.2** *Sprint 1.* **Usuario administrador desarrollo e**

# **implementación de módulos que se han asignado.**

En base a la información que ha sido recopilada por el personal del centro de especialidades médicas "Devita Medical" se ha realizado la siguiente planificación de tareas para este *Sprint*:

- Inicio de sesión para los respectivos usuarios.
- Gestionar información de perfiles de usuario.
- Gestión registro de pacientes.
- Gestionar información de servicios y costos.

#### **Inicio de sesión para los respectivos usuarios**

<span id="page-25-1"></span>La aplicación *web* presenta una página para el inicio de sesión como muestra la **[Fig. 6](#page-26-1)** en la cual se puede apreciar dos *inputs* para que el usuario ingrese el email y contraseña, los cuales se validan y posterior a ello se otorga el acceso a los diferentes módulos acorde a los roles que ya han sido asignados previamente. Adicional a ello, en la **[Fig. 7](#page-26-2)** se presenta el resultado de prueba unitaria y para apreciar de mejor forma este proceso se puede hacer en el **[ANEXO II.](#page-48-0)**

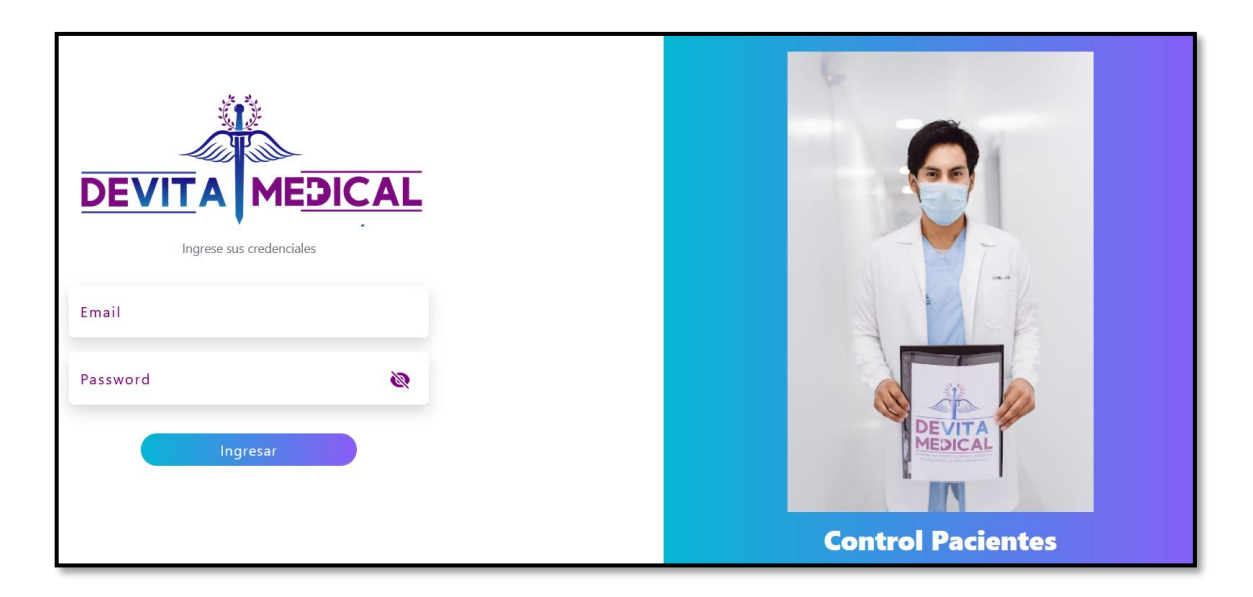

**Fig. 6:** Página de inicio de sesión para usuarios de la aplicación.

<span id="page-26-1"></span>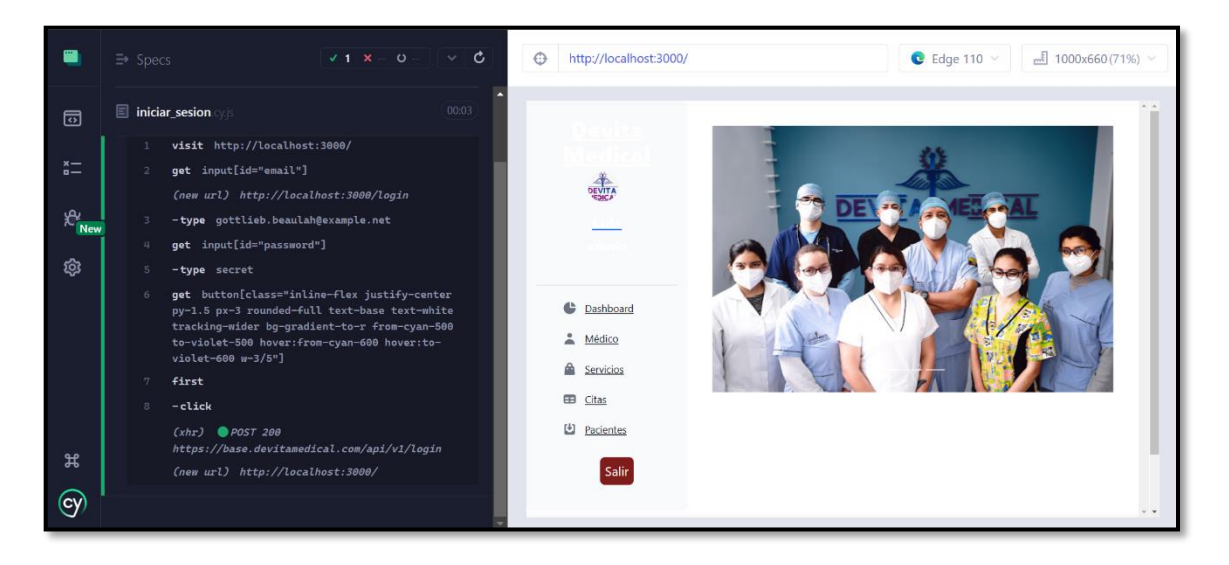

**Fig. 7:** Resultado de ejecución de la prueba unitaria.

# <span id="page-26-2"></span>**Gestionar información de perfiles de usuario**

<span id="page-26-0"></span>Como se puede apreciar en la **[Fig. 8](#page-27-1)** se presenta una página para modificar el perfil del usuario que en este caso es para el usuario médico, y que solo el usuario administrador puede realizar dicha acción. Ahora bien, el usuario médico solo podrá visualizar su información y tiene la posibilidad de cambiar la contraseña. Adicional a ello, en la **[Fig. 9](#page-27-2)** se presenta el resultado de prueba unitaria y para apreciar de mejor forma este proceso se puede hacer en el **[ANEXO II.](#page-48-0)**

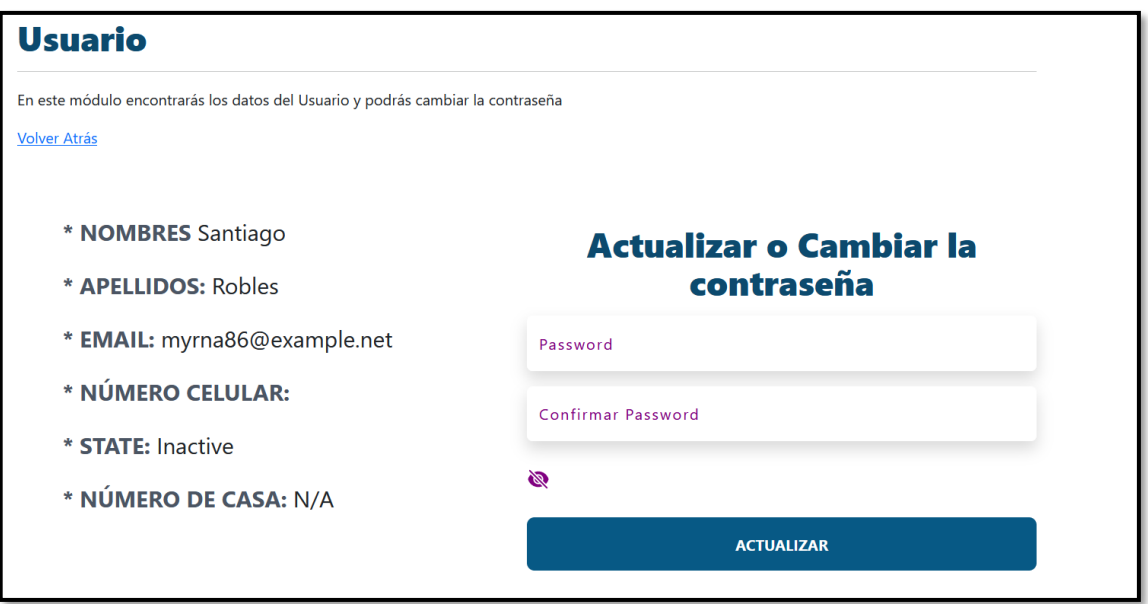

**Fig. 8:** Gestionar los datos del médico.

<span id="page-27-1"></span>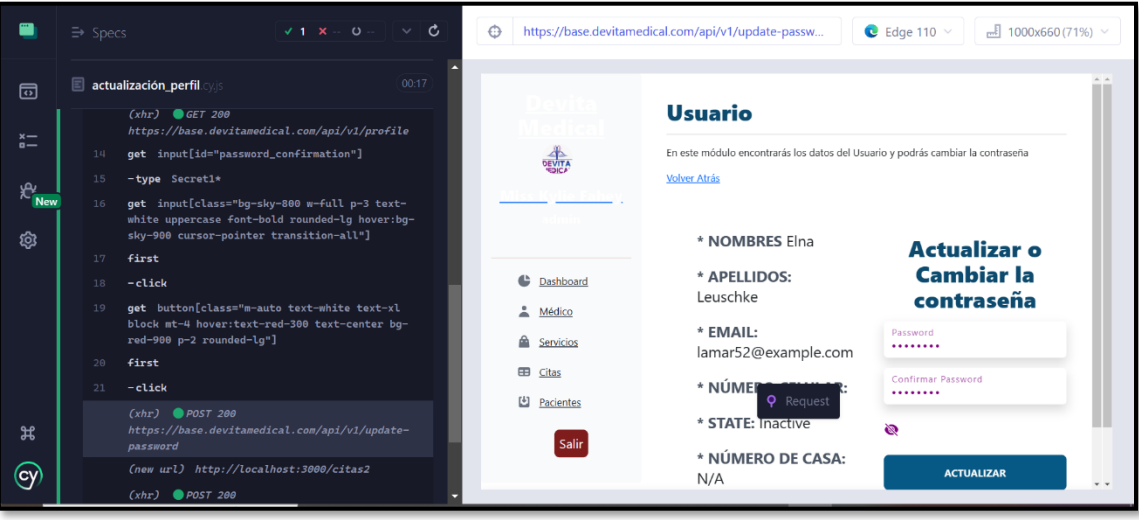

**Fig. 9:** Resultado de ejecución de la prueba unitaria.

## <span id="page-27-2"></span>**Gestión registro de pacientes**

<span id="page-27-0"></span>En la **[Fig. 10](#page-28-1)** se puede observar el módulo del paciente, así como los datos de cada uno de los pacientes que se encuentran registrados y que al mismo tiempo se dispone de una opción que permite modificar la información de acuerdo a las necesidades del médico o del administrador. Cabe recalcar que este módulo tiene acceso el usuario médico y administrador. Adicional a ello, en la **[Fig. 11](#page-28-2)** se presenta el resultado de prueba unitaria y para apreciar de mejor forma este proceso se puede hacer en el **[ANEXO II.](#page-48-0)**

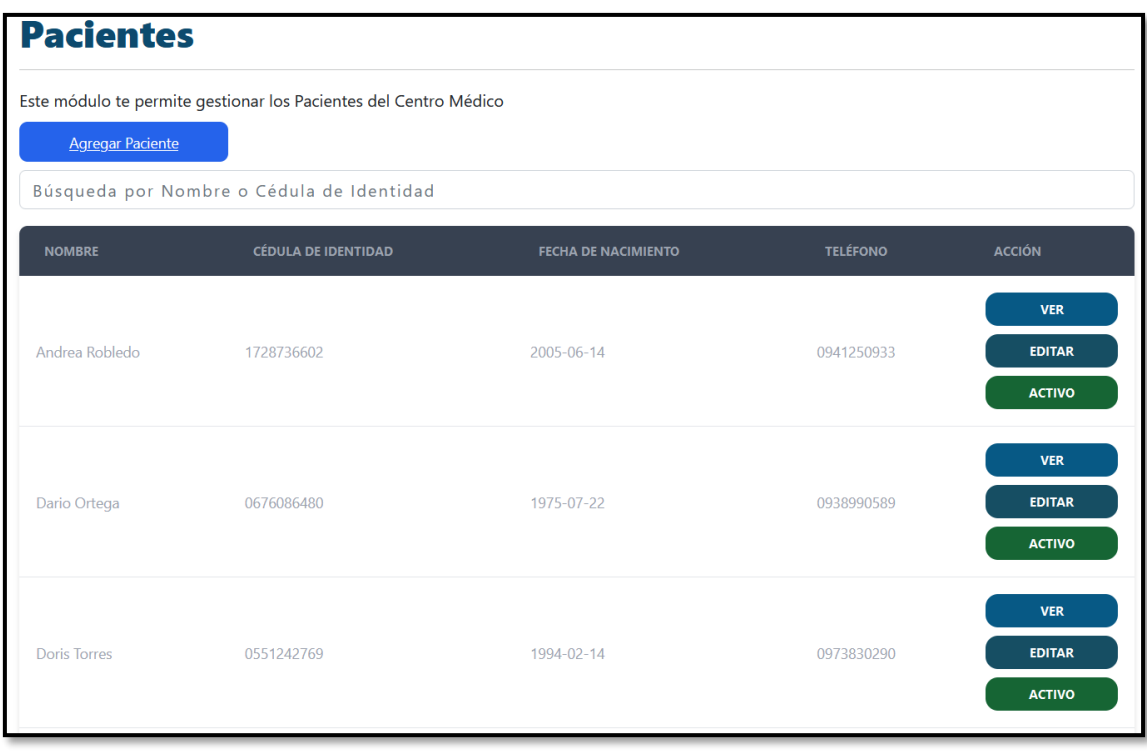

**Fig. 10:** Gestionar registro de pacientes.

<span id="page-28-1"></span>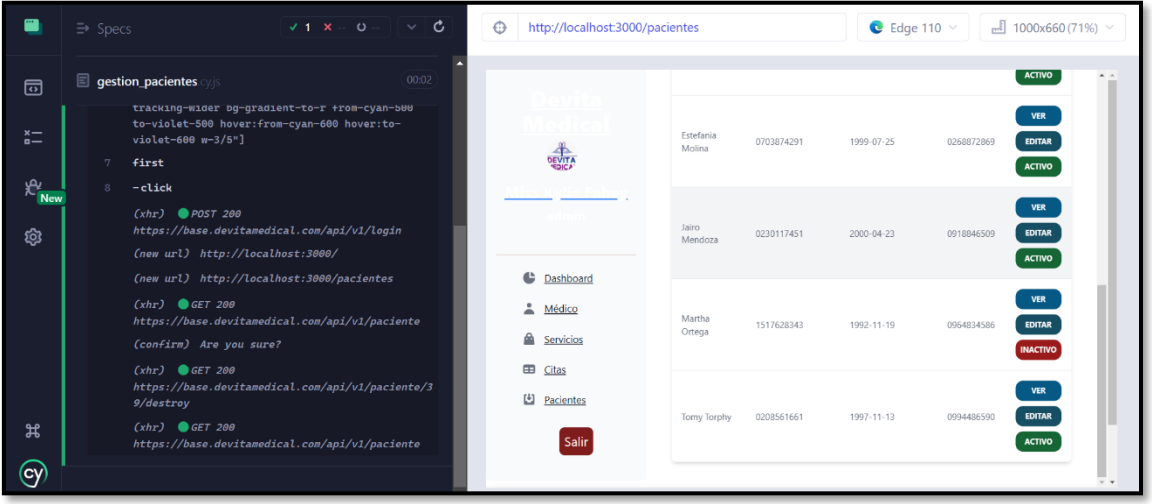

**Fig. 11:** Resultado de ejecución de la prueba unitaria.

#### <span id="page-28-2"></span>**Gestionar información de servicios y costos**

<span id="page-28-0"></span>Una parte importante de esta aplicación *web* es que se tenga la posibilidad de gestionar servicios y asignar sus precios recordando que por petición del consultorio estos tienen que ser siempre valores enteros, para posteriormente poder entregar los valores al paciente como se puede observar en la **[Fig. 12.](#page-29-0)** Además, este módulo permite administrar y visualizar la información de los diferentes servicios que dispone el consultorio y en lo que respecta al acceso solo el administrador tiene acceso a este sin ninguna restricción y a su vez puede modificar los valores de dichos servicio, así como se puede observar en la **[Fig. 13](#page-29-1)** o si fuera el caso deshabilitar los servicios que se han registrado. Adicional a ello, en la **[Fig. 14](#page-30-1)** y **[Fig. 15](#page-30-2)** se presentan los resultados de las pruebas unitarias y para apreciar de mejor forma este proceso se puede hacer en el **[ANEXO II.](#page-48-0)**

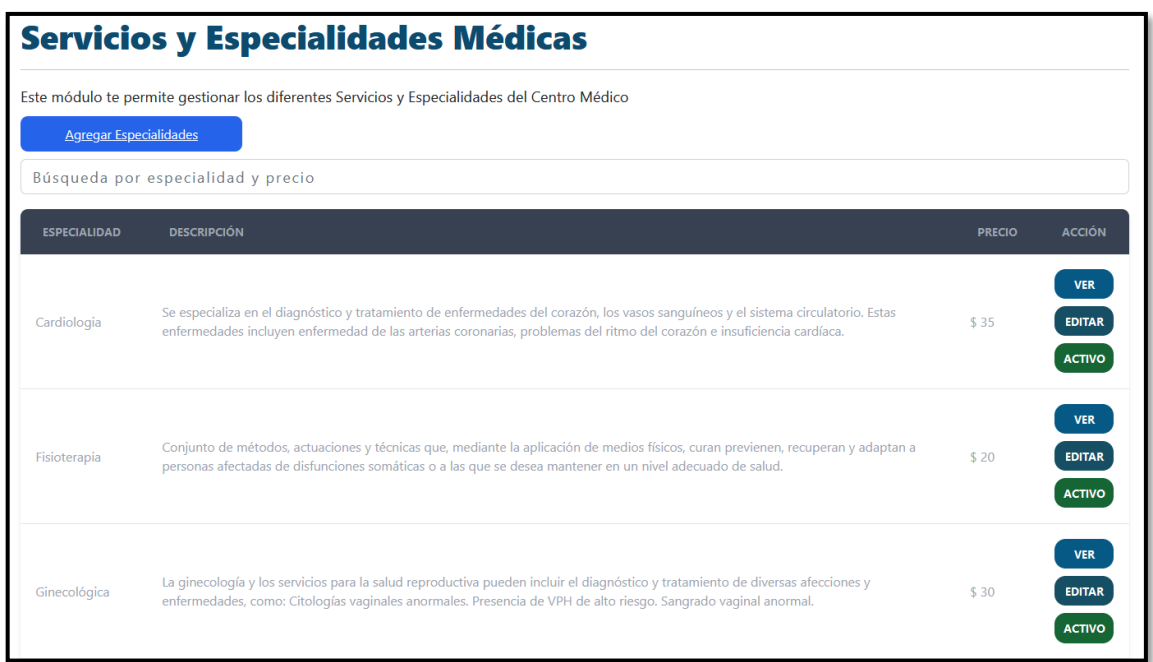

**Fig. 12:** Tabla de servicios.

<span id="page-29-0"></span>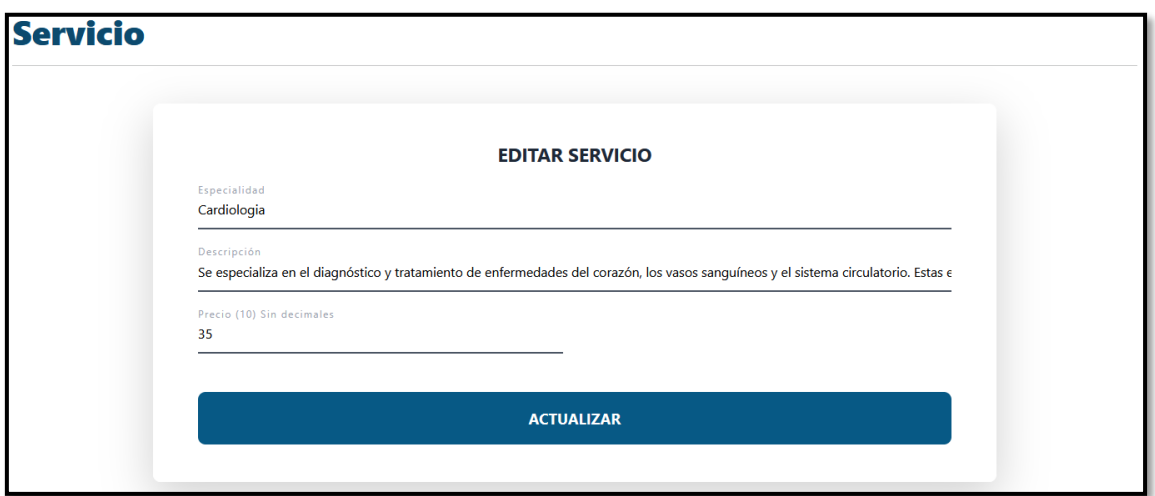

<span id="page-29-1"></span>**Fig. 13:** Tabla para edición de precios.

|                                                           | $\mathbf{c}$<br>$\sqrt{1}$ X $-$<br>$\circ$<br>$\checkmark$<br>$\Rightarrow$ Specs                                                                                                    | http://localhost:3000/servicios/show/6<br>⊕                                                            | $\bullet$ Edge 110 $\vee$<br>$\equiv$ 1000x660 (71%) $\sim$                                                                                                    |
|-----------------------------------------------------------|----------------------------------------------------------------------------------------------------|----------------------------------------------------------------------------------------------------|----------------------------------------------------------------------------------------------------|
| 同<br>$x -$<br>$n -$<br><b>P</b><br>New<br>ශු<br>ਸ਼<br>(၉) | 00:03<br><b>gestion_servicios</b> .cy.js<br>get button[class="inline-flex justify-center<br>py-1.5 px-3 rounded-full text-base text-white<br>tracking-wider bg-gradient-to-r from-cyan-500<br>to-violet-500 hover:from-cyan-600 hover:to-<br>violet-600 w-3/5"]<br>first<br>$-$ click<br>(xhr)<br>$\rho_{DST200}$<br>https://base.devitamedical.com/api/v1/login<br>(new url) http://localhost:3000/<br>(new url) http://localhost:3000/servicios<br>$(xhr)$ GET 200<br>https://base.devitamedical.com/api/v1/servicio<br>Cnew<br>url) http://localhost:3000/servicios/show/6<br>(xhr)<br>GET 200<br>https://base.devitamedical.com/api/v1/servicio/6 | <b>DEVITA</b><br>Ŀ<br>Dashboard<br>Médico<br>⋒<br>Servicios<br>Citas<br>凹<br>Pacientes<br><b>Salir</b> | <b>Servicio</b><br><b>Volver Atrás</b><br>* NOMBRE: Cardiologia<br>* DESCRIPCIÓN: Se especializa en el diagnóstico<br>y tratamiento de enfermedades del corazón, los<br>vasos sanguíneos y el sistema circulatorio. Estas<br>enfermedades incluyen enfermedad de las arterias<br>coronarias, problemas del ritmo del corazón e<br>insuficiencia cardíaca.<br>* PRECIO: \$35<br>* STATE: Activo |

**Fig. 14:** Resultado de ejecución de la prueba unitaria tabla de servicios.

<span id="page-30-1"></span>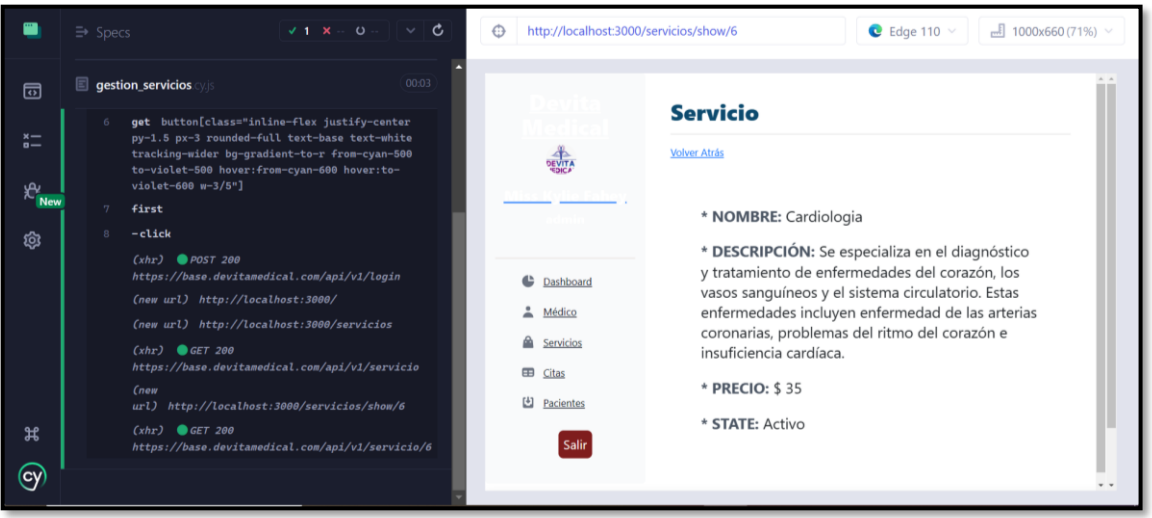

**Fig. 15:** Resultado de ejecución de la prueba unitaria edición de precios.

# <span id="page-30-2"></span><span id="page-30-0"></span>**3.3** *Sprint 2.* **Usuario médico desarrollo e implementación de**

# **módulos que se han asignado.**

En base a la información que ha sido recopilada por el personal del centro de especialidades médicas "Devita Medical" se ha realizado la siguiente planificación de tareas para este *Sprint*:

- Ingreso a la aplicación *web* el usuario médico.
- Administrar información del paciente.
- Gestionar historias médicas.
- Agendamiento de cita médica.

#### **Ingreso a la aplicación** *web* **el usuario médico**

<span id="page-31-0"></span>La aplicación *web* presenta una página para el inicio de sesión como muestra la **[Fig. 16](#page-31-1)** en la cual se puede apreciar dos inputs para que el usuario ingrese el email y contraseña, los cuales se validan y posterior a ello se otorga el acceso a los diferentes módulos acorde a los roles que ya han sido asignados previamente. Adicional a ello, en la **[Fig. 17](#page-31-2)** se presenta el resultado de prueba unitaria y para apreciar de mejor forma este proceso se puede hacer en el **[ANEXO II.](#page-48-0)**

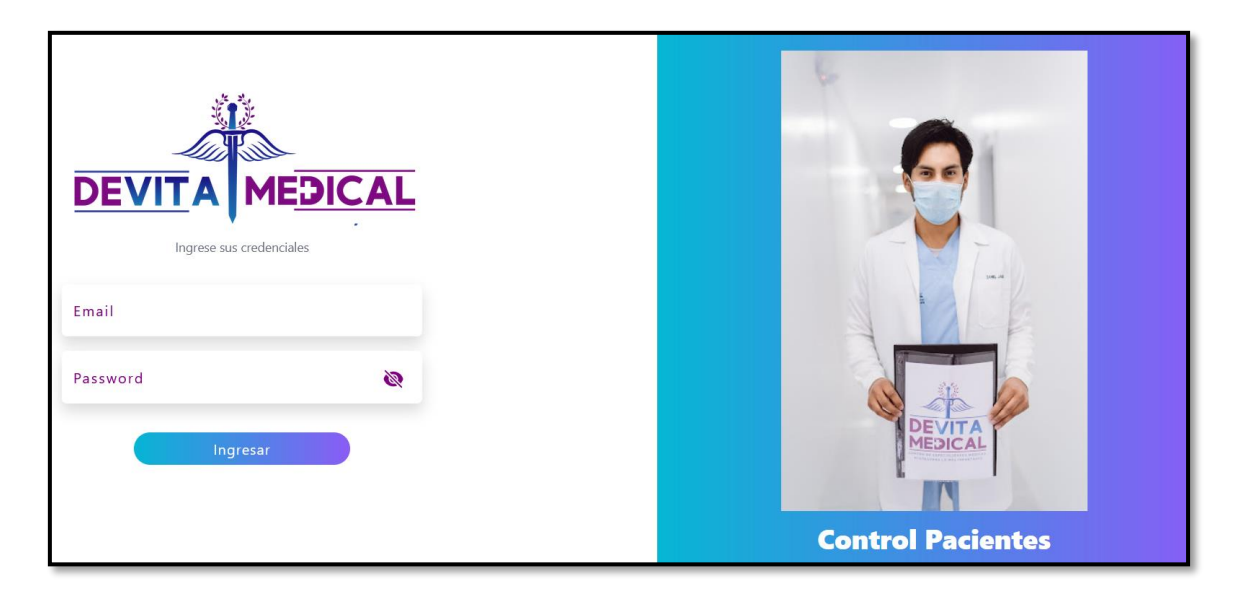

**Fig. 16:** Página de inicio de sesión para usuarios de la aplicación.

<span id="page-31-2"></span><span id="page-31-1"></span>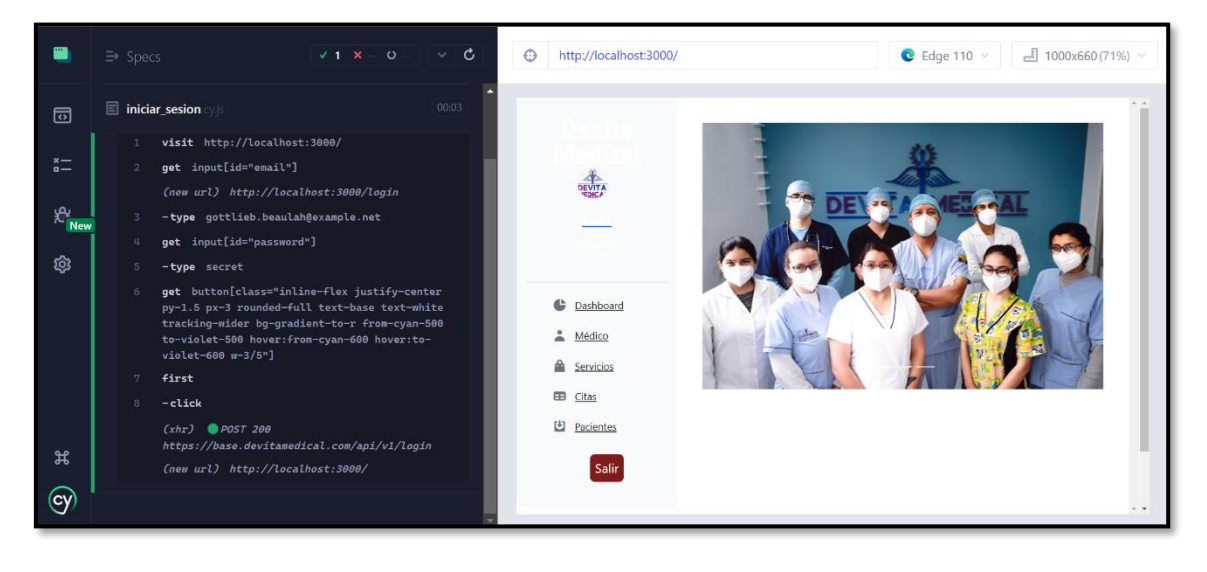

**Fig. 17:** Resultado de ejecución de la prueba unitaria.

# **Administrar información del paciente**

<span id="page-32-0"></span>Como se puede apreciar en la **[Fig. 18](#page-32-1)** existe un módulo específico que permite añadir la información del paciente y con ello llevar un mejor control, esto incluye el poder editar la información del mismo en caso de ser necesario. Adicional a ello, en **[Fig. 19](#page-32-2)** se presenta el resultado de prueba unitaria y para apreciar de mejor forma este proceso se puede hacer en el **[ANEXO II.](#page-48-0)**

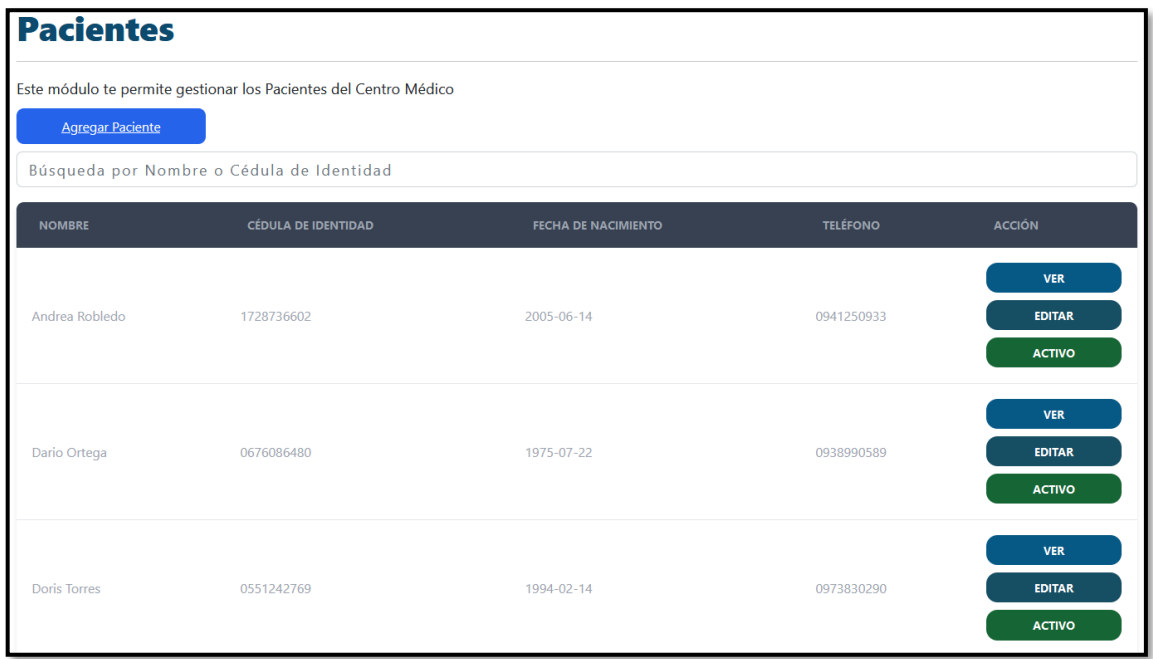

**Fig. 18:** Administrar información del paciente.

<span id="page-32-1"></span>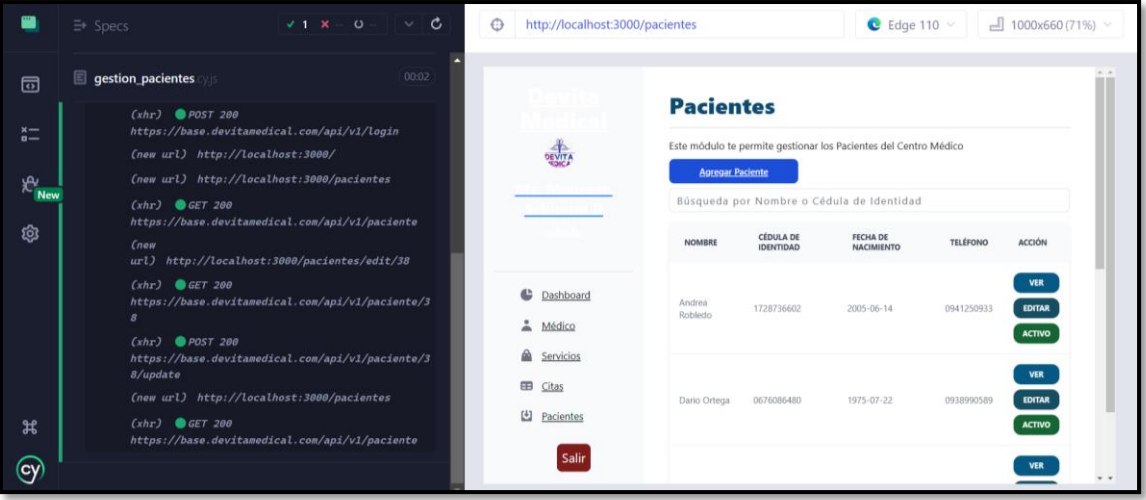

<span id="page-32-2"></span>**Fig. 19:** Resultado de ejecución de la prueba unitaria.

#### **Gestionar Historias médicas**

<span id="page-33-0"></span>En la **[Fig. 20](#page-33-1)** se puede observar la información del paciente, así como la cita agendada previamente, mientras que la **[Fig. 21](#page-33-2)** se puede apreciar la opción para editar dicha información. Adicional a ello, en la **[Fig. 22](#page-34-1)** y **[Fig. 23](#page-34-2)** se presentan los resultados de las pruebas unitarias y para apreciar de mejor forma este proceso se puede hacer en el **[ANEXO II.](#page-48-0)**

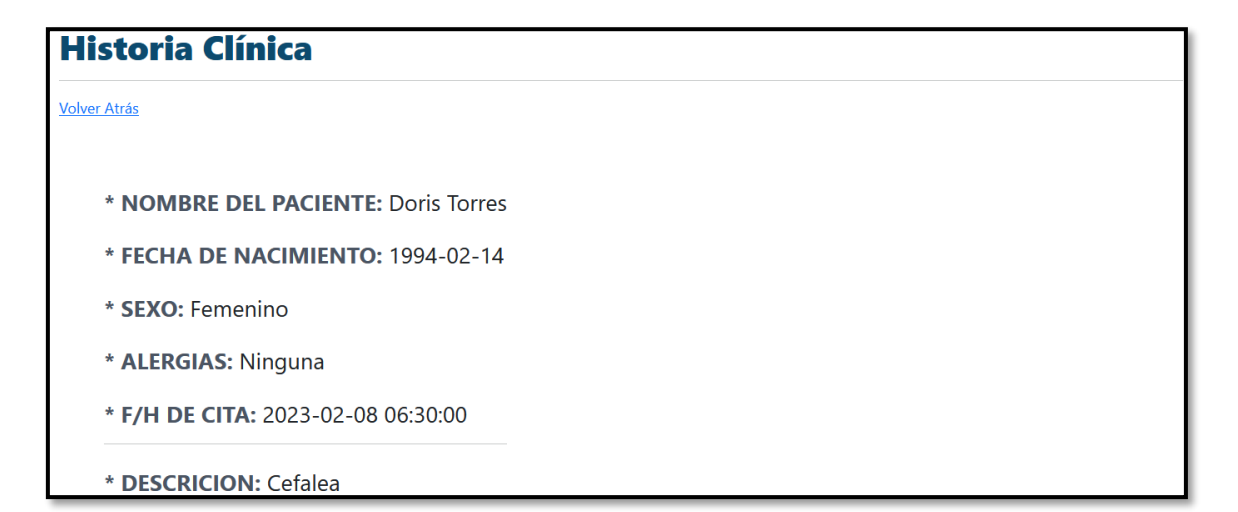

**Fig. 20:** Datos de historias médicas.

<span id="page-33-1"></span>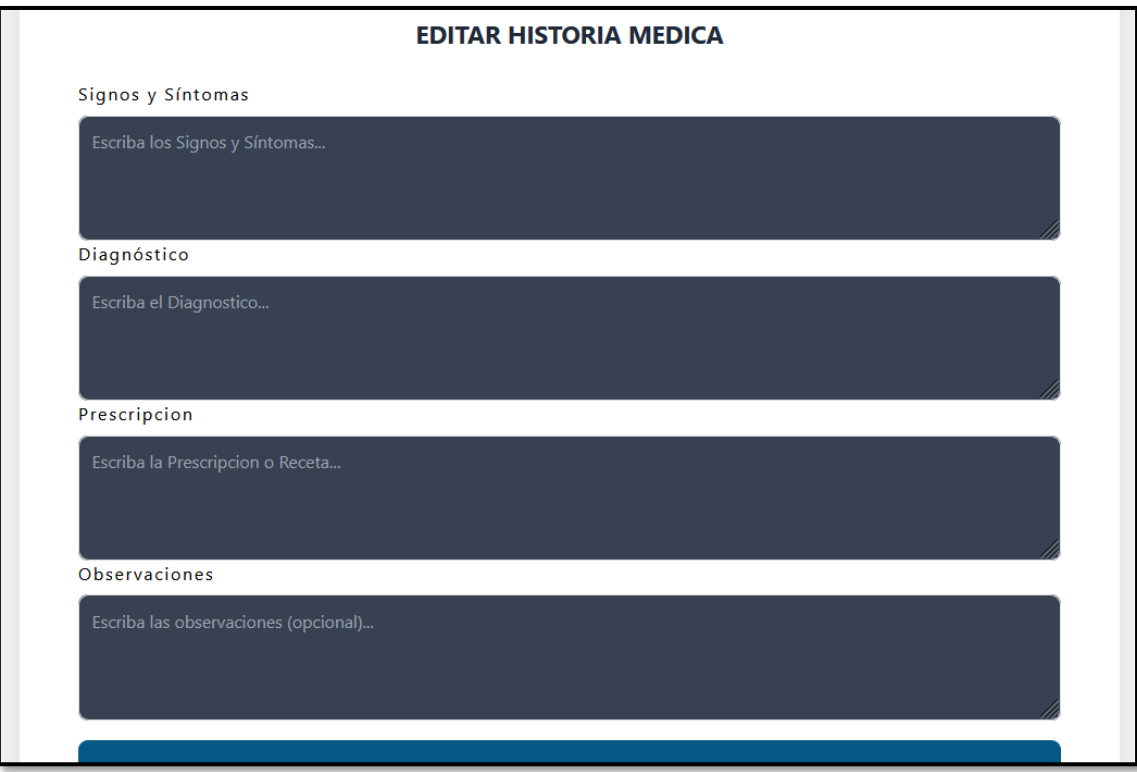

<span id="page-33-2"></span>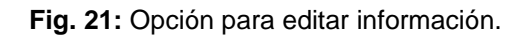

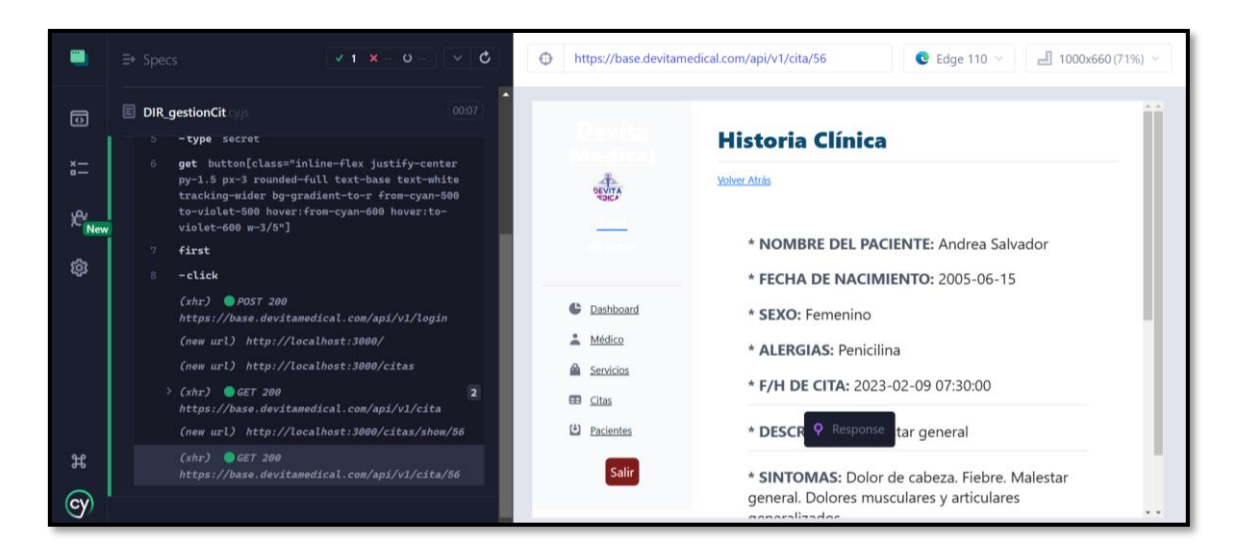

**Fig. 22:** Resultado de ejecución de la prueba unitaria datos de historias médicas.

<span id="page-34-1"></span>

|                                     | c<br>$v + x$<br>$\circ$<br>$\equiv$ Specs<br>v                                                                                                    | http://localhost:3000/citas<br>⊕                        | $\bullet$ Edge 110 $\sim$                                                                                                    | $-1000x660(71%)$                                                                                 |
|-------------------------------------|----------------------------------------------------------------------------------------------------|---------------------------------------------------------|----------------------------------------------------------------------------------------------------|--------------------------------------------------------------------------------------------------|
| 园<br>$x -$<br>$0 -$<br>$R$ New<br>ශ | 00:03<br>gestion_citas<br>$W$ $PUSI$ 200<br>$LX\Pi I'$<br>https://base.devitamedical.com/api/v1/login<br>(new url) http://localhost:3000/<br>(new url) http://localhost:3000/citas<br>GET 200<br>(xhr)<br>$\overline{\mathbf{z}}$<br>https://base.devitamedical.com/api/v1/cita<br>(new url) http://localhost:3000/citas/edit/58<br>(xhr)<br>GET 200<br>https://base.devitamedical.com/api/vl/paciente<br>(xhr)<br>GET 200<br>https://base.devitamedical.com/api/vl/servicio<br>(xhr)<br><b>@</b> POST 200 | ¢<br>Dashboard<br>÷<br>Médico                           | <b>Citas - Agenda Médica</b><br>Este módulo te permite gestionar las citas agendadas e historias clínicas del Centro<br>Médico<br><b>Agregar Cita</b><br>Búsqueda por Fecha, Paciente o Médico<br>MÉDICO<br><b>TELÉFONO</b><br>FECHA DE CITA<br><b>PACIENTE</b><br>2023-02-22<br>Dario<br>Gladis<br>0938990589<br>10:00:00<br>Ortega<br>Tuares | DESCRIPCIÓN ACCIÓN<br><b>HISTORIAS</b><br><b>CLÍNICAS</b><br>Cefale<br><b>EDITAR</b><br>ELIMINAR |
| $\mathfrak{H}$<br>(cy)              | https://base.devitamedical.com/api/v1/cita/58/up<br>date<br>(new url) http://localhost:3000/citas<br>(xhr)<br>GET 200<br>$\overline{\mathbf{2}}$<br>https://base.devitamedical.com/api/v1/cita                                                                                                    | ⋒<br>Servicios<br>œ<br>Citas<br>凹<br>Pacientes<br>Salir | 2023-02-08<br><b>Richard</b><br><b>Doris</b><br>0973830290<br>06:30:00<br>Torres<br>Perez-                                                                                                    | <b>HISTORIAS</b><br><b>CLÍNICAS</b><br>Cefalea<br><b>EDITAR</b><br><b>ELIMINAR</b><br>$-$        |

**Fig. 23:** Resultado de ejecución de la prueba unitaria editar información.

# <span id="page-34-2"></span>**Agendamiento de cita médica**

<span id="page-34-0"></span>Como se puede apreciar en **[Fig. 24](#page-35-1)** se permite gestionar el agendamiento de citas médicas acorde a la necesidad de los pacientes que se encuentran registrados en la aplicación *web* de manera que sea una tarea fácil para los usuarios médicos. Adicional a ello, en la **[Fig. 25](#page-35-2)** se presenta el resultado de prueba unitaria y para apreciar de mejor forma este proceso se puede hacer en el **[ANEXO II.](#page-48-0)**

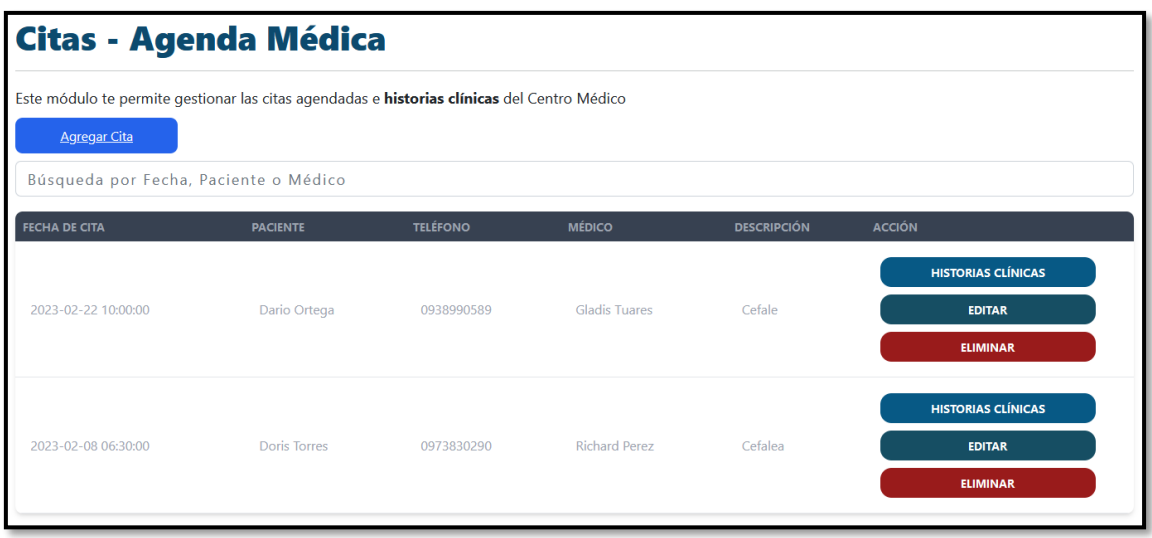

**Fig. 24:** Citas médicas.

<span id="page-35-1"></span>

|                                                    | c<br>$\equiv$ Specs<br>$\mathbf{x}$<br>$\circ$<br>$\checkmark$ 1<br>$\sim$                                                                                                    | $\bigodot$<br>http://localhost:3000/citas  | $C$ Edge 110 $\sim$<br>$- 1000x660(71\%)$                                                                                                    |
|----------------------------------------------------|----------------------------------------------------------------------------------------------------|--------------------------------------------|----------------------------------------------------------------------------------------------------|
| $\overline{a}$<br>$x -$<br>$0 -$<br>$X^2$ New<br>ශ | 00:03<br>gestion_citas<br><b>W</b> FUST 200<br><b>LXNPJ</b><br>https://base.devitamedical.com/api/v1/login<br>(new url) http://localhost:3000/<br>(new url) http://localhost:3000/citas<br>$(xhr)$ GET 200<br>$\overline{2}$<br>https://base.devitamedical.com/api/v1/cita<br>(new url) http://localhost:3000/citas/edit/58<br>GET 200<br>(xhr) |                                            | <b>Citas - Agenda Médica</b><br>Este módulo te permite gestionar las citas agendadas e historias clínicas del Centro<br>Médico<br><b>Agregar Cita</b><br>Búsqueda por Fecha, Paciente o Médico<br>MÉDICO<br>DESCRIPCIÓN<br><b>ACCIÓN</b><br>FECHA DE CITA<br><b>TELÉFONO</b><br><b>PACIENTE</b> |
|                                                    | https://base.devitamedical.com/api/vl/paciente<br>(xhr)<br>GET 200<br>https://base.devitamedical.com/api/v1/servicio<br>(xhr)<br><b>@POST 200</b><br>https://base.devitamedical.com/api/v1/cita/58/up                                                                                                    | ¢<br>Dashboard<br>Médico<br>⋒<br>Servicios | <b>HISTORIAS</b><br><b>CLÍNICAS</b><br>2023-02-22<br>Dario<br>Gladis<br>Cefale<br>0938990589<br><b>EDITAR</b><br>10:00:00<br>Tuares<br>Ortega<br><b>ELIMINAR</b>                                                                                                    |
| $\mathfrak{H}$<br>(cy                              | date<br>(new url) http://localhost:3000/citas<br>$\angle$ (xhr) GET 200<br>$\overline{2}$<br>https://base.devitamedical.com/api/v1/cita                                                                                                    | œ<br>Citas<br>凹<br>Pacientes<br>Salir      | <b>HISTORIAS</b><br><b>CLÍNICAS</b><br>2023-02-08<br>Doris<br>Richard<br>0973830290<br>Cefalea<br><b>EDITAR</b><br>06:30:00<br>Torres<br>Perez<br>ELIMINAR                                                                                                    |

**Fig. 25:** Resultado de ejecución de la prueba unitaria.

# <span id="page-35-2"></span><span id="page-35-0"></span>**3.4** *Sprint 3.* **Pruebas de la aplicación** *web*

Al momento de terminar la etapa de codificación de la aplicación *web* se procede a realizar un conjunto de pruebas:

- Unitarias y resultados que se han obtenido.
- Compatibilidad y resultados que se han obtenido.
- Aceptación y resultados que se han obtenido.
#### **Unitarias y resultados que se han obtenido**

El objetivo de las pruebas unitarias es la detección temprana de errores que se han producido al momento de codificar un sistema *software* con el fin de evitar el posible mal funcionamiento al momento de ser implementado en un ambiente de producción. Además, gracias a estas pruebas se garantiza la completa funcionalidad de los módulos y la calidad del código fuente [34].

Para ejecutar las pruebas se ha utilizado la herramienta denominada Crypress como se puede apreciar en la **[Fig. 26](#page-36-0)**, esta herramienta toma pequeñas porciones de código en para un módulo en concreto que en este caso es el módulo *login* y obtener los resultados de la ejecución de la prueba como se puede apreciar en la **[Fig. 27.](#page-36-1)** Adicional a ello, para apreciar de mejor forma las demás pruebas se puede hacer en el **[ANEXO II.](#page-48-0)**

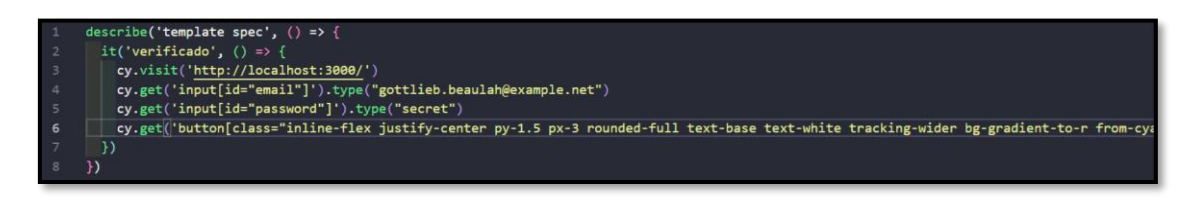

**Fig. 26:** Prueba unitaria con la herramienta Crypress.

<span id="page-36-0"></span>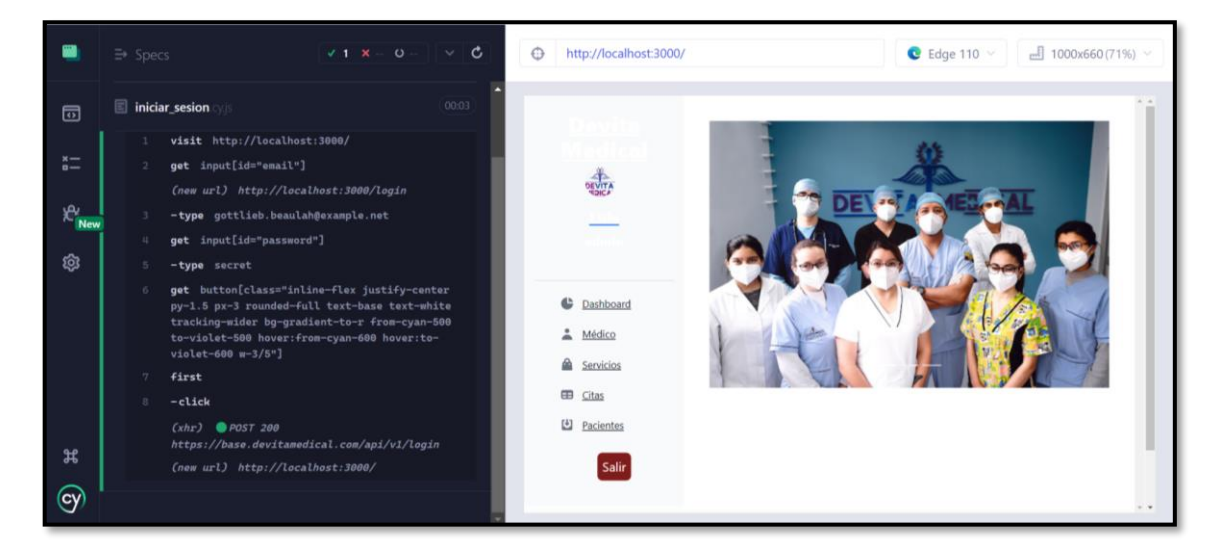

**Fig. 27:** Resultado de la prueba ejecutada al módulo login.

<span id="page-36-1"></span>Al momento de finalizar con todas las pruebas unitarias de los diferentes módulos se ha obtenido un porcentaje del 100% de verificación y validación, lo que indica que la aplicación *web* no muestra ninguna falla a nivel de funcionalidad y código fuente en cada uno de los módulos y que están listos para su implementación a producción.

#### **Compatibilidad y resultados que se han obtenido**

Este tipo de prueba ayuda a garantizar como su nombre lo indica la compatibilidad de interfaces de un sistema *software* con diferentes pantallas de dispositivos y sistemas operativos, así como también diferentes navegadores debido a que por las diversas dimensiones de las pantallas la información puede distorsionarse o presentarse de forma desproporcionada. Adicional a ello, con estas pruebas se garantiza que la información se presente de la misma forma que se tenía prevista [35].

Para realizar esta prueba se ha utilizado diferentes dispositivos así como navegadores *web* con el fin de observar como se muestra cada una de las interfaces de la aplicación *web* en diferentes plataformas como se aprecia en la **[TABLA VIII,](#page-37-0)** mientras que en la **[Fig.](#page-38-0)  [28](#page-38-0)** se puede observar el resultado de la prueba que se han realizado en el navegador *Brave*, mientras que en el **[ANEXO II](#page-48-0)** se puede ver los resultados en los otros navegadores.

<span id="page-37-0"></span>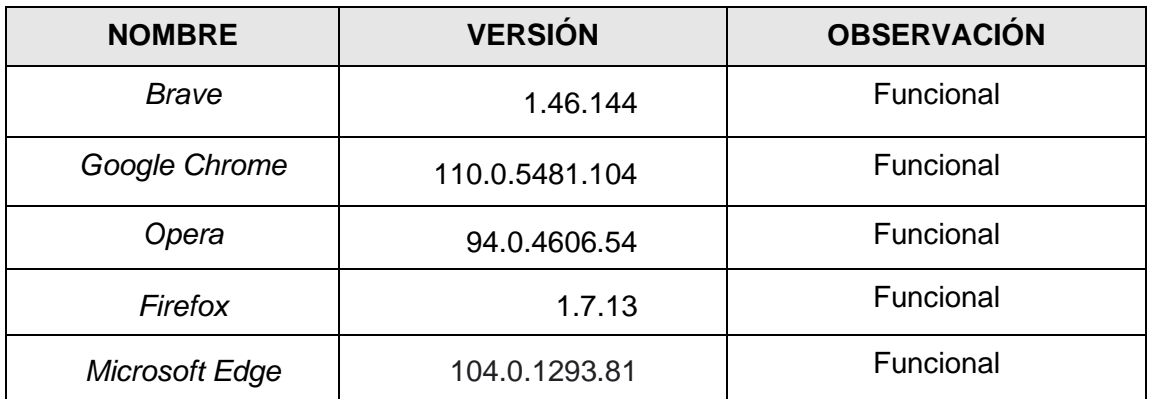

#### **TABLA VIII:** Compatibilidad de navegadores.

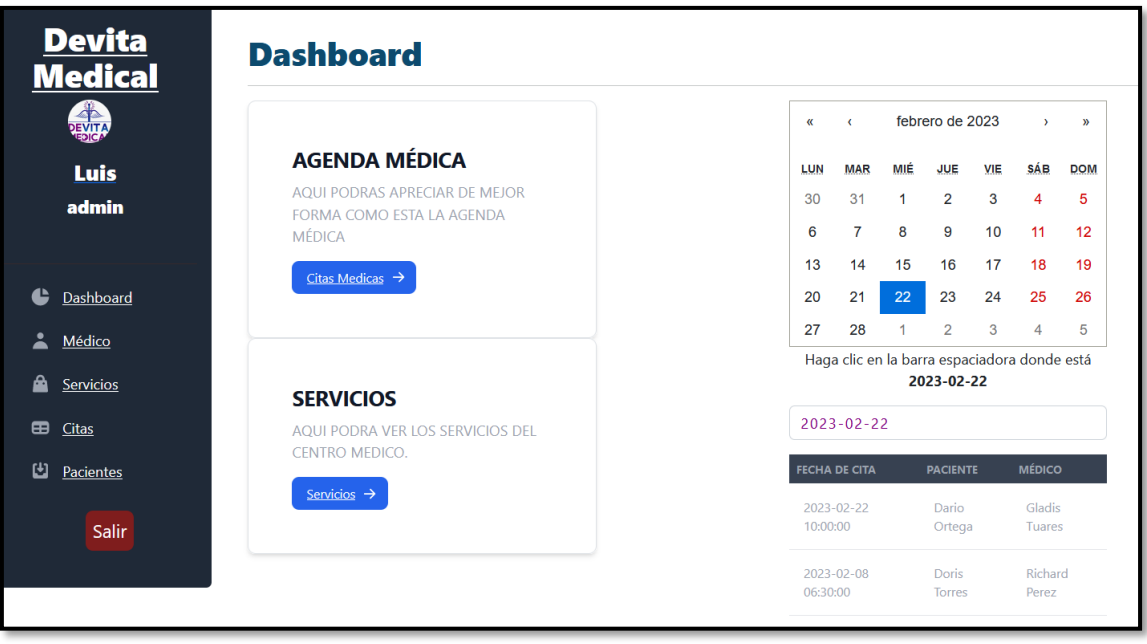

**Fig. 28:**Prueba de compatibilidad del navegador *Brave*.

<span id="page-38-0"></span>Al momento de finalizar de realizar las pruebas de compatibilidad se ha determinado que las interfaces al igual que el contenido de la aplicación *web* es compatible con la mayoría de los navegadores *web* que se han utilizado.

### **Aceptación y resultados que se han obtenido**

Esta prueba permite verificar que los requerimientos del cliente hayan sido completamente cubiertos y en caso de rechazo de la misma, realizar los cambios pertinentes antes de que el sistema *software* sea implementado a producción [36]. En la **[TABLA IX](#page-38-1)** se puede observar la prueba de aceptación la cual se verifica la funcionalidad del módulo y si cumple con los requisitos que han sido proporcionados por el cliente, mientras que en el **[ANEXO II](#page-48-0)** se puede ver a mayor detalle las demás pruebas.

#### **TABLA IX:** Prueba de aceptación.

<span id="page-38-1"></span>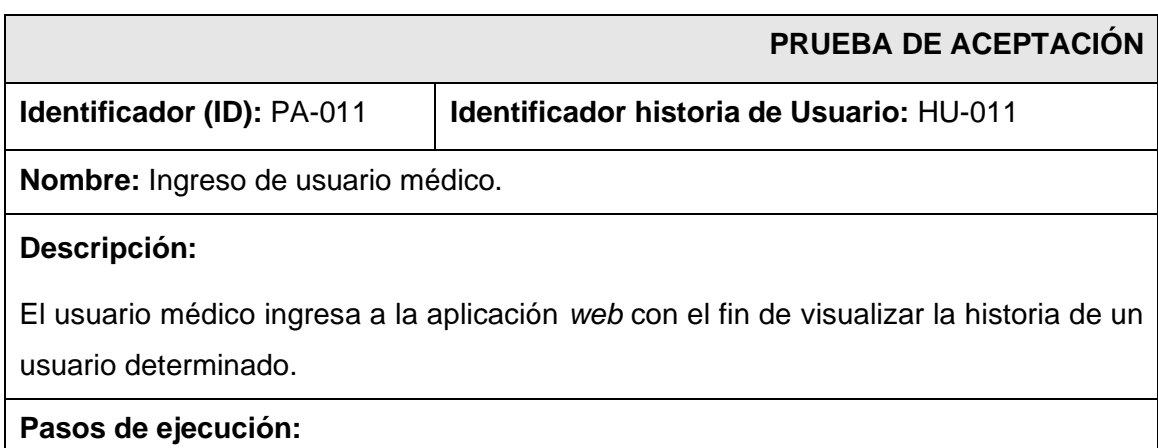

- Digitar la URL en el navegador *web*.
- Ingresar el usuario y contraseña.
- Dirigirse a la opción historial médico.

#### **Resultado deseado:**

La aplicación *web* permite que el médico visualice el historial médico del paciente, así como también le ofrece la posibilidad de editar la información del mismo y revisar las atenciones previas.

#### **Evaluación de la prueba**

La aplicación *web* realiza lo esperado y es 100% funcional.

Al terminar las pruebas de aceptación se puede apreciar que la aplicación *web* cumple con las peticiones del *Product Owner* listos para comenzar la última etapa*.*

## **3.5** *Sprint* **4. Despliegue de la aplicación** *web*

Al terminar de completar con todas las tareas del *Sprint* y luego de finalizar la etapa de pruebas, en este *Sprint* se procede al despliegue de la aplicación *web* en un ambiente de producción en este caso se procede al despliegue en un *hosting* conocido como *HostGator*, el cual tiene un costo relativamente bajo y el cual se puede apreciar los accesos respectivos en el **[ANEXO II.](#page-48-0)** Por último, en la **[Fig.](#page-40-0)** *29* se puede apreciar a la aplicación *web* alojada bajo un dominio el cual se puede acceder bajo la siguiente url:

<https://front.devitamedical.com/login>

<span id="page-40-0"></span>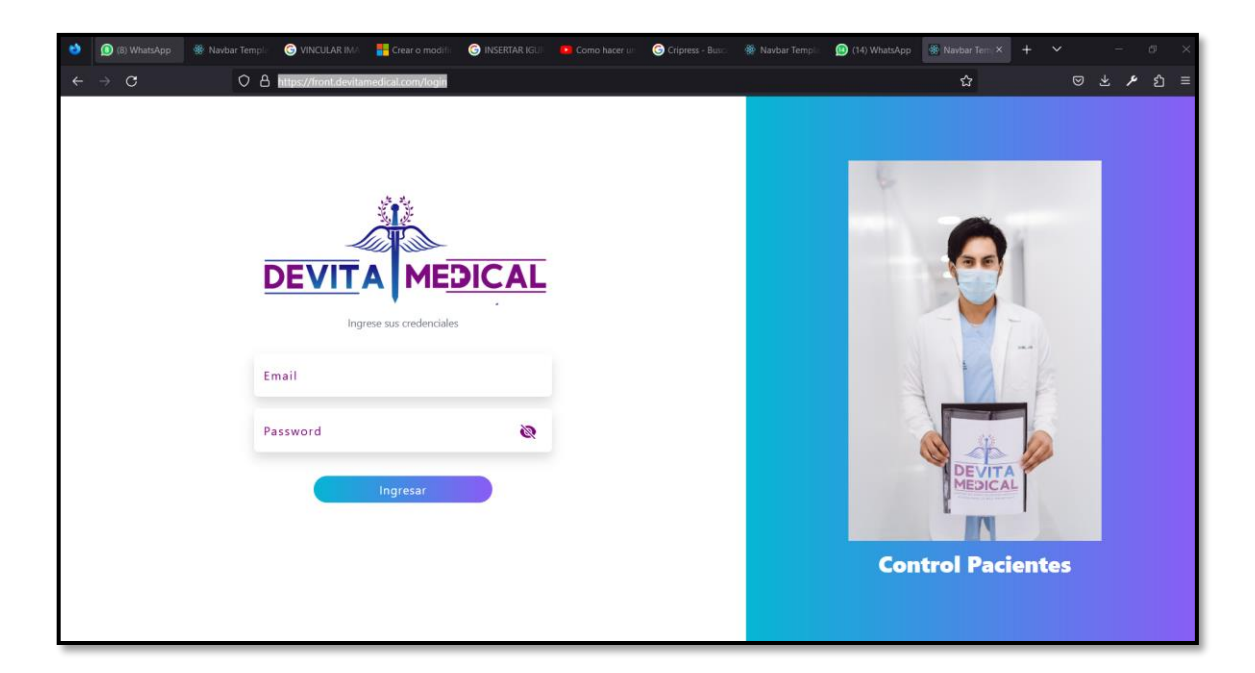

**Fig. 29:** Despliegue de la aplicación *web*.

# **4 CONCLUSIONES**

Esta sección presenta todas las conclusiones a las que se han llegado durante el desarrollo de la aplicación *web* como parte del presente Trabajo de Integración Curricular:

- Antes de codificar la aplicación *web* es fundamental tener una idea clara de las necesidades del cliente y el alcance del proyecto, puesto que con la ayuda de esta información inicial se puede seleccionar las herramientas adecuadas para desarrollar de manera más eficiente el producto *software*.
- Es importante hacer uso de las metodologías ágiles que en la actualidad son ampliamente usadas al momento de crear una aplicación *software*. *Scrum* es un claro ejemplo de ellas, ya que ha permitido planificar de manera adecuada cada *Sprint*, con el fin de optimizar tiempos y garantizar el correcto desarrollo de la aplicación reduciendo errores en cada una de las etapas de desarrollo.
- El uso del patrón MVC (Modelo Vista Controlador) ha permitido reducir tiempo al momento de escribir líneas de código y también ayuda a la implementación de nuevos módulos de forma sencilla, con códigos estructurados y limpios.
- La integración de un *Framework* al igual que las herramientas y diferentes librerías que están disponibles ha permitido que el código y la aplicación *web* sea escalable y lista para integrarse a otras aplicaciones si se requiere.
- Gracias a la integración de un Sistema Gestor de Base de Datos (MySQL) ha permitido manejar la información de forma organizada para cada servicio, médico y paciente. Al mismo tiempo ha permitido realizar consultas mucho más fáciles mejorando así el rendimiento y reduciendo errores al momento de implementarla con el servidor.
- Con el fin de verificar que la aplicación *web* funcione de forma adecuada en diferentes aspectos como velocidad, compatibilidad, y rendimiento ha sido necesario realizar diferentes pruebas en los módulos de la aplicación con el fin de evitar posibles errores que se puedan presentar al momento de desplegar a un ambiente de producción.

# **5 RECOMENDACIONES**

Esta sección presenta todas las recomendaciones que se pueden otorgar como parte del desarrollo de la aplicación *web*:

- Es recomendable verificar la versión de los diferentes navegadores ya que, si no está actualizado puede presentar diferentes errores de visualización, afectando de esta forma la experiencia de usuario.
- Se recomienda comprobar si existe nuevas actualizaciones de las herramientas que se han utilizado en la aplicación *web* en un periodo de 6 meses, con la finalidad de mantener los componentes, librerías y ciertas configuraciones actualizadas para asegurar que la aplicación *web* no presente ningún tipo de error.
- Es necesario tener un ambiente de pruebas que ayuden a incorporar nuevas funcionalidades o correcciones a la aplicación *web* con el fin de evitar que la aplicación que se ha desarrollado se vea afectada por posibles errores.
- Es fundamental instruir al administrador para que pueda implementar protocolos de seguridad, debido a que él es el que puede dar permisos de administración y se debe prevenir que personas maliciosas o ajenas al consultorio tengan acceso a la información.
- Es recomendable realizar semanal o mensualmente copias de seguridad de la base de datos puesto que la información del paciente es de vital importancia y en caso de pérdida sea factible recuperarla fácilmente.

# **6 REFERENCIAS BIBLIOGRÁFICAS**

- [1] M. Mendoza, «www.elcomercio.com,» 12 marzo 2021. [En línea]. Available: https://www.elcomercio.com/actualidad/ecuador/ecuador-pandemia-covidemergencia-sanitaria.html.
- [2] EFE, «https://www.elconfidencial.com,» 01 05 2020. [En línea]. Available: https://www.elconfidencial.com/alma-corazon-vida/2020-05-01/coronavirus-miedosalir-calle-expertos-analisis\_2575484/.
- [3] «https://www.internetya.co,» Aplicativos Web, 14 11 2016. [En línea]. Available: https://www.internetya.co/ventajas-y-beneficios-de-las-aplicaciones-web/.
- [4] I. J. B. García, «https://www.servnet.mx,» 30 03 2021. [En línea]. Available: https://www.servnet.mx/blog/backend-y-frontend-partes-fundamentales-de-laprogramacion-de-una-aplicacion-web.
- [5] J. Hurtado, «iebschool,» 15 10 2021. [En línea]. Available: https://www.iebschool.com/blog/metodologia-scrum-agile-scrum/.
- [6] C. Maria, «hubspot,» 19 10 2022. [En línea]. Available: https://blog.hubspot.es/website/frontend-y-backend.
- [7] G. Muente, «rockcontent,» 08 01 2020. [En línea]. Available: https://rockcontent.com/es/blog/framework/.
- [8] R. A. Vera, «openwebinars,» 31 03 2021. [En línea]. Available: https://openwebinars.net/blog/que-es-laravel-caracteristicas-y-ventajas/.
- [9] M. Romanos, «dreams,» 2022. [En línea]. Available: https://www.dreams.es/transformacion-digital/desarrolladores-paginas-web/que-esun-orm.
- [10] A. B. Martínez, «platzi,» 2019. [En línea]. Available: https://platzi.com/clases/1920 eloquent-laravel/28515-que-es-un-orm-y-para-que-sirveeloquent/?utm\_source=google&utm\_medium=cpc&utm\_campaign=18798607679&u tm\_adgroup=&utm\_content=&gclid=CjwKCAiAs8acBhA1EiwAgRFdwzH58kf4oiv1M GQepDEjbkyjBDFW15Yo55HfZxzoL-DIHh.
- [11] oracle, «oracle,» [En línea]. Available: https://www.oracle.com/ar/database/what-isa-relational-database/.
- [12] A. Robledano, «openwebinars,» 29 10 2019. [En línea]. Available: https://openwebinars.net/blog/que-es-mysql/.
- [13] M. A. Alvarez, «desarrolloweb,» 25 02 2019. [En línea]. Available: https://desarrolloweb.com/articulos/que-es-react-motivos-uso.html.
- [14] F. Flores, «openwebinars,» 22 07 2022. [En línea]. Available: https://openwebinars.net/blog/que-es-visual-studio-code-y-que-ventajas-ofrece/.
- [15] amazon, «aws.amazon,» 2022. [En línea]. Available: https://aws.amazon.com/es/what-is/restful-api/.
- [16] questionpro, «questionpro,» [En línea]. Available: https://www.questionpro.com/blog/es/que-es-un-estudio-de-caso/.
- [17] S. Universidades, «becas-santander,» 21 12 2020. [En línea]. Available: https://www.becas-santander.com/es/blog/metodologias-desarrollo-software.html.
- [18] Redhat, «redhat,» 2022 07 02. [En línea]. Available: https://www.redhat.com/es/devops/what-is-agile-methodology.
- [19] J. Roche, «deloitte,» 2022. [En línea]. Available: https://www2.deloitte.com/es/es/pages/technology/articles/roles-yresponsabilidades-scrum.html.
- [20] J. Roche, «deloitte,» 2022. [En línea]. Available: https://www2.deloitte.com/es/es/pages/technology/articles/artefactos-scrum.html.
- [21] asana, «asana,» 15 11 2021. [En línea]. Available: https://asana.com/es/resources/requirements-gathering. [Último acceso: 18 05 2022].
- [22] digite, «digite,» 2020. [En línea]. Available: https://www.digite.com/es/agile/historiasde-usuarios/. [Último acceso: 18 05 2022].
- [23] ealde, «ealde,» 27 08 2019. [En línea]. Available: https://www.ealde.es/productbacklog-sprint-backlog/. [Último acceso: 18 05 2022].
- [24] multimedia, «multimedia,» [En línea]. Available: https://multimedia.uoc.edu/blogs/dii/es/que-es-una-interficie/. [Último acceso: 18 05 2022].
- [25] D. Caldentey, «unir,» 10 02 2020. [En línea]. Available: https://www.unir.net/ingenieria/revista/justinmind-la-herramienta-que-se-estudia-enstanford-y-berkeley-llega-a-unir/.
- [26] lucidchart, «lucidchart,» [En línea]. Available: https://www.lucidchart.com/blog/es/como-disenar-una-arquitectura-desoftware#:~:text=El%20dise%C3%B1o%20de%20una%20arquitectura,comenzar% 20a%20elaborar%20un%20prototipo.. [Último acceso: 18 05 2022].
- [27] okhosting, «okhosting,» [En línea]. Available: https://okhosting.com/blog/herramientas-de-desarrollo-de-software/. [Último acceso: 18 05 2022].
- [28] J. Lucas, «openwebinars,» 04 08 2019. [En línea]. Available: https://openwebinars.net/blog/que-es-nodejs/.
- [29] C. Ekekenta, «logrocket,» 19 04 2022. [En línea]. Available: https://blog.logrocket.com/implementing-jwt-authentication-laravel-9/.
- [30] R. Barger, «freecodecamp,» 14 07 2022. [En línea]. Available: https://www.freecodecamp.org/espanol/news/como-usar-axios-con-react/.
- [31] R. KeepCoding, «keepcoding,» 20 10 2022. [En línea]. Available: https://keepcoding.io/blog/que-es-react-router/#Como\_funciona\_React\_Router.
- [32] A. Maranto, «medium,» 15 02 2021. [En línea]. Available: https://medium.com/nowports-tech/introducci%C3%B3n-a-react-hook-formb3e725b707c4.
- [33] yeeply, «yeeply,» [En línea]. Available: https://www.yeeply.com/blog/que-sonpruebas-unitarias/. [Último acceso: 26 05 2022].
- [34] ebooksonline, «ebooksonline,» 13 03 2021. [En línea]. Available: https://ebooksonline.es/que-es-una-prueba-de-compatibilidad-prueba-haciaadelante-y-hacia-atras-ejemplo/. [Último acceso: 26 05 2022].
- [35] manuel, «manuel,» [En línea]. Available: https://manuel.cillero.es/doc/metodologia/metrica-3/tecnicas/pruebas/aceptacion/. [Último acceso: 26 05 2022].
- [36] N. unidas, «Naciones unidas,» 27 03 2020. [En línea]. Available: https://news.un.org/es/story/2020/03/1471932. [Último acceso: 12 05 2022].

# **7 ANEXOS**

A continuación, se presenta cada uno de los Anexos que se ha utilizado para el desarrollo de la aplicación *web*, los cuales se encuentran detallados de la siguiente manera:

- **ANEXO I.** Resultado del programa anti plagio *Turnitin*.
- **ANEXO II.** Manual de Usuario.
- **ANEXO III.** Manual de Instalación.
- **ANEXO IV.** Credenciales de acceso y despliegue.

### **ANEXO I**

A continuación, se presenta el certificado que el Director de Tesis ha emitido y en donde se evidencia el resultado que se ha obtenido en la herramienta antiplagio Turnitin.

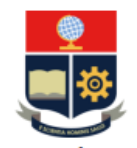

**ESCUELA POLITÉCNICA NACIONAL ESCUELA DE FORMACIÓN DE TECNÓLOGOS CAMPUS POLITÉCNICO "ING. JOSÉ RUBÉN ORELLANA"** 

#### **CERTIFICADO DE ORIGINALIDAD**

Quito, D.M. 24 de febrero de 2023

De mi consideración:

Yo, Loarte Cajamarca Byron Gustavo, en calidad de Director del Trabajo de Integración Curricular titulado Desarrollo de una aplicación web asociado al DESARROLLO DE APLICACIÓN WEB DE GESTIÓN DE HISTORIAS Y CITAS MÉDICAS DEL CONSULTORIO MEDICO "DEVITA MEDICAL" elaborado por el estudiante Alberto Alfonso Heredia Iza de la carrera en Tecnología Superior en Desarrollo de Software, certifico que he empleado la herramienta Turnitin para la revisión de originalidad del documento escrito secciones: Descripción del componente desarrollado, Metodología, Resultados, Conclusiones y Recomendaciones, producto del Trabajo de Integración Curricular indicado.

El documento escrito tiene un índice de similitud del 09%.

Es todo cuanto puedo certificar en honor a la verdad, pudiendo el interesado hacer uso del presente documento para los trámites de titulación.

NOTA: Se adjunta el informe generado por la herramienta Turnitin.

Atentamente,

Loarte Cajamarca Byron Gustavo **Profesor Ocasional a Tiempo Completo** Escuela de Formación de Tecnólogos

# **ANEXO II**

## <span id="page-48-0"></span>**Recopilación de requerimientos**

En la **[TABLA X](#page-48-1)** se muestra los requerimientos que han sido recopilados al inicio del proyecto en donde se evidencia lo solicitado por el *Product Owner*.

<span id="page-48-1"></span>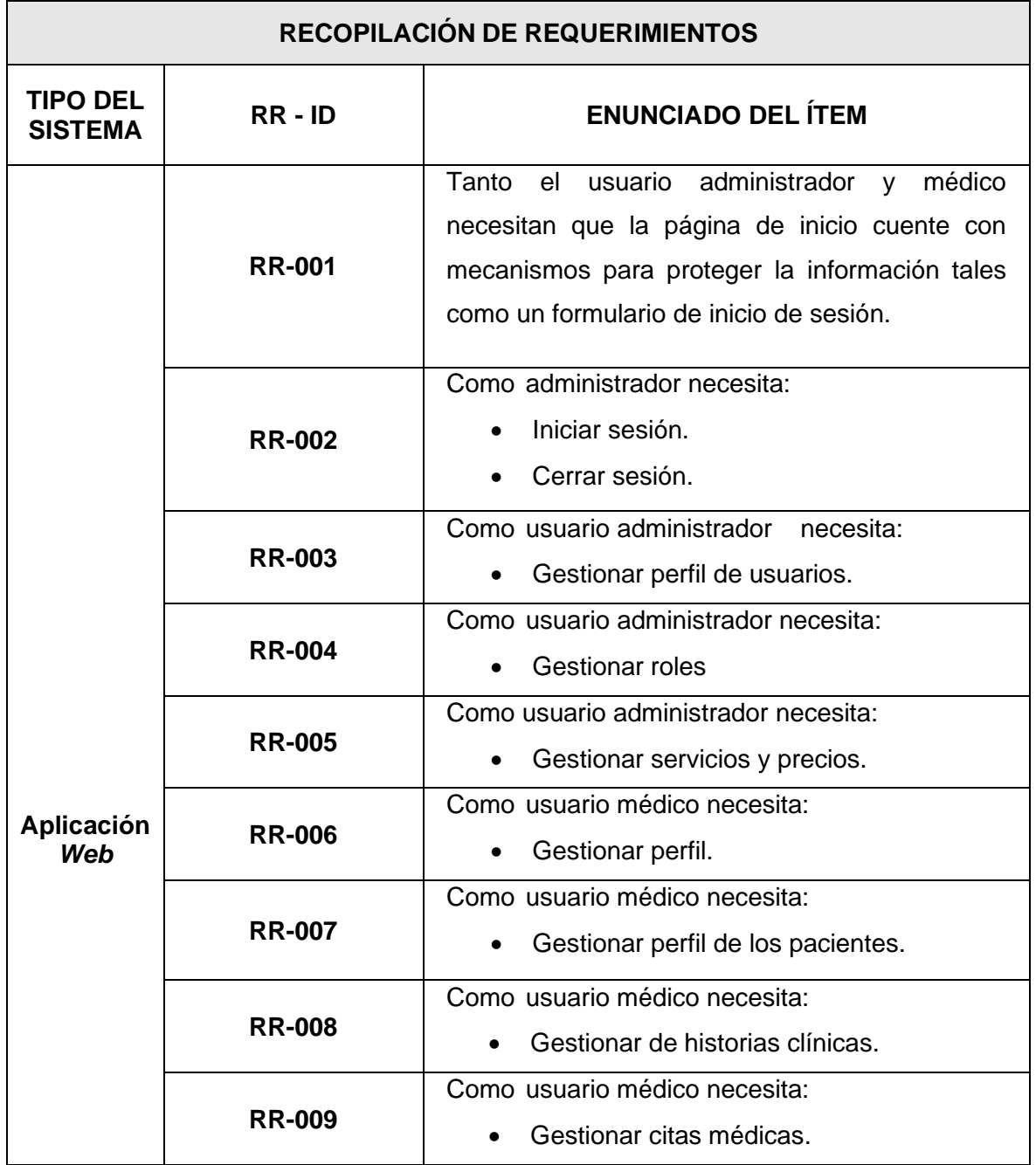

**TABLA X:** Recopilación de requerimientos.

#### **Historias de Usuario**

Una vez que se ha realizado y completado el proceso de recopilación de requerimientos, a continuación, se implementan las historias de usuario de la aplicación *web*. Con ello se muestran 09 de las historias de usuario en base a la recopilación de requerimientos las cuales representan desde la **[TABLA XI](#page-49-0)** corresponde a la historia de usuario 1 hasta la **[TABLA XIX](#page-54-0)** que corresponde a la historia de usuario 8.

#### **TABLA XI:** Historia de Usuario – Visualizar página Inicio.

<span id="page-49-0"></span>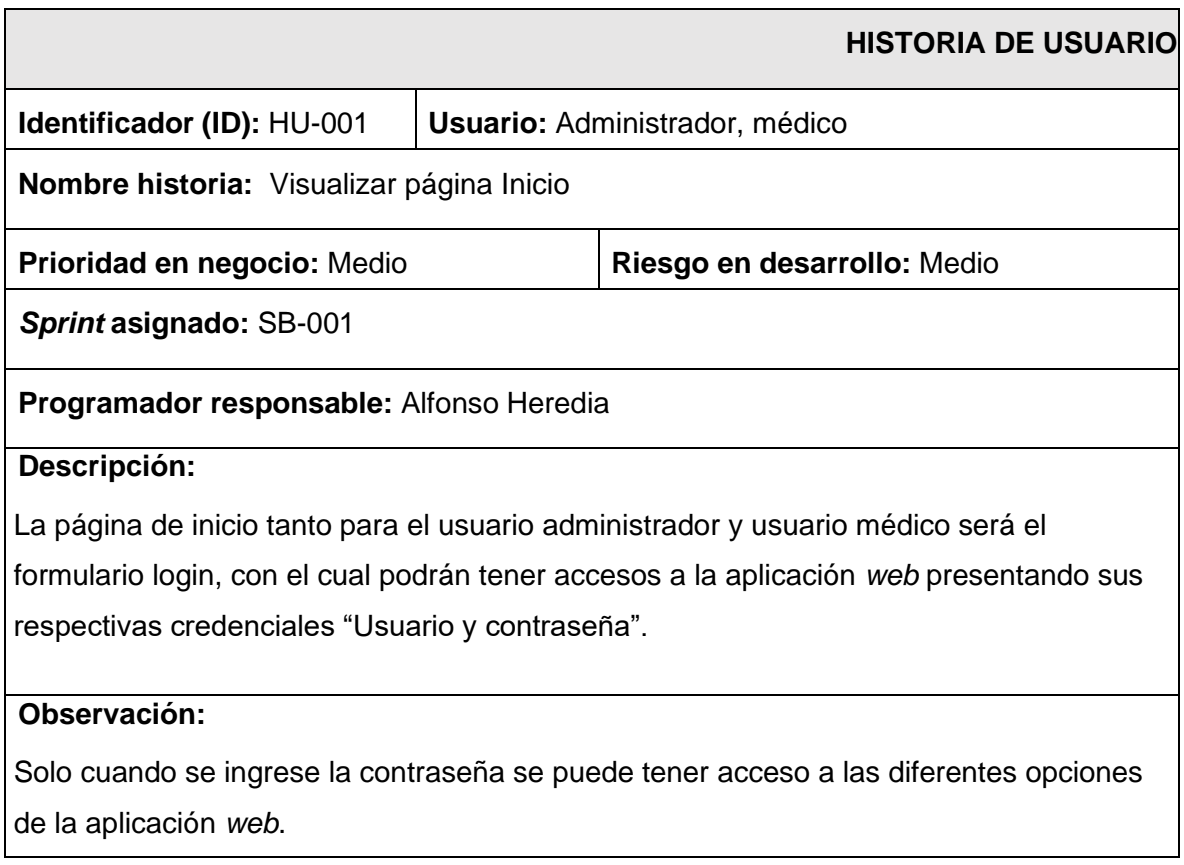

#### **TABLA XII:** Historia de Usuario – Realizar *login y logout*.

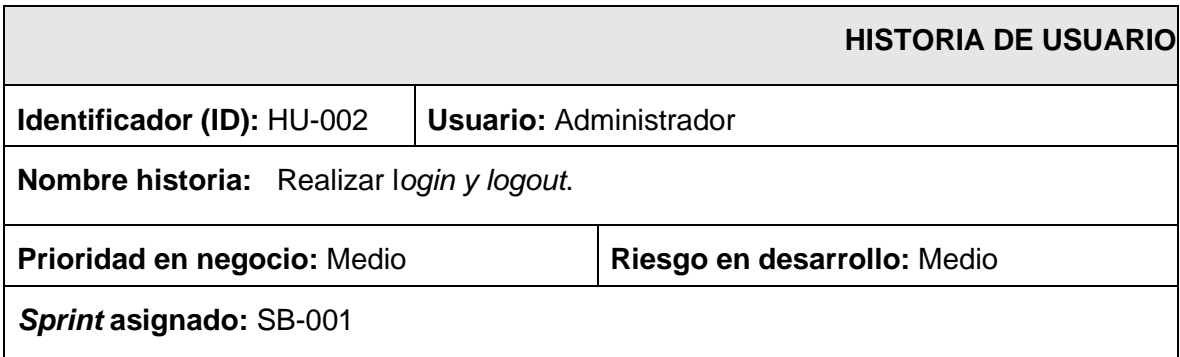

#### **Programador responsable:** Alfonso Heredia

#### **Descripción:**

Tanto el usuario administrador como el usuario médico, dentro de nuestra aplicación *web* tienen la capacidad de iniciar la sesión atreves de un usuario "correo electrónico" y contraseña. Dentro de nuestra aplicación *web* tenemos la opción de cerra cesión.

#### **Observación:**

Es necesario que al finalizar las tareas en la aplicación *web* cierre la aplicación, en otras palabras de clic en el logout.

#### **TABLA XIII:** Historia de Usuario – Gestionar perfil de usuarios.

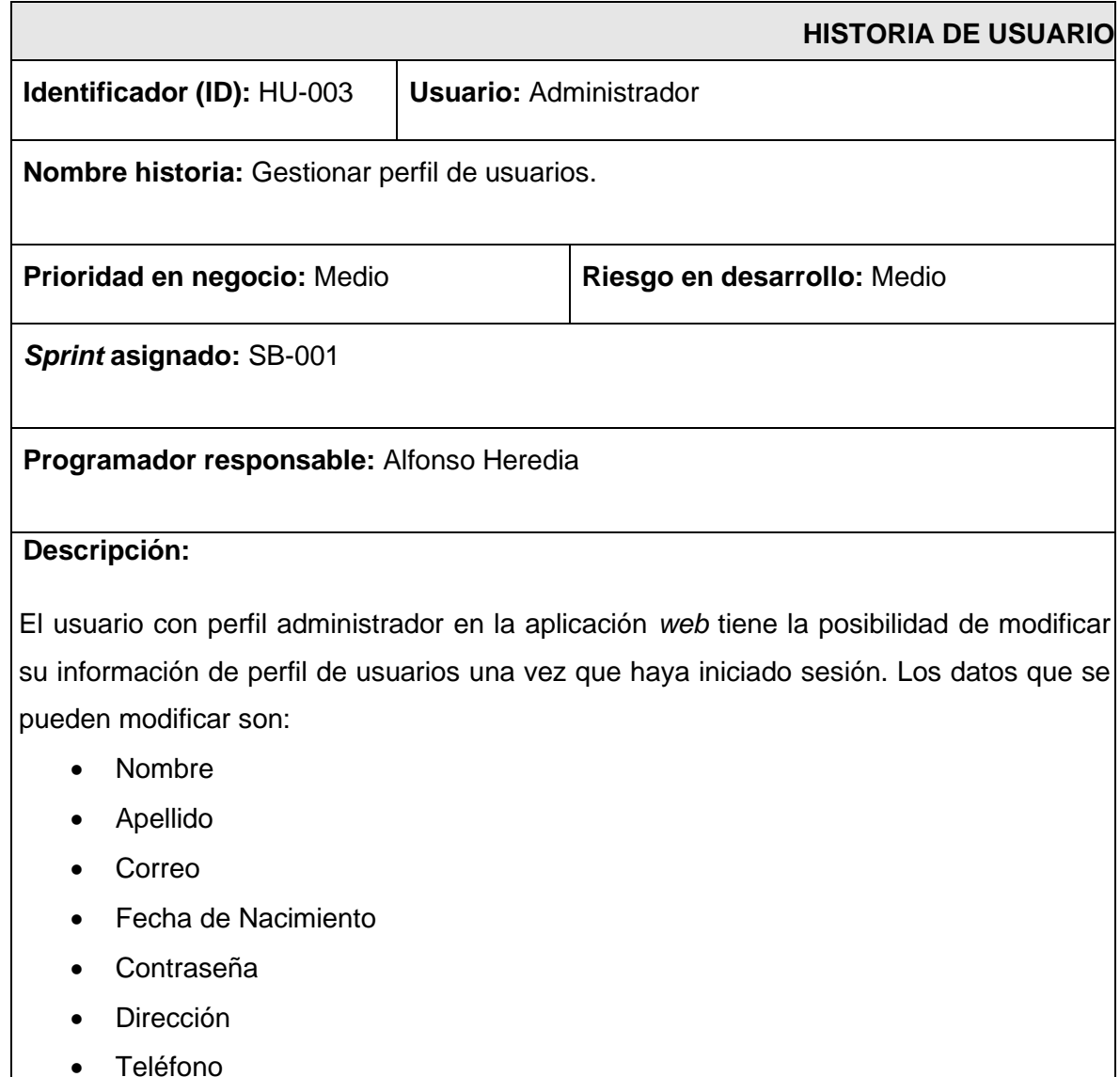

A su vez en el enlace de perfil tenemos la opción de cambiar la contraseña.

#### **Observación:**

Los campos son validados de acuerdo a la información solicitada para que de esta forma nos aseguremos que la información ingresada sea la adecuada.

#### **TABLA XIV:** Historia de Usuario – Gestionar roles.

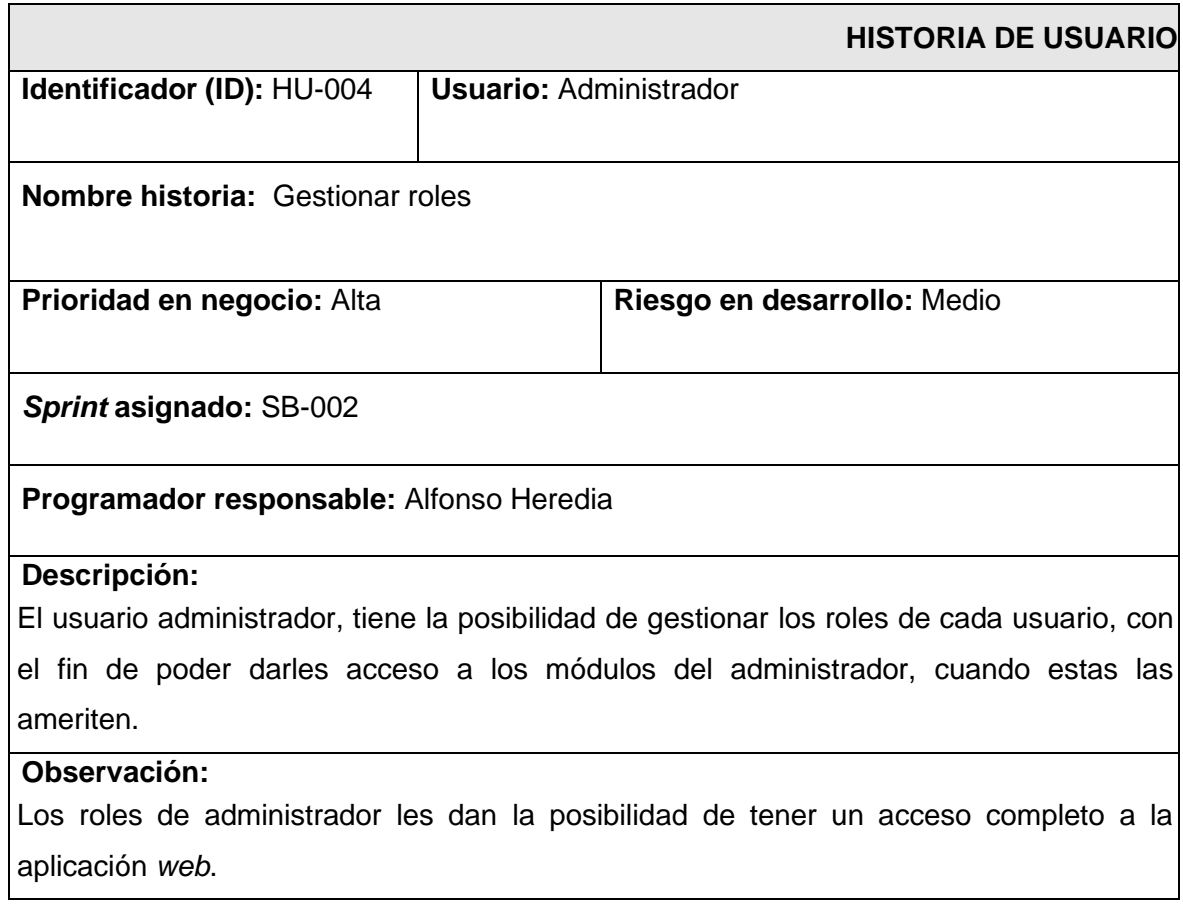

#### **TABLA XV:** Historia de Usuario – Gestionar precios de los servicios.

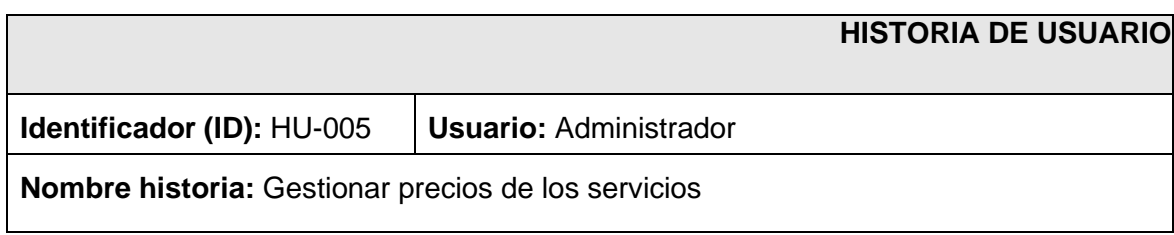

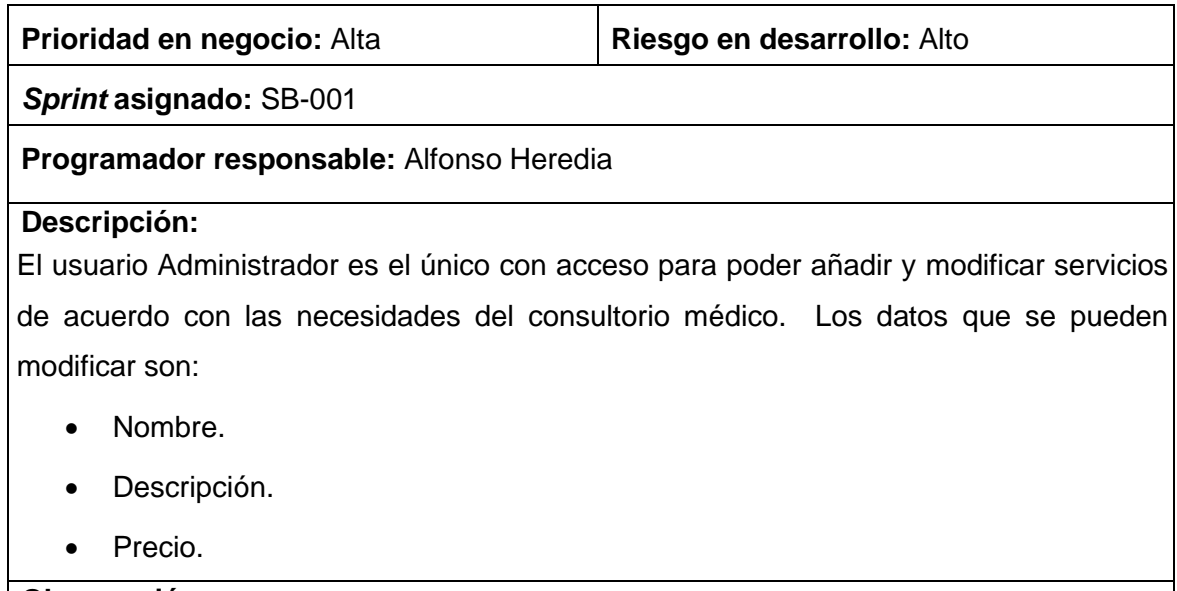

## **Observación:**

El usuario médico solo puede visualizar los diferentes servicios, así como sus costos.

#### **TABLA XVI:** Historia de Usuario – Visualizar perfil y cambiar contraseña

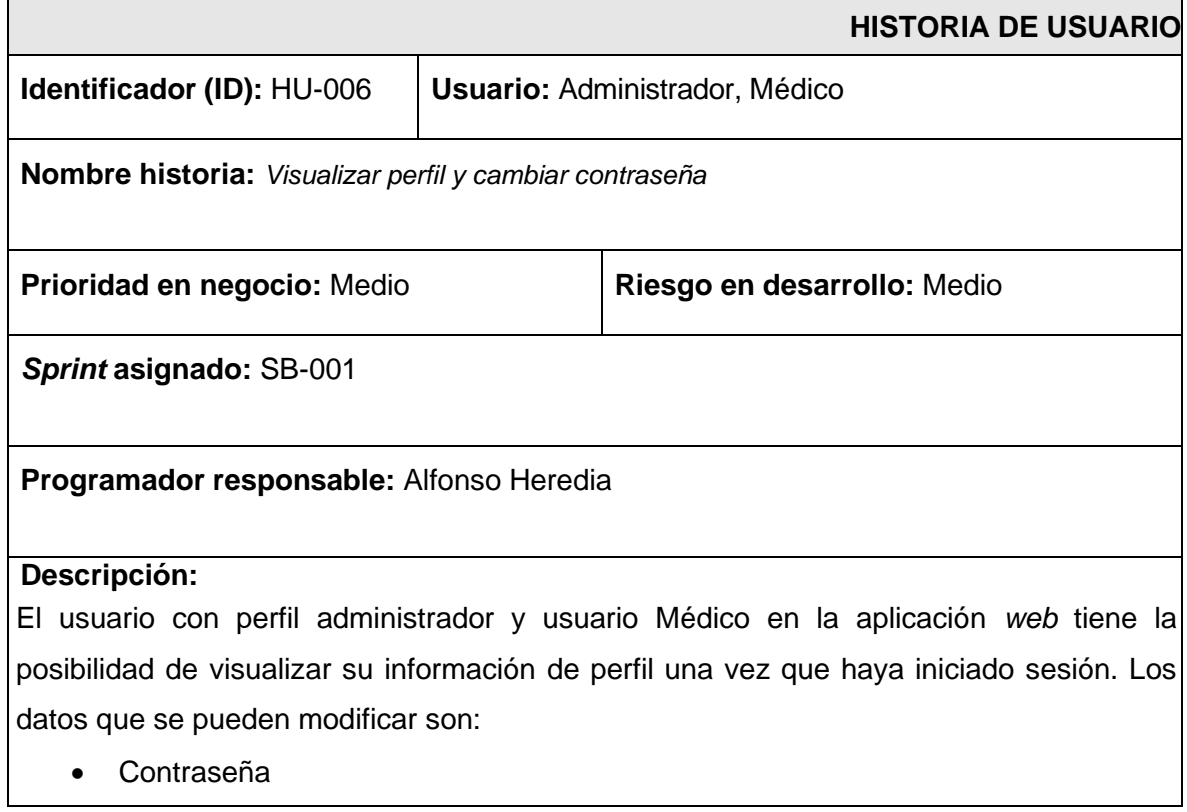

#### **Observación:**

Los campos son validados de acuerdo con la información solicitada para que de esta forma nos aseguremos que la información solicitada sea la adecuada.

#### **TABLA XVII:** Historia de Usuario – Gestionar perfil paciente.

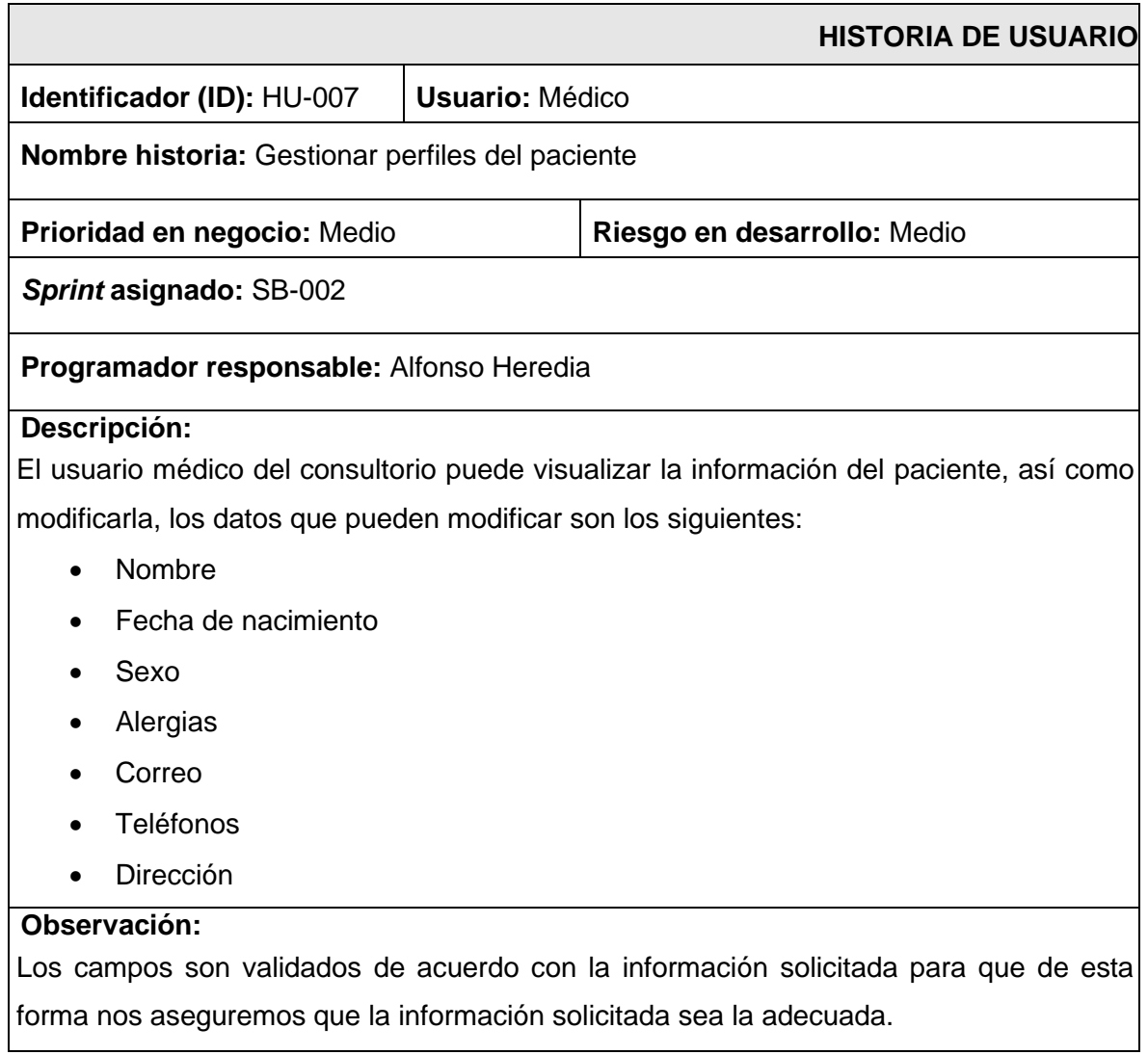

#### **TABLA XVIII:** Historia de Usuario – Gestionar historias clínicas.

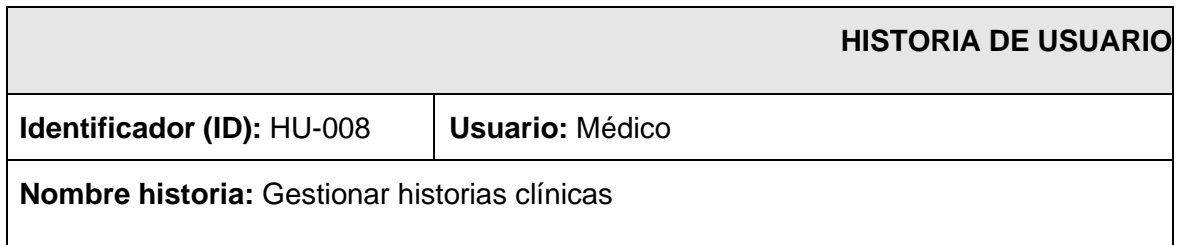

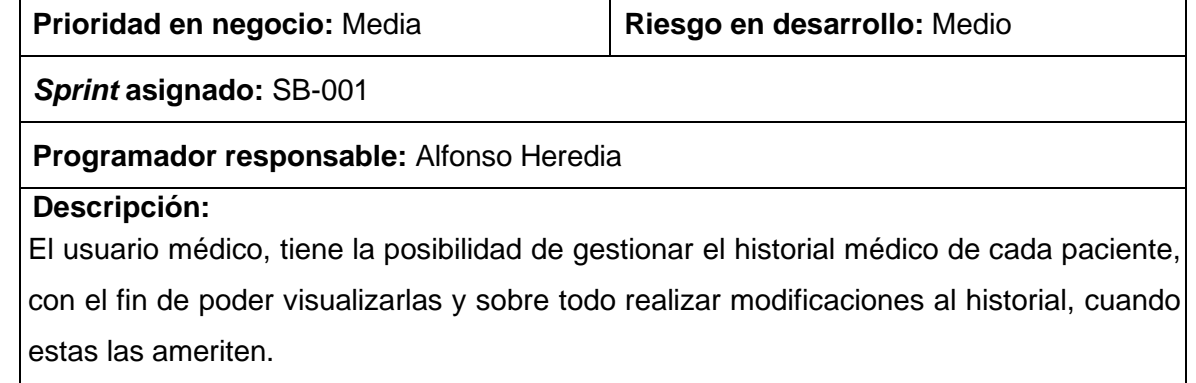

#### **Observación:**

La información todas las historias medicas siempre tiene que estar disponible para el personal médico.

#### **TABLA XIX:** Historia de Usuario – Gestionar citas médicas.

<span id="page-54-0"></span>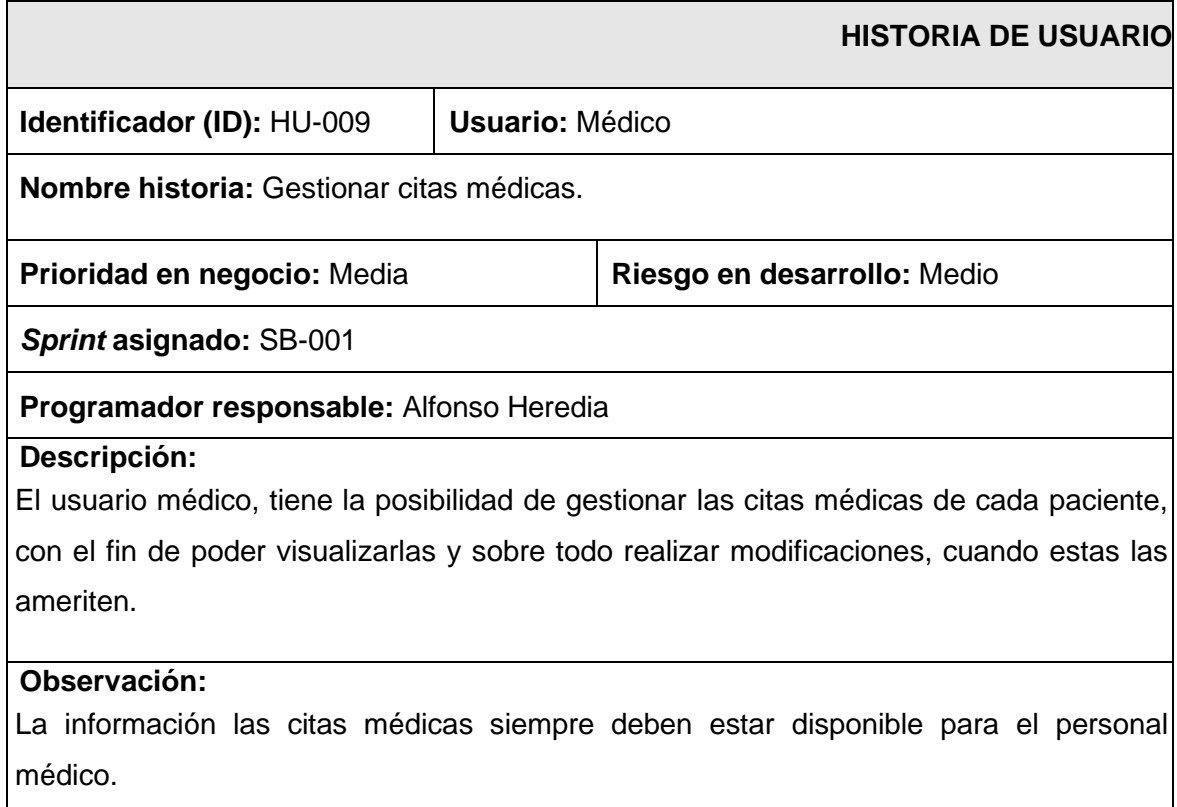

## *Product Backlog*

Este apartado presenta la definición completa del *Product Backlog* siendo así **[TABLA XX](#page-55-0)** la muestra cual es la prioridad que tiene cada historia de usuario en base a la importancia del mismo para el dueño del producto y su complejidad en el desarrollo.

<span id="page-55-0"></span>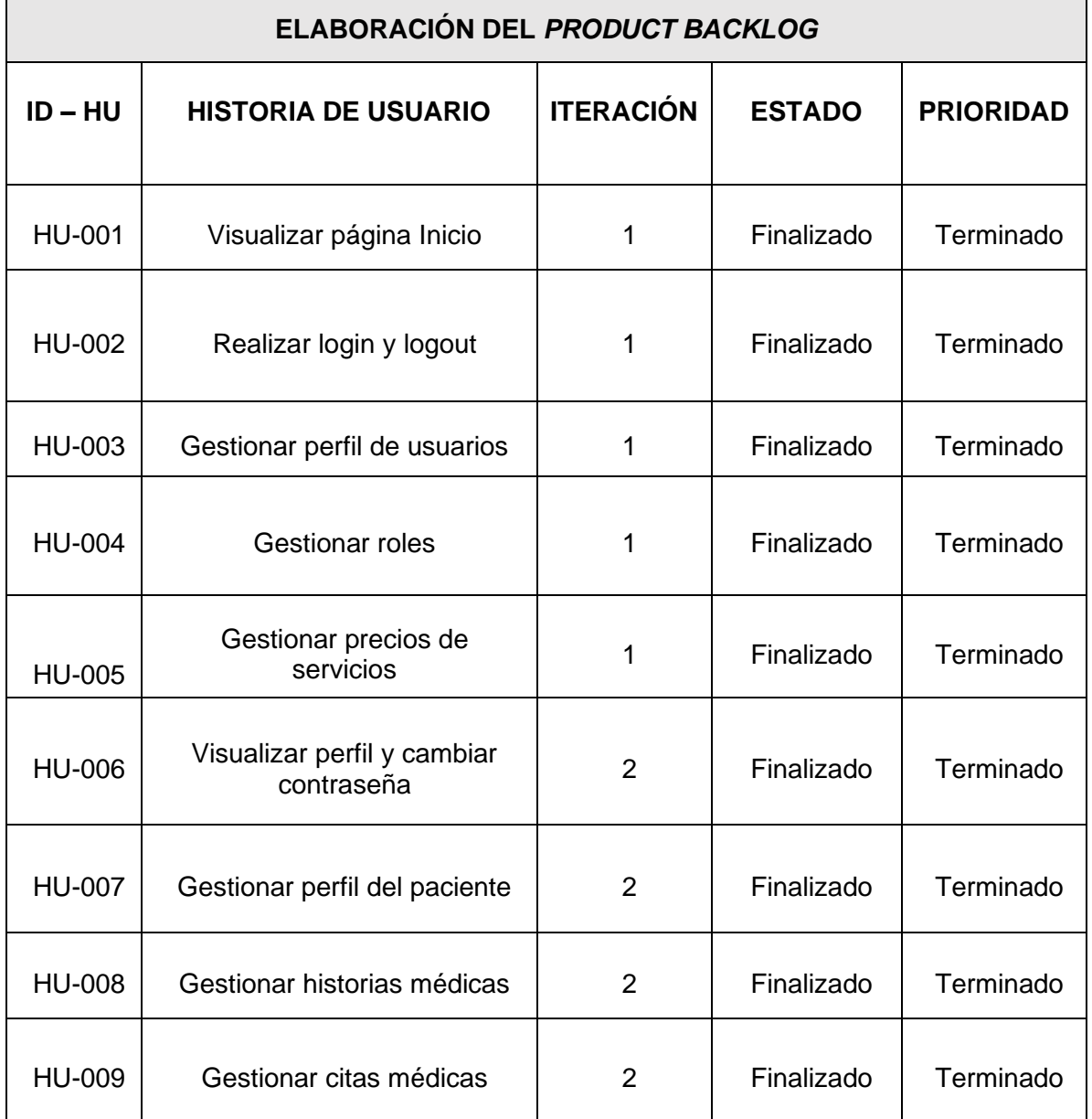

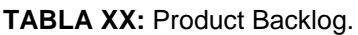

#### *Sprint Backlog*

En el presente apartado, se muestra los diferentes *Sprints* que se han desarrollo a lo largo de este proyecto, en la **[TABLA XXI](#page-56-0)** se puede apreciar las prioridades de cada historia de usuario en base a la información que se ha recopilado al comienzo de la creación del proyecto.

<span id="page-56-0"></span>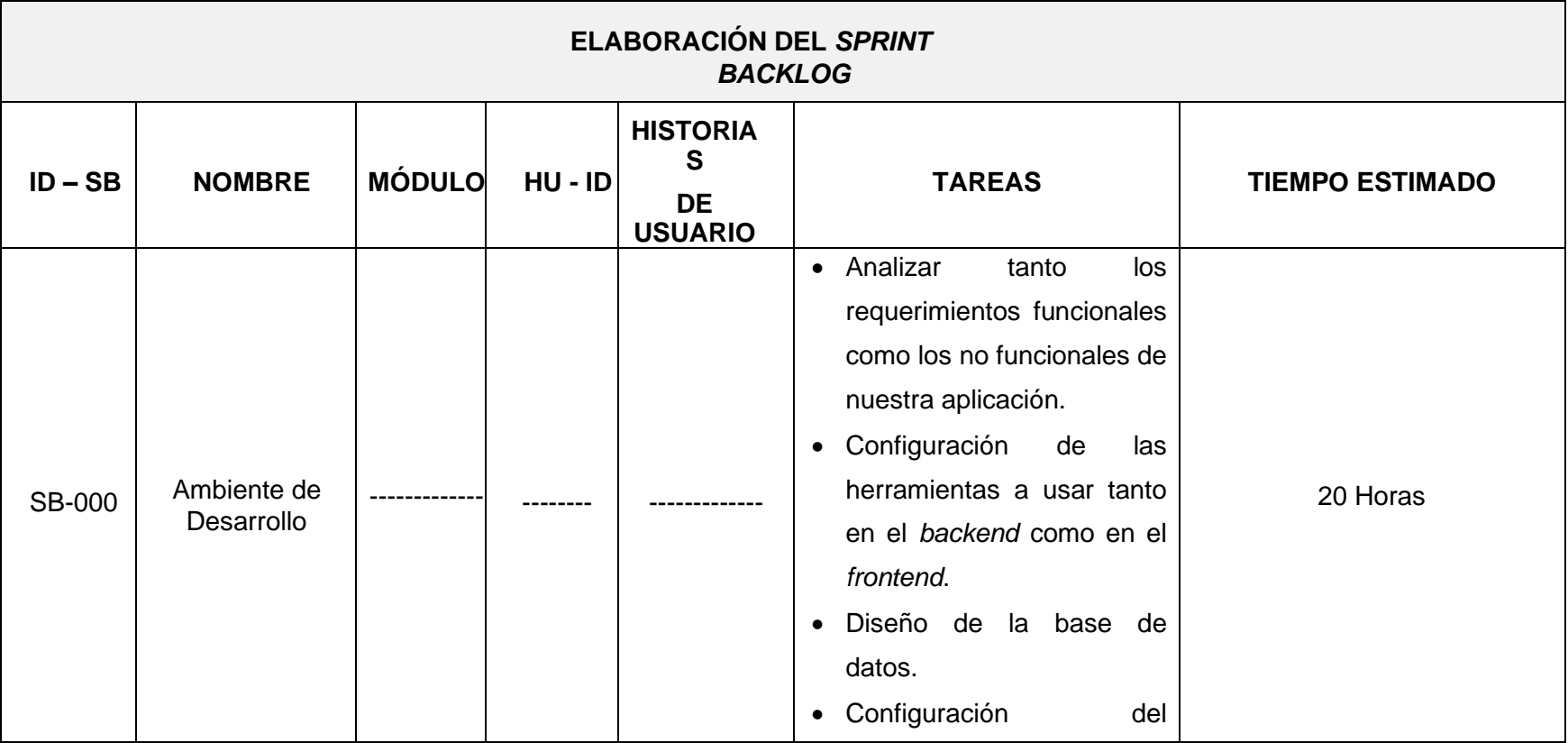

**TABLA XXI:** Sprint Backlog.

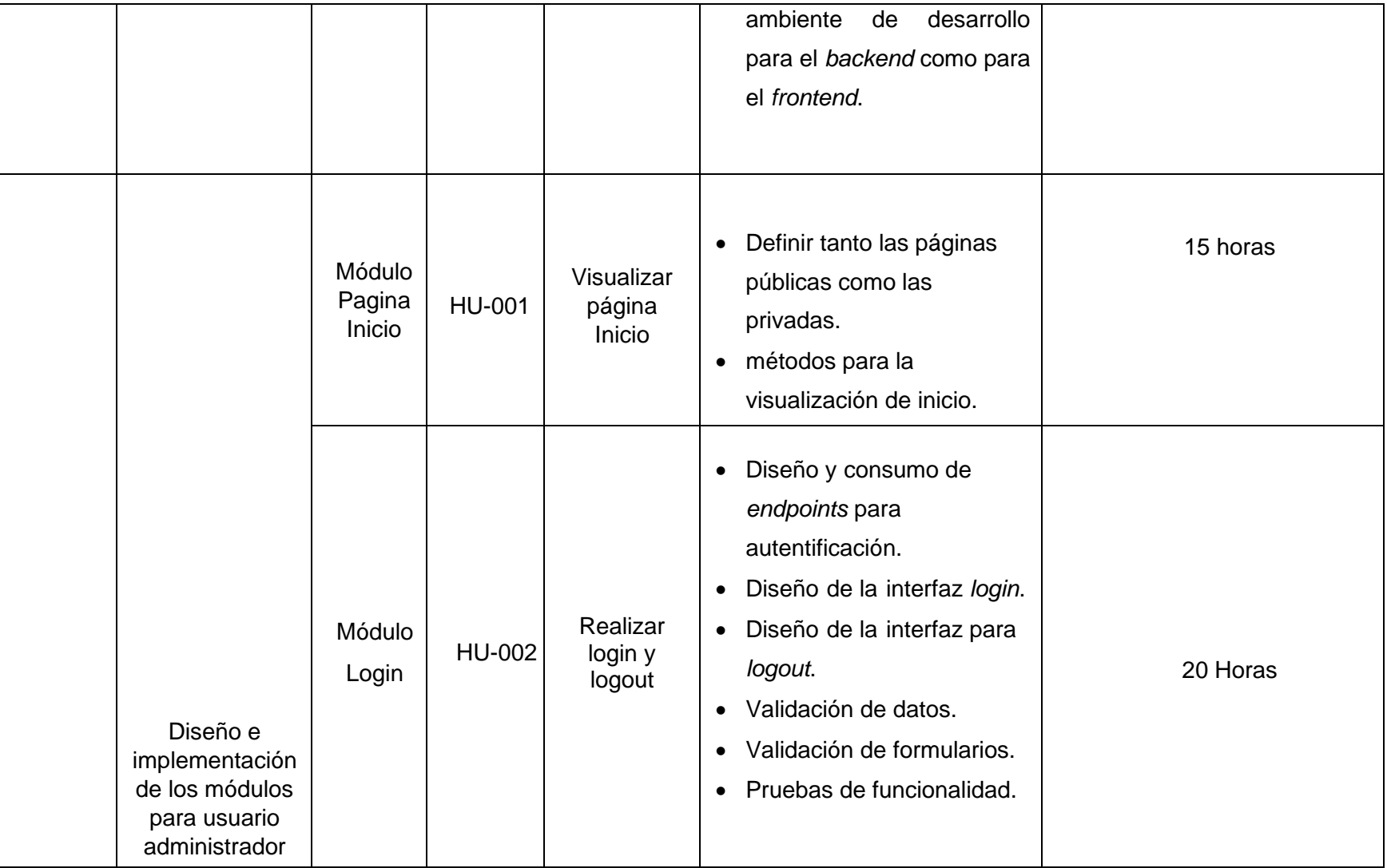

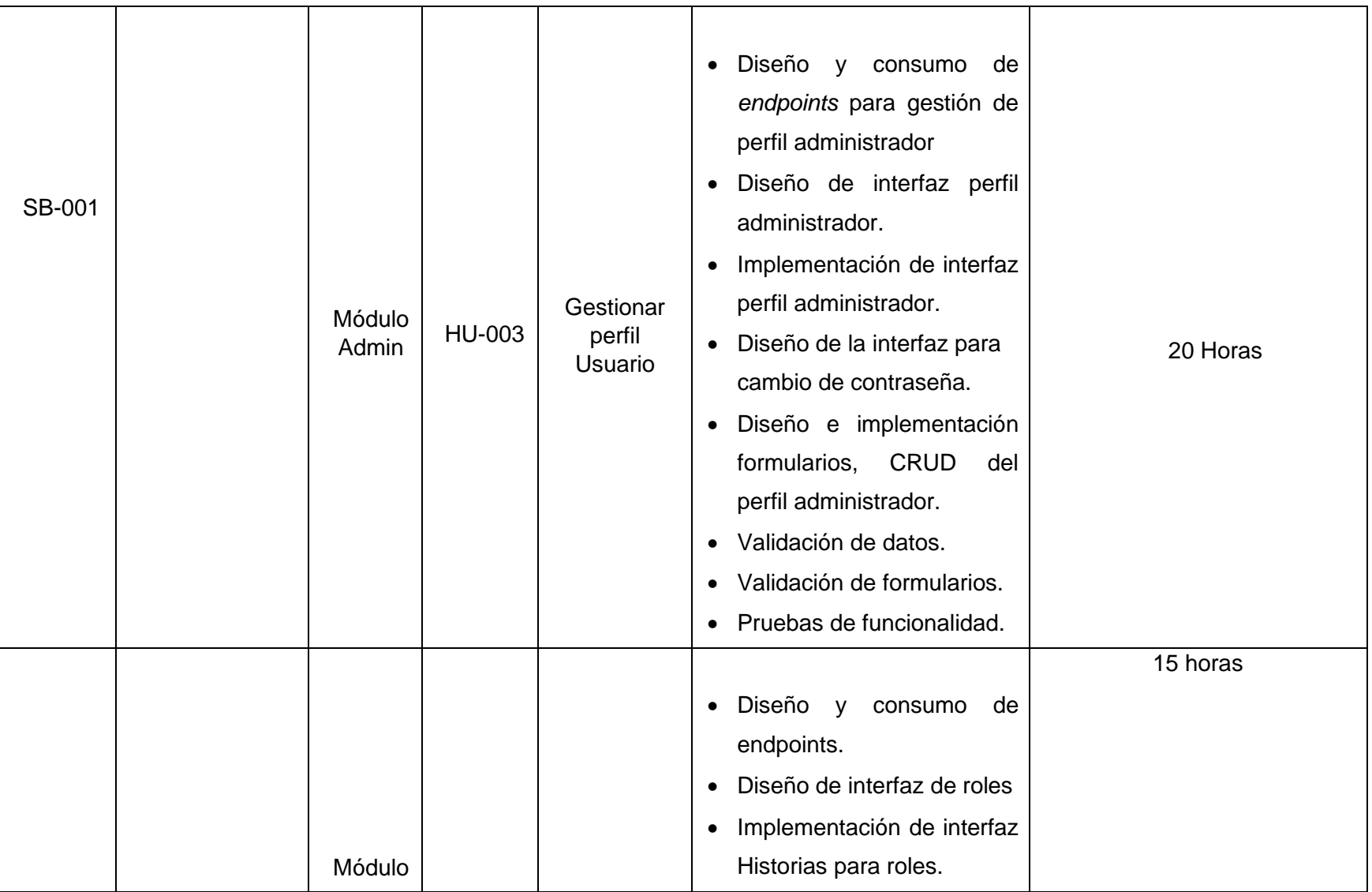

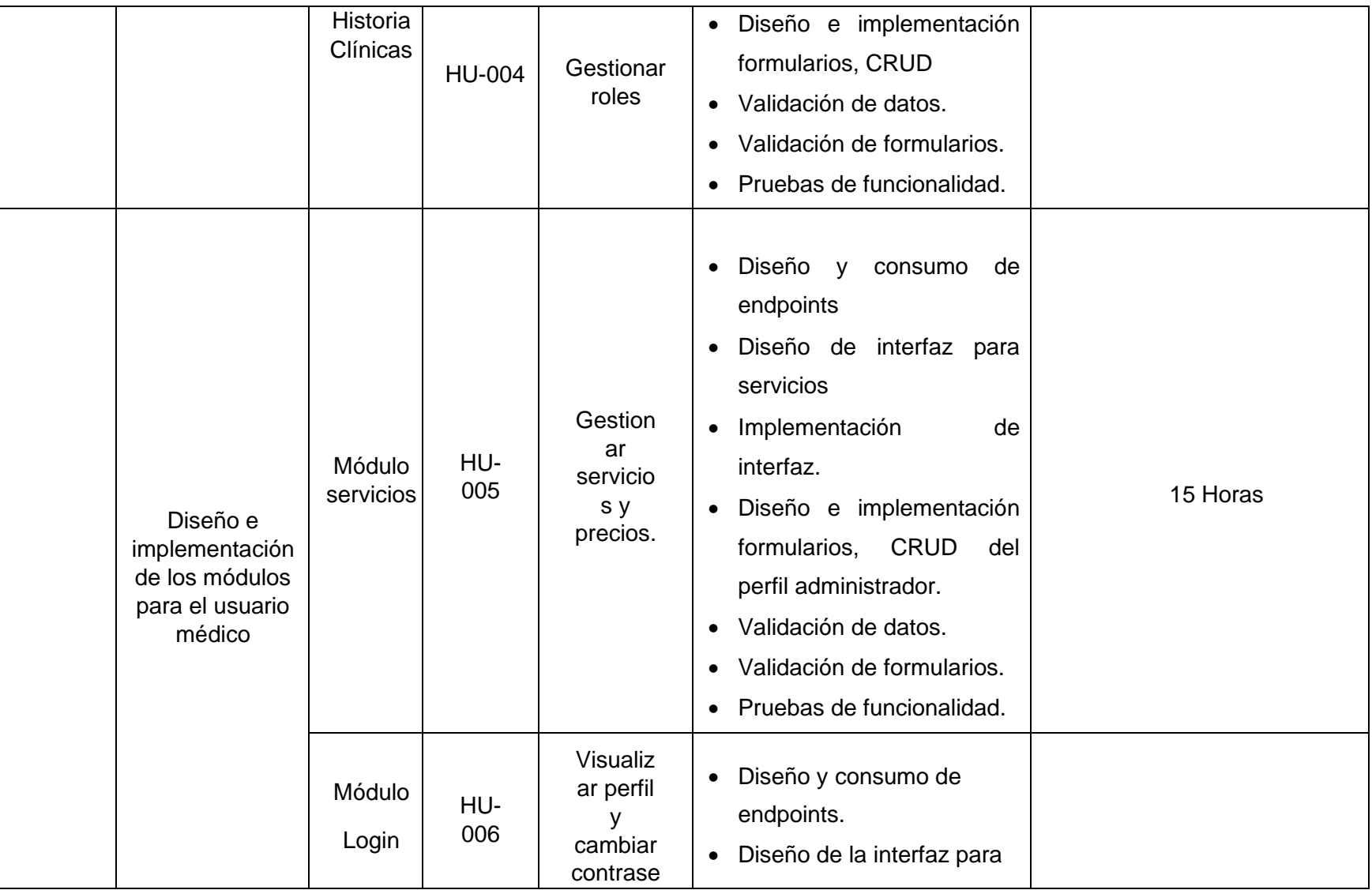

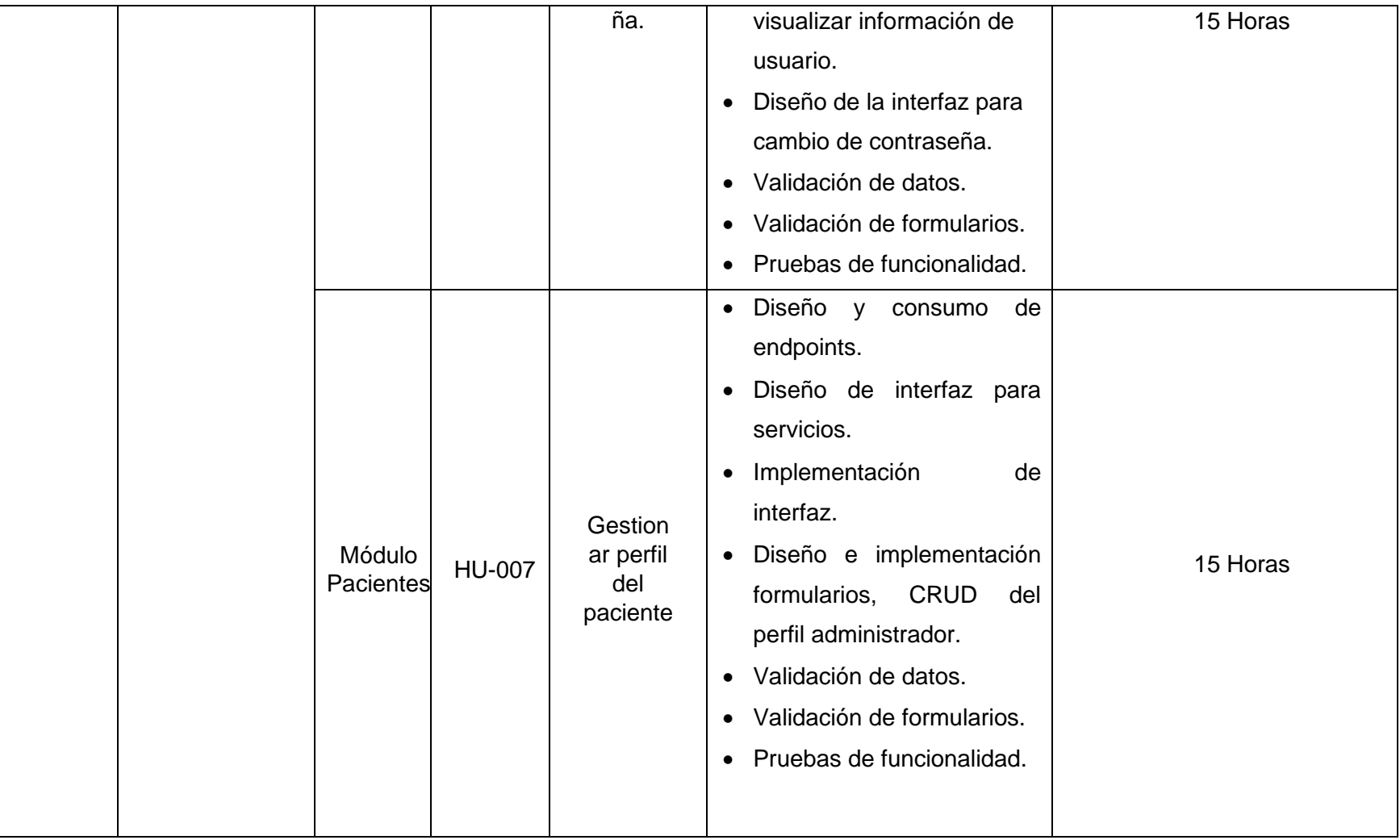

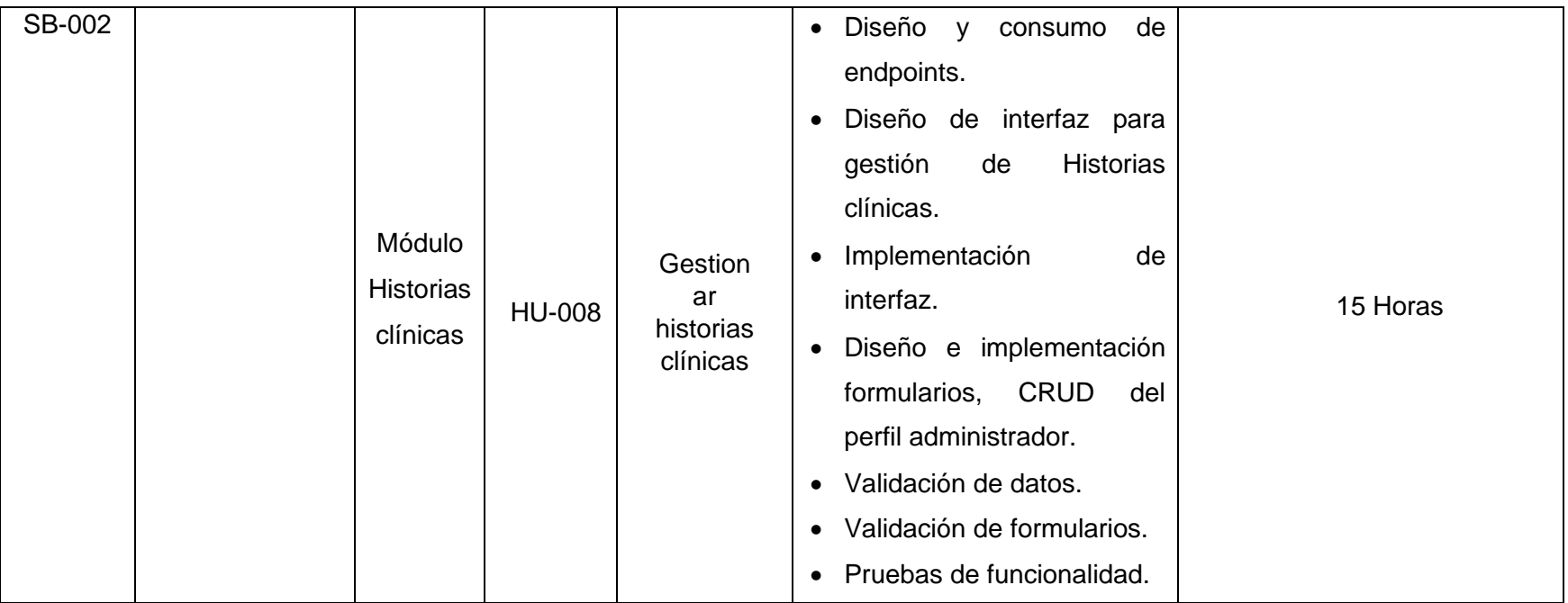

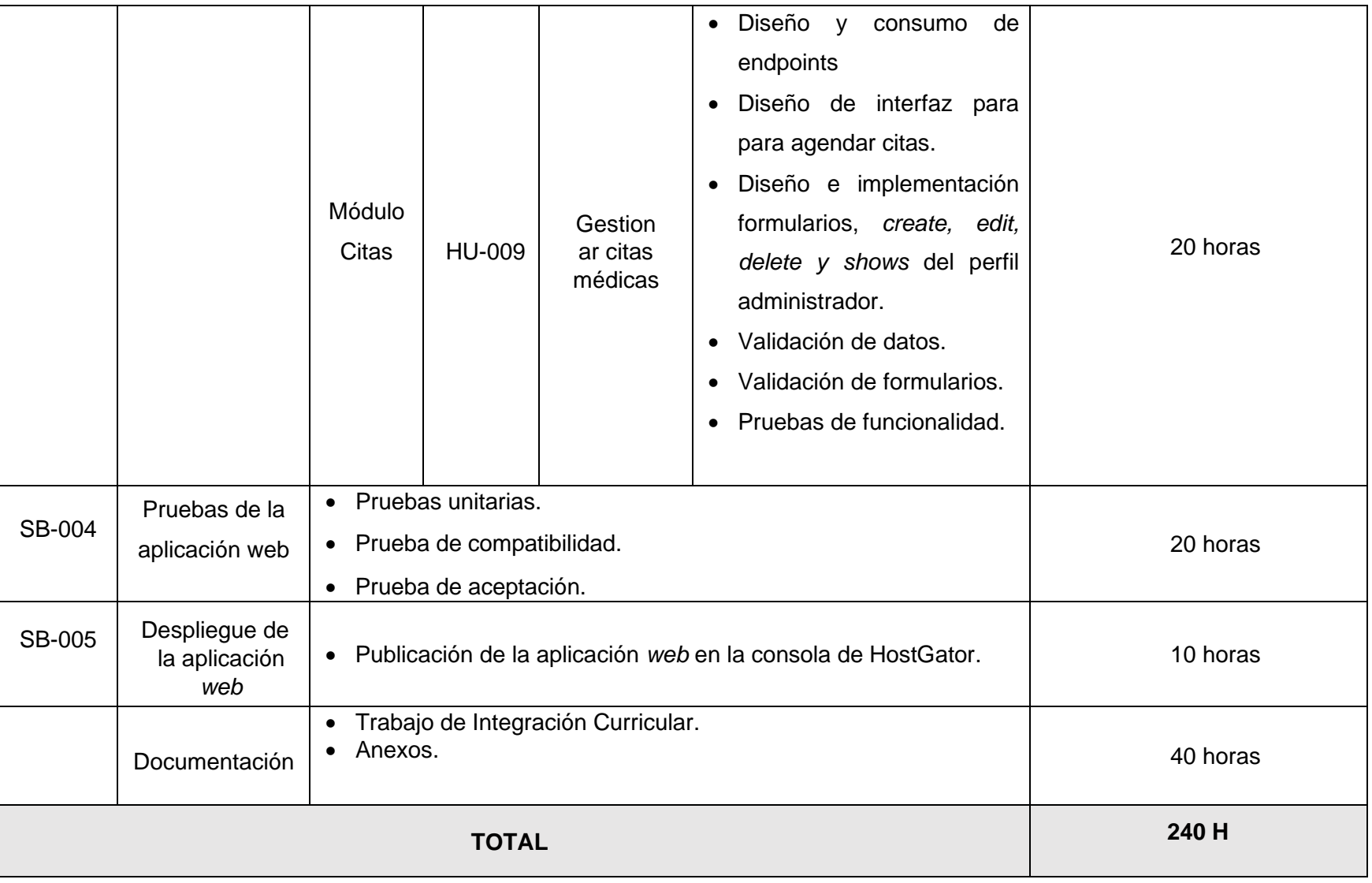

#### **Diseño de interfaces**

A continuación, se visualiza los diferentes *mockups* de cada uno de los módulos de la aplicación *web*, donde se representa cada uno de los diseños para cada interfaz. Los cuales van desde la **[Fig. 30](#page-63-0)** a la **[Fig. 36](#page-66-0)**

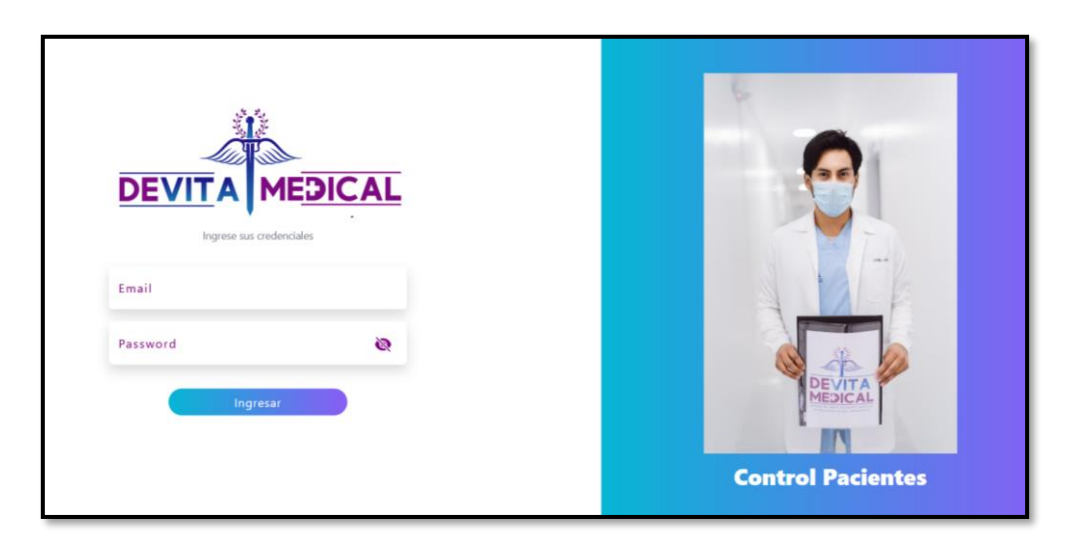

**Fig. 30:** Iniciar sesión.

<span id="page-63-0"></span>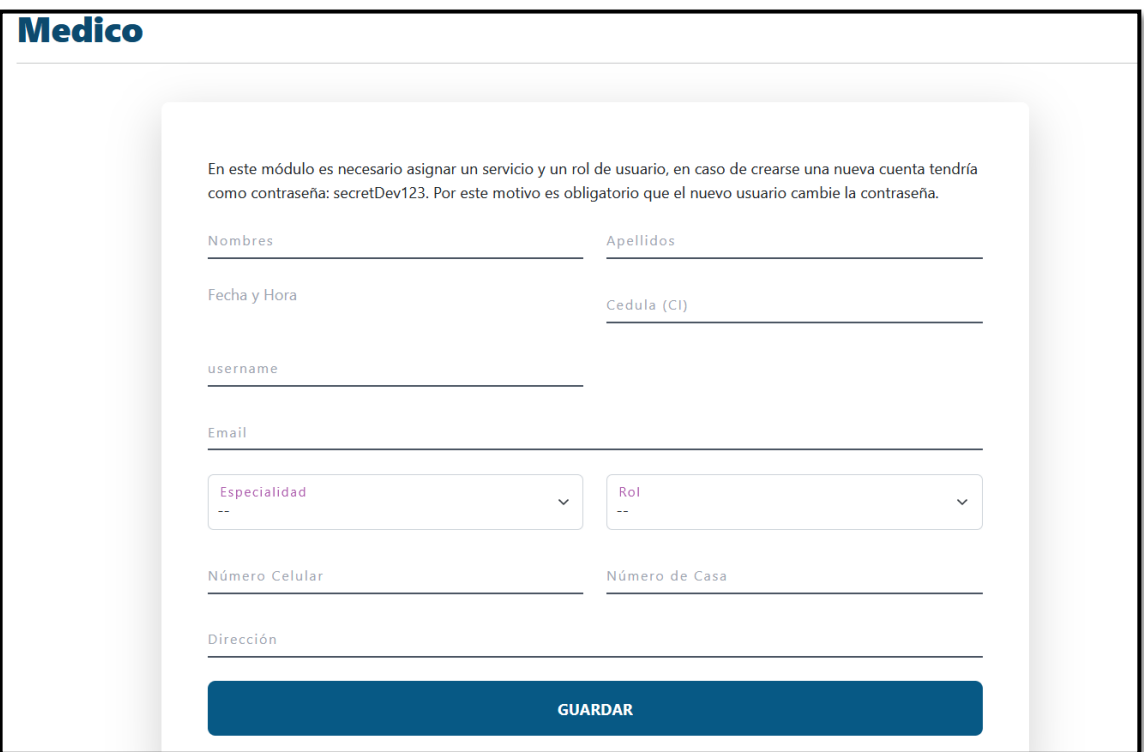

**Fig. 31:** Registro usuario.

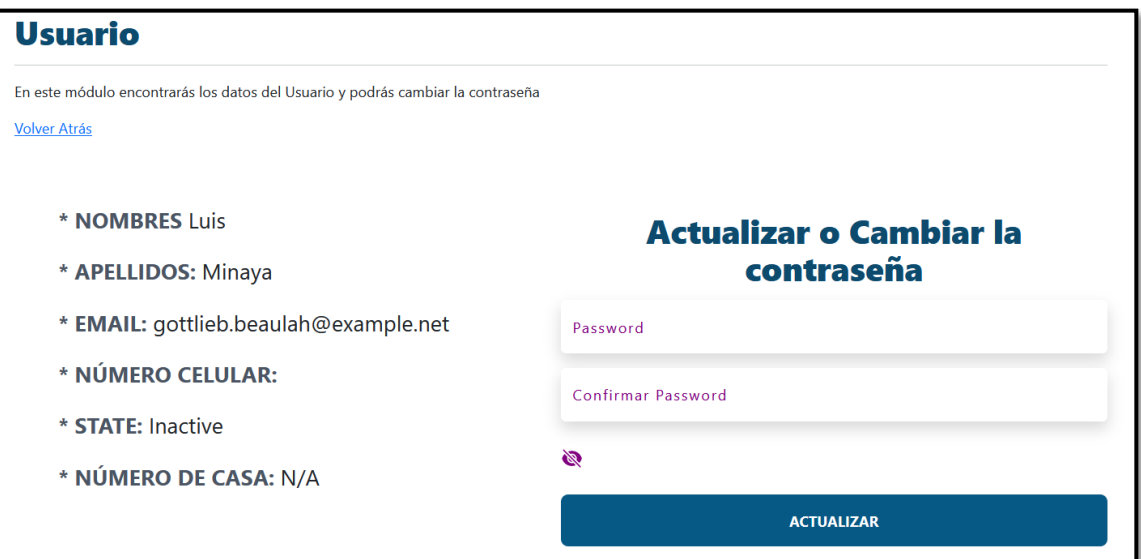

**Fig. 32:** Módulo perfil.

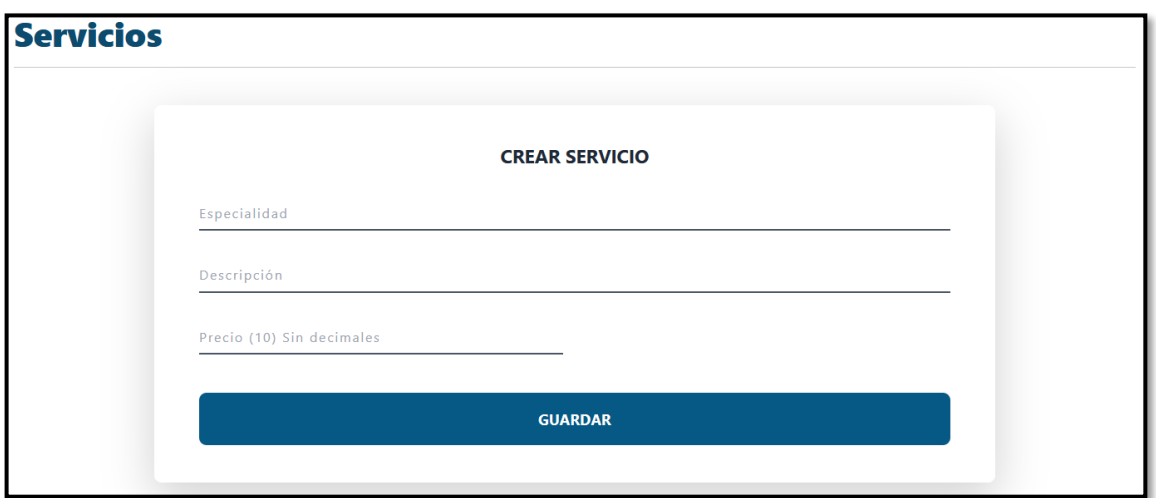

**Fig. 33:** Gestionar servicios.

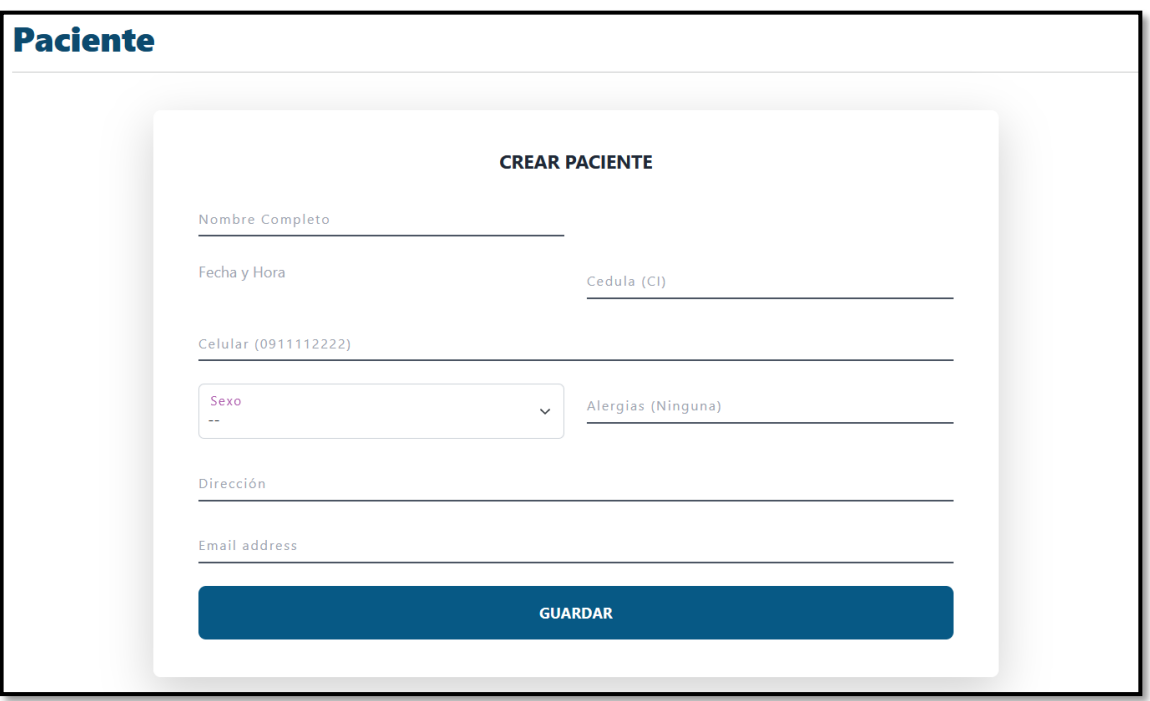

**Fig. 34:** Gestionar pacientes.

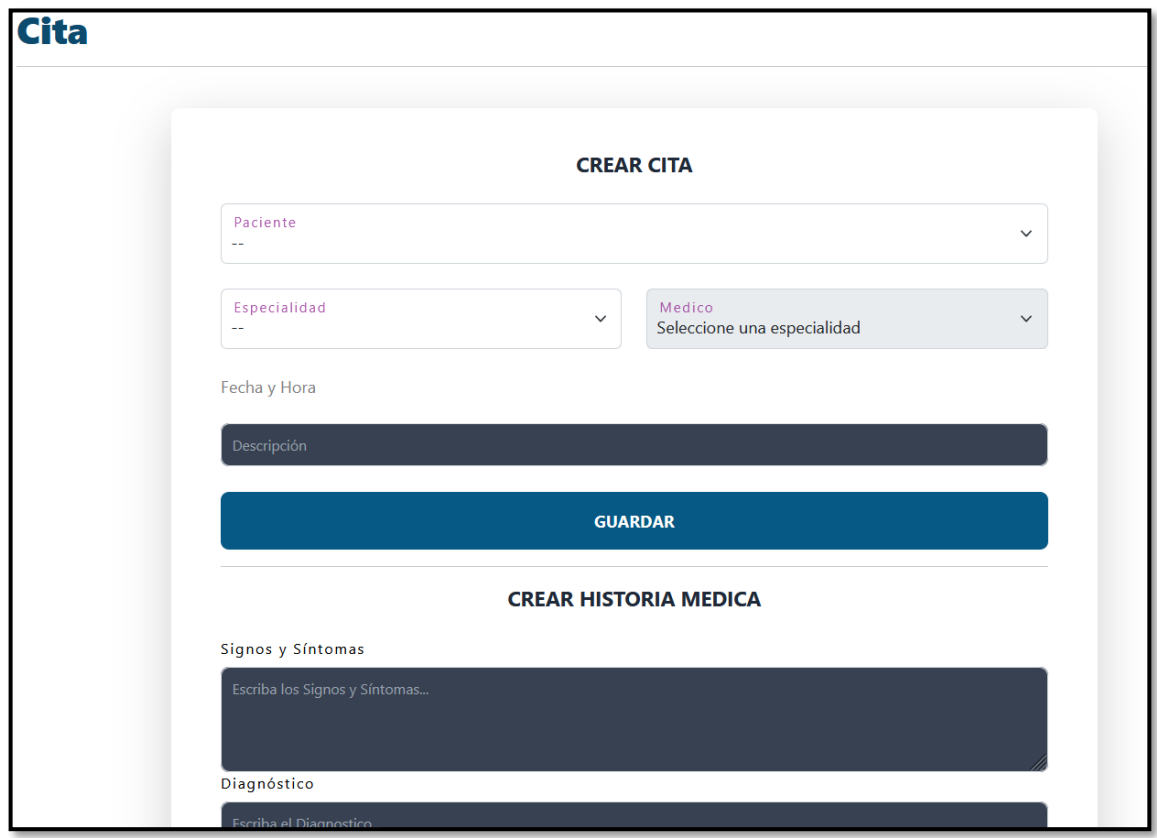

**Fig. 35:** Gestionar citas.

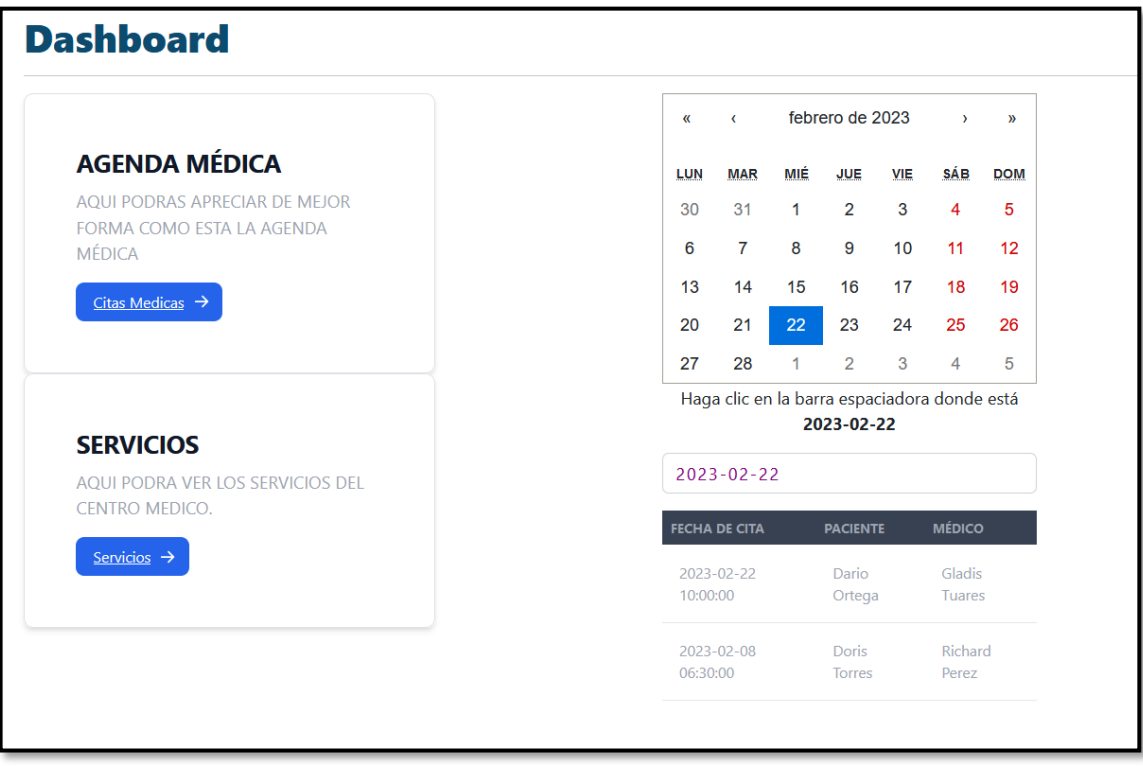

**Fig. 36:** Visualizar *dashboard*.

#### <span id="page-66-0"></span>**Diseño de la Base de datos**

En la **[Fig. 37](#page-67-0)** se puede visualizar la base de datos relacional la cual ha sido utilizada para el almacenamiento de los datos, conjuntamente con sus respectivas relaciones.

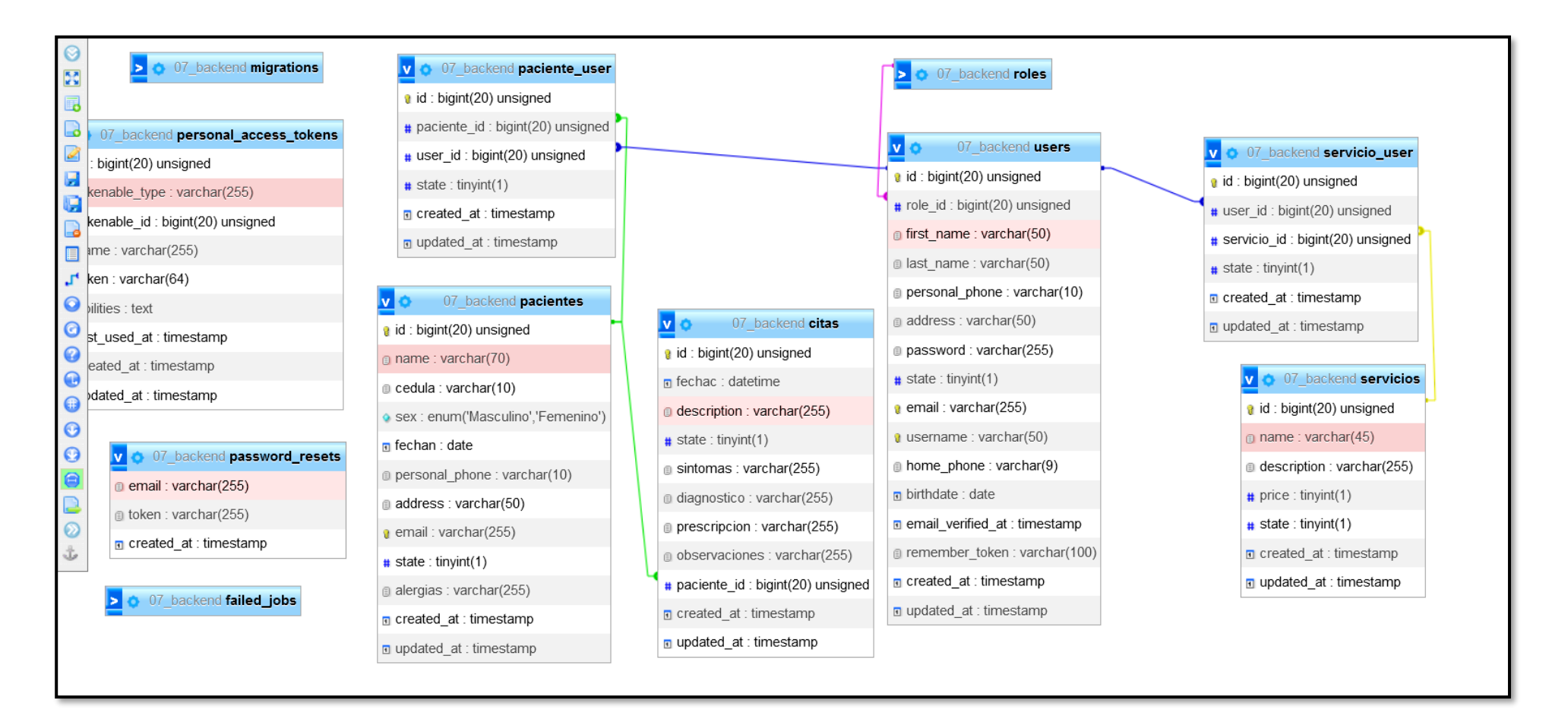

<span id="page-67-0"></span>**Fig. 37:** Estructura de la base de datos relacional.

#### **Pruebas**

Al finalizar la codificación de la aplicación *web*, se procede a realizar las diferentes pruebas descritas a continuación.

#### **Ejecución de pruebas unitarias y resultados**

Como se observa en las siguientes figuras que van desde la **[Fig. 38](#page-68-0)** hasta la **[Fig. 62,](#page-76-0)**  se observa las pruebas unitarias de los principales módulos de la aplicación *web*, para ello se ha utilizado la herramienta propia de Laravel que ayuda a realizar los *test* correspondientes.

Comando de instalación

#### **npm install cypress --save-dev**

Comando para iniciar.

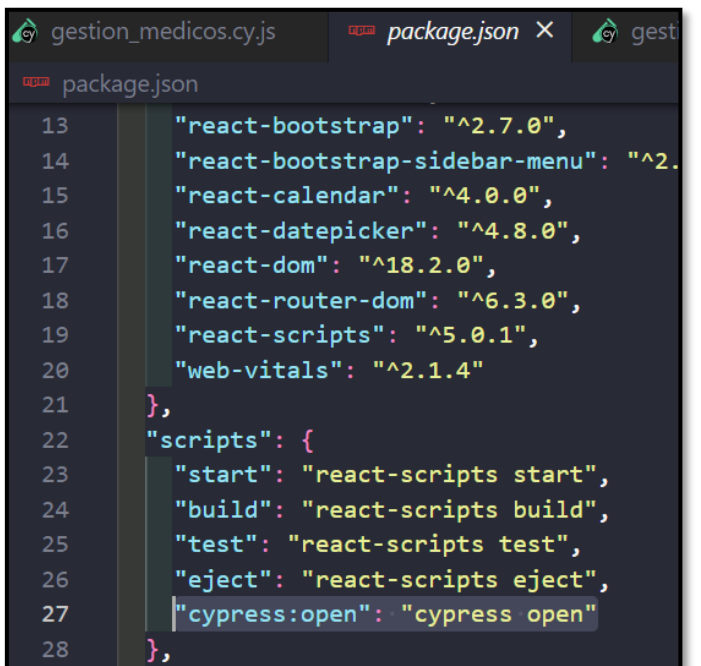

#### **npm run cypress:open**

<span id="page-68-0"></span>**Fig. 38:** Configuración archivo package.json.

#### **ADMINISTRADOR**

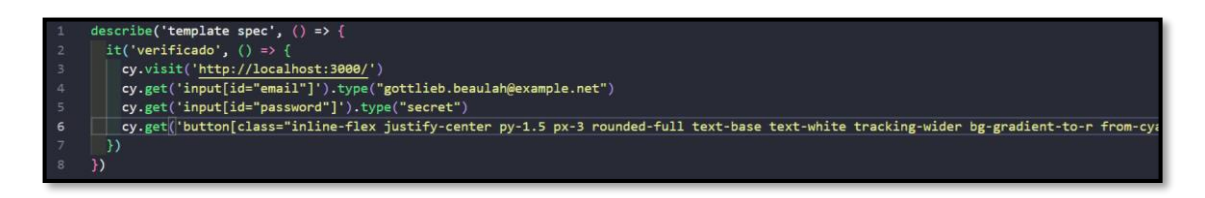

#### **Fig. 39:** Código de iniciar o cerrar sesión.

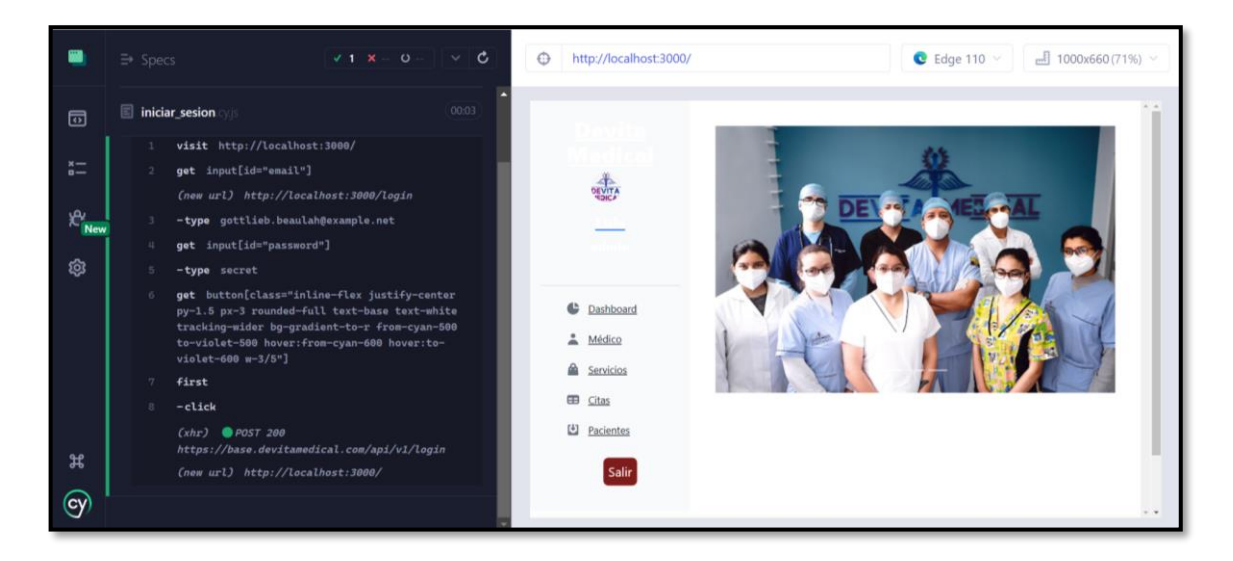

**Fig. 40:** Resultado de Iniciar o cerrar sesión.

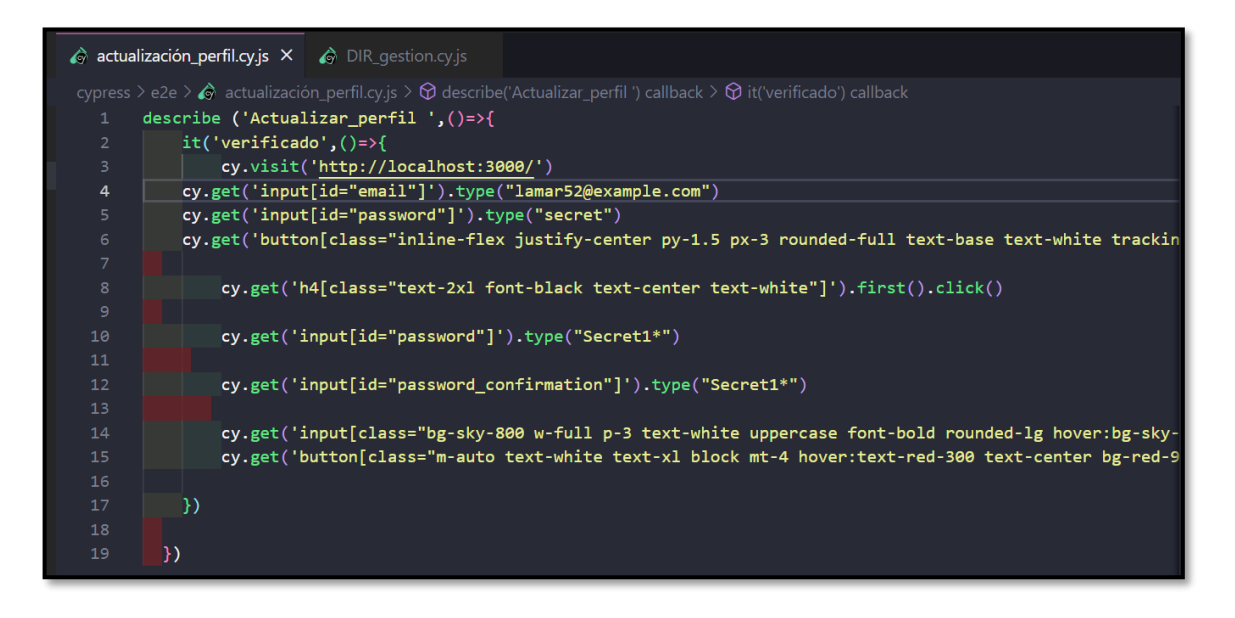

**Fig. 41:** Código actualización de perfil.

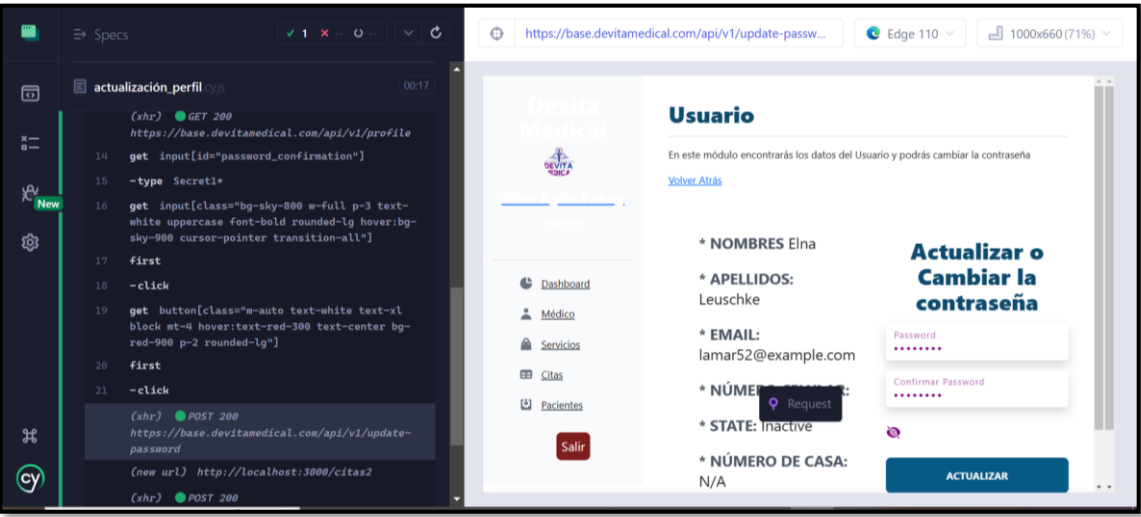

**Fig. 42:** Resultado actualización de perfil.

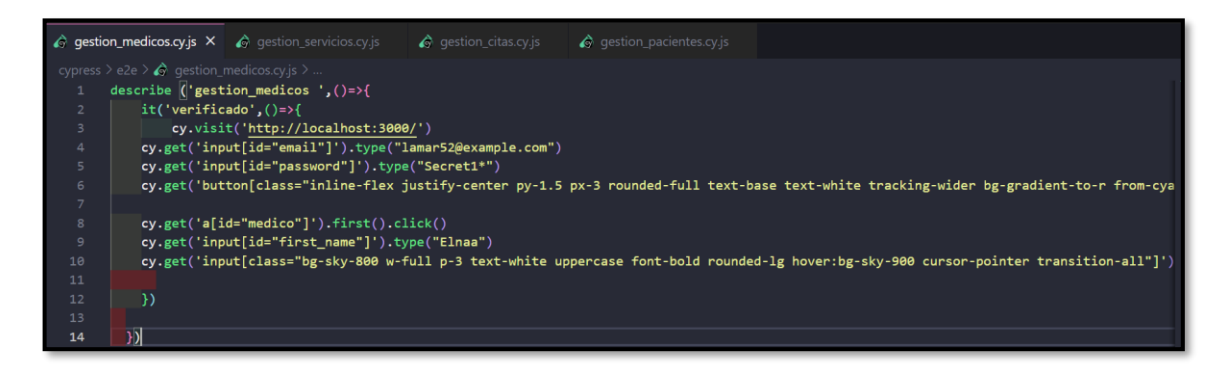

**Fig. 43:** Código módulo médico.

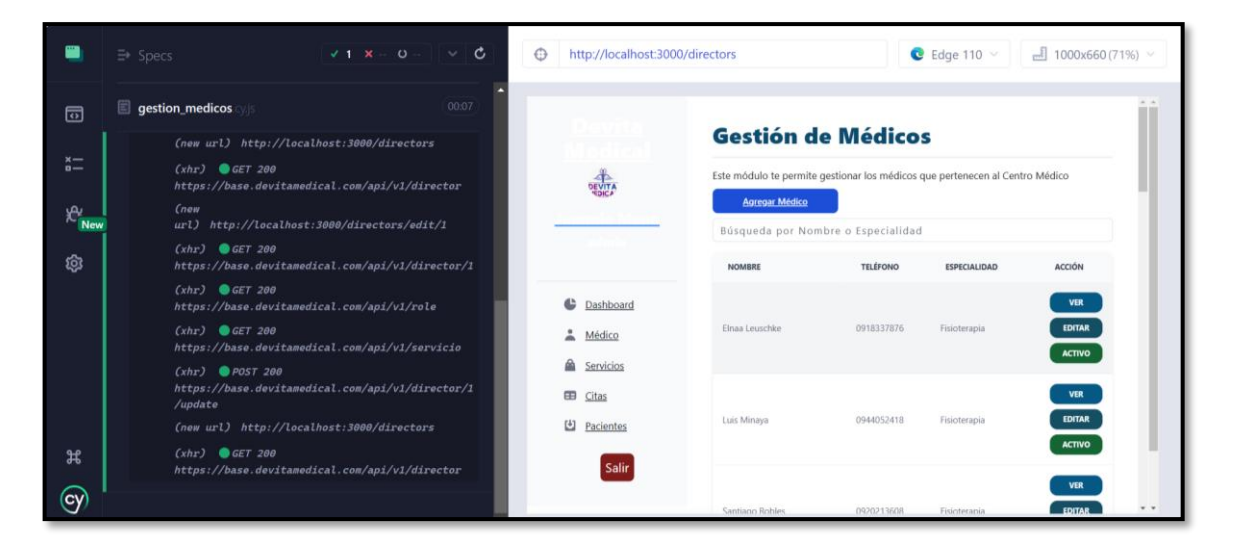

**Fig. 44:** Resultado módulo médico.

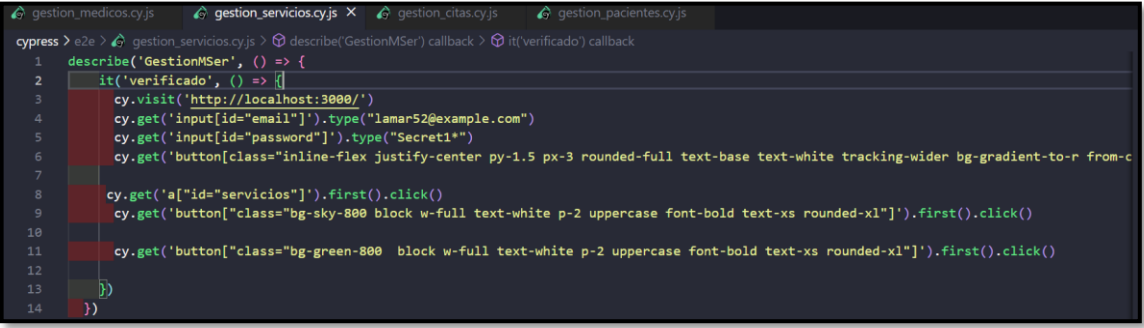

**Fig. 45:** Código módulo servicios.

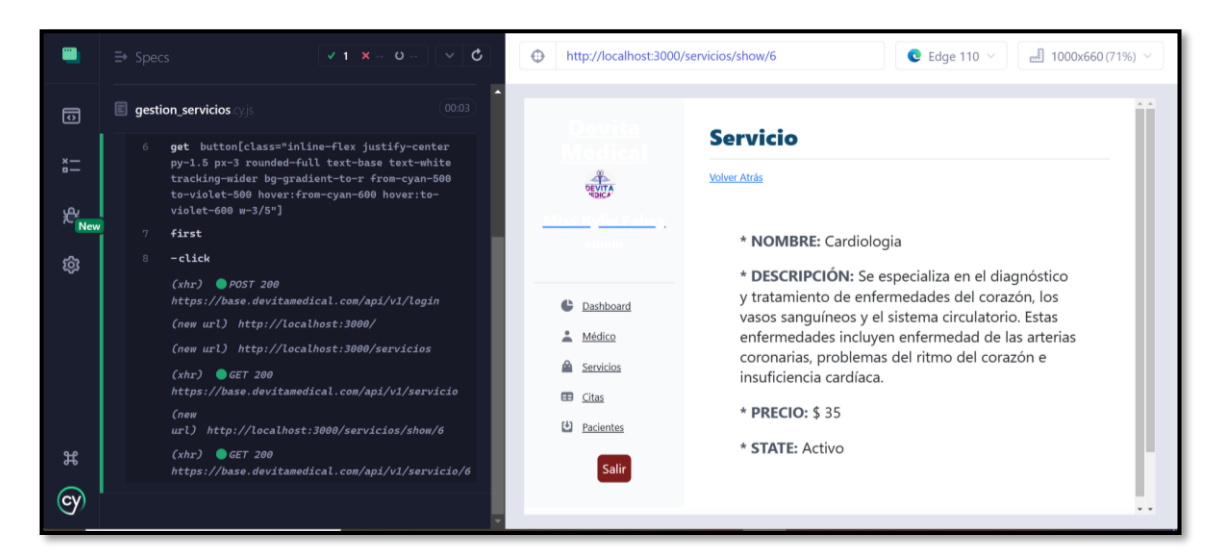

**Fig. 46:** Resultado de módulo servicios.

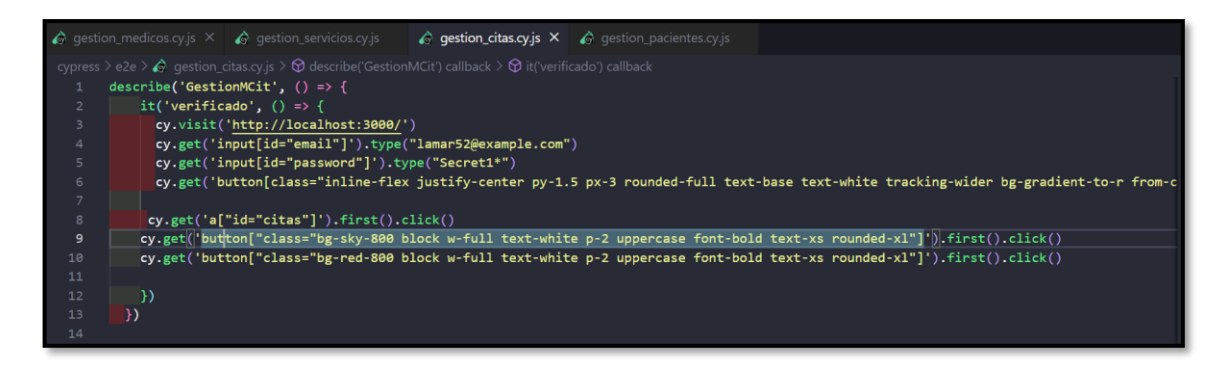

**Fig. 47:** Código módulo citas.
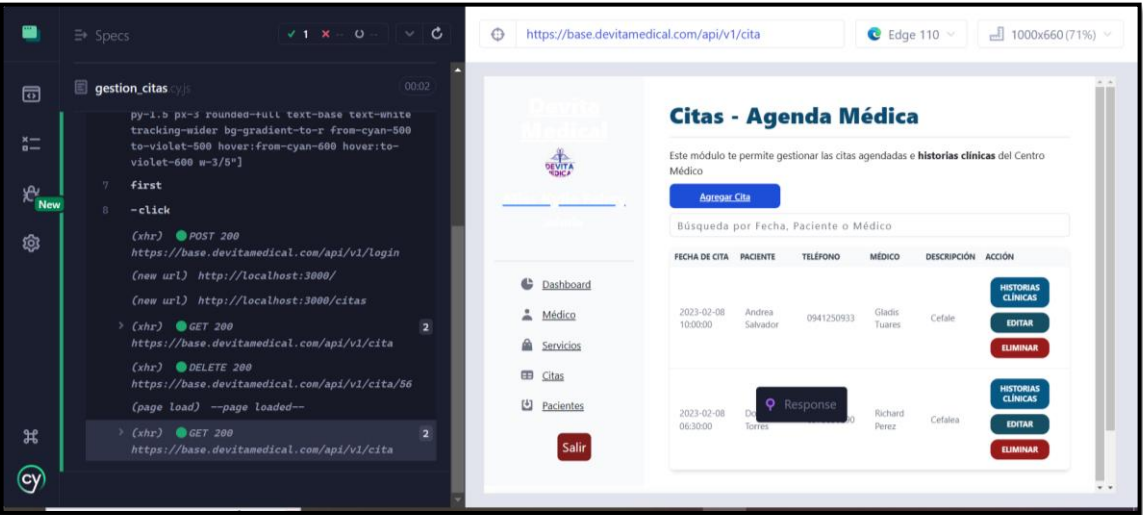

**Fig. 48:** Resultado módulo citas.

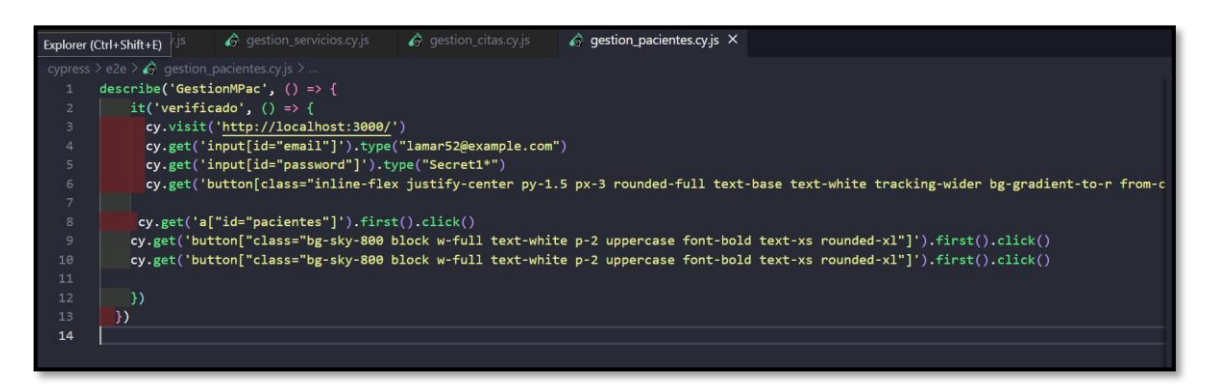

**Fig. 49:** Código módulo pacientes.

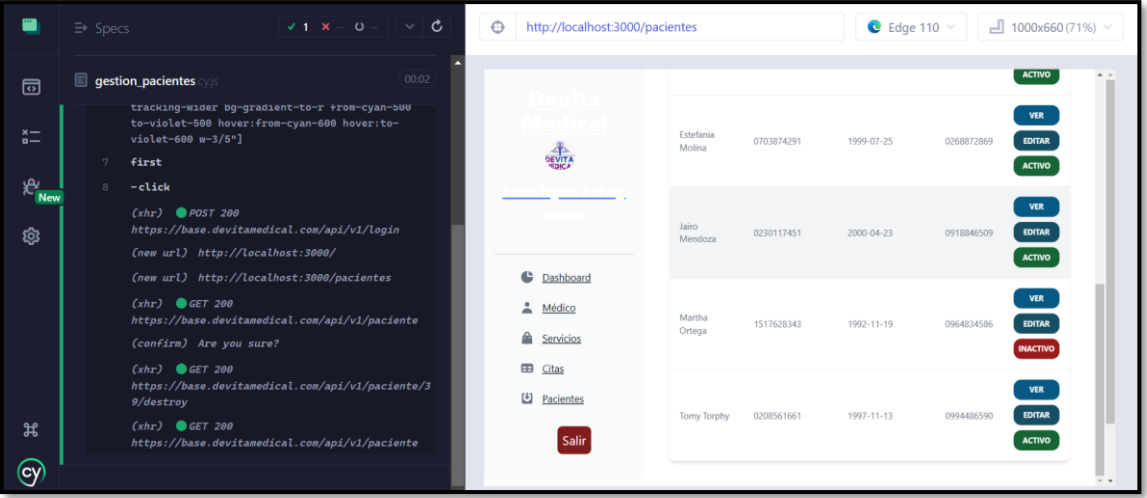

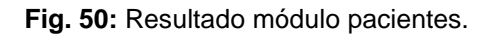

#### **MÉDICO**

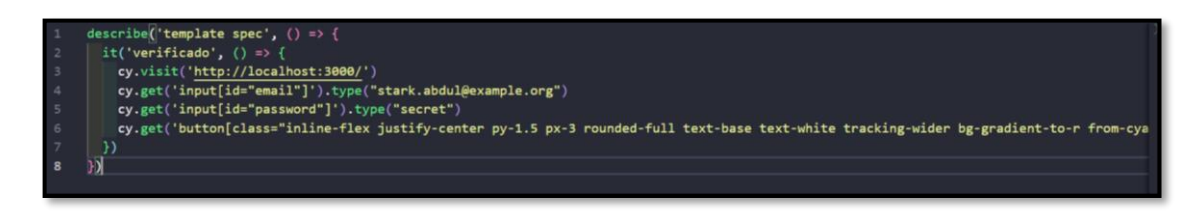

**Fig. 51:** Código iniciar o cerrar sesión.

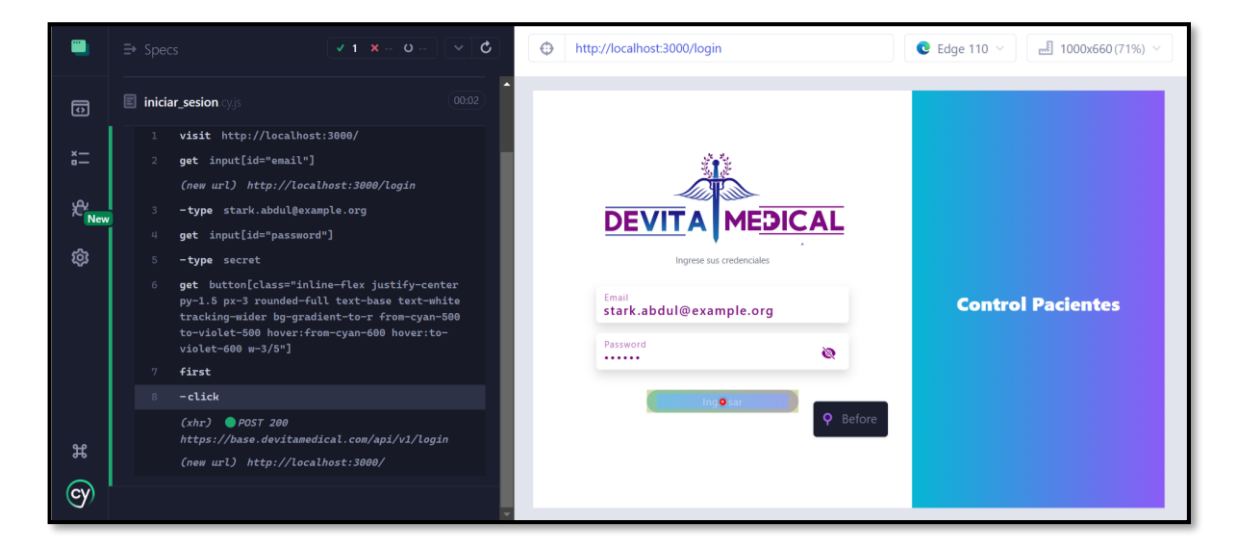

**Fig. 52:** Resultado iniciar o cerrar sesión.

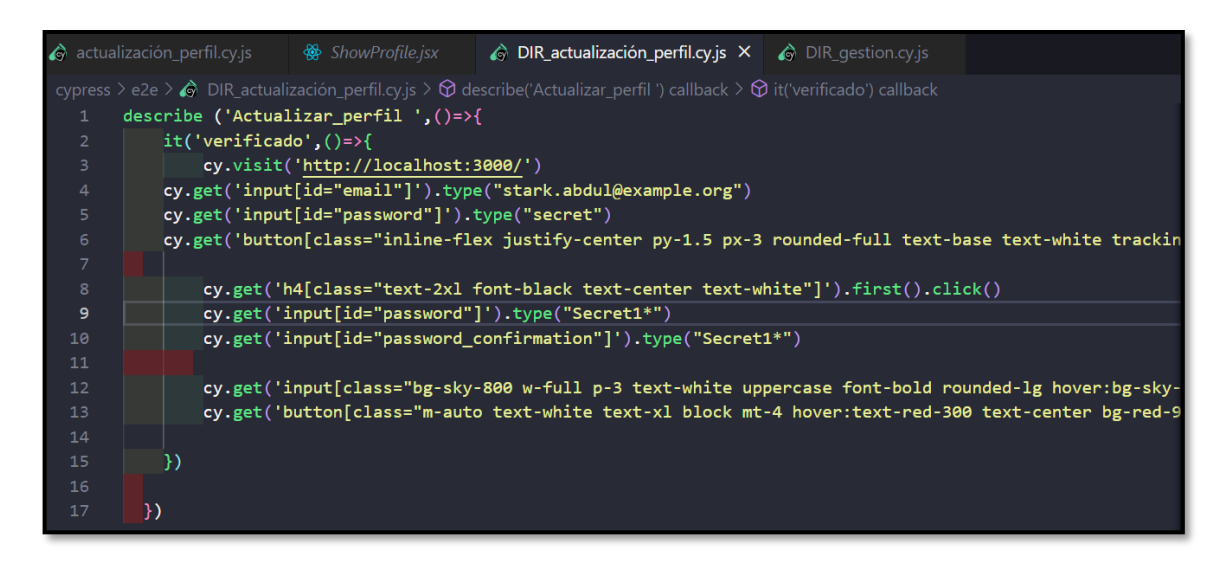

**Fig. 53:** Código actualización de perfil.

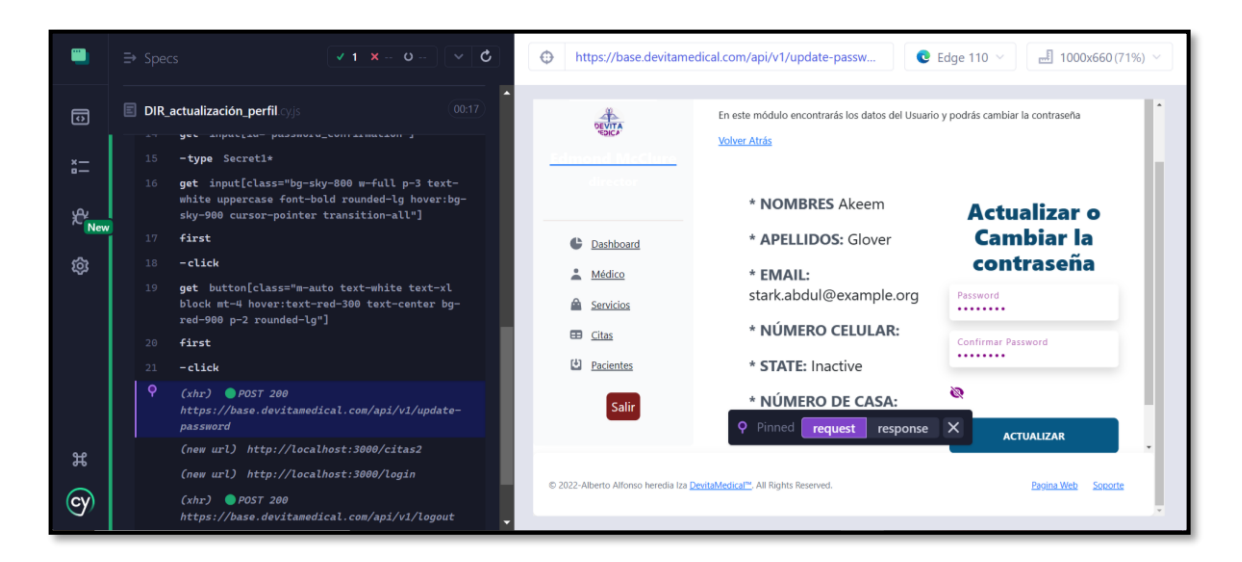

**Fig. 54:** Resultado de actualización de perfil.

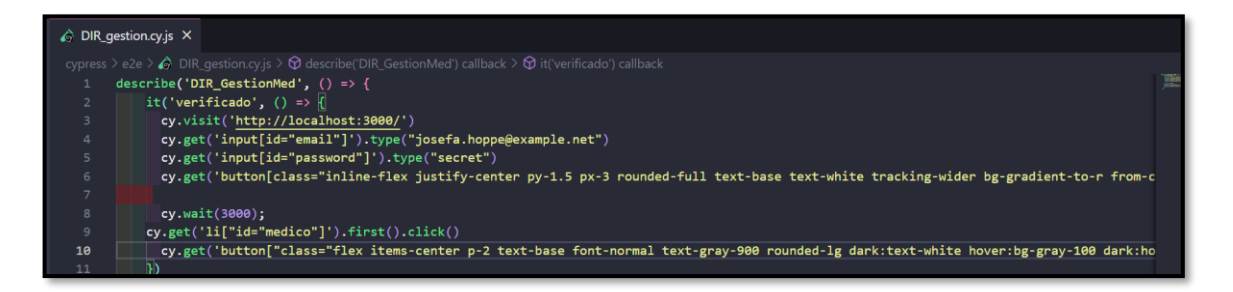

**Fig. 55:** Código módulo médico.

|                                                                                 | $\mathbf{c}$<br>$\equiv$ Specs<br>$v + x -$<br>$\circ$<br>$\checkmark$                                                                                                    | $\bigodot$<br>http://localhost:3000/directors/show/1                                                      | $C$ Edge 110 $\sim$<br>$-$ 1000x660(71%) $\sim$                                                                                                    |
|---------------------------------------------------------------------------------|----------------------------------------------------------------------------------------------------|----------------------------------------------------------------------------------------------------|----------------------------------------------------------------------------------------------------|
| 园<br>$x -$<br>$\ddot{a}$ –<br><b>A</b><br>New<br>ඹ<br>$\mathfrak{B}$<br>$\odot$ | 00:05<br>DIR_gestion<br>py-1.5 px-3 rounded-full text-base text-white<br>tracking-wider bg-gradient-to-r from-cyan-500<br>to-violet-500 hover:from-cyan-600 hover:to-<br>violet-600 w-3/5"]<br>first<br>$-$ click<br>wait 3000<br>$(xhr)$ @ $POST$ 200<br>https://base.devitamedical.com/api/v1/login<br>(new url) http://localhost:3000/<br>(new url) http://localhost:3000/directors<br>$(xhr)$ <b>O</b> GET 200<br>https://base.devitamedical.com/api/v1/director<br>Cnew<br>url) http://localhost:3000/directors/show/1<br>$(xhr)$ GET 200<br>https://base.devitamedical.com/api/v1/director/1 | <b>DEVITA</b><br>c<br>Dashboard<br>÷<br>Médico<br>飍<br>Servicios<br>Œ<br>Citas<br>凹<br>Pacientes<br>Salir | <b>Medico</b><br><b>Volver Atrás</b><br>* NOMBRES: Elna<br>* APELLIDOS: Leuschke<br>* EMAIL: lamar52@example.com<br>* NÚMERO CELULAR:<br>* STATE: Inactive<br>* FECHA DE NACIMIENTO: 1997-10-20<br>* NÚMERO DE CASA: N/A |

**Fig. 56:** Resultado módulo médico.

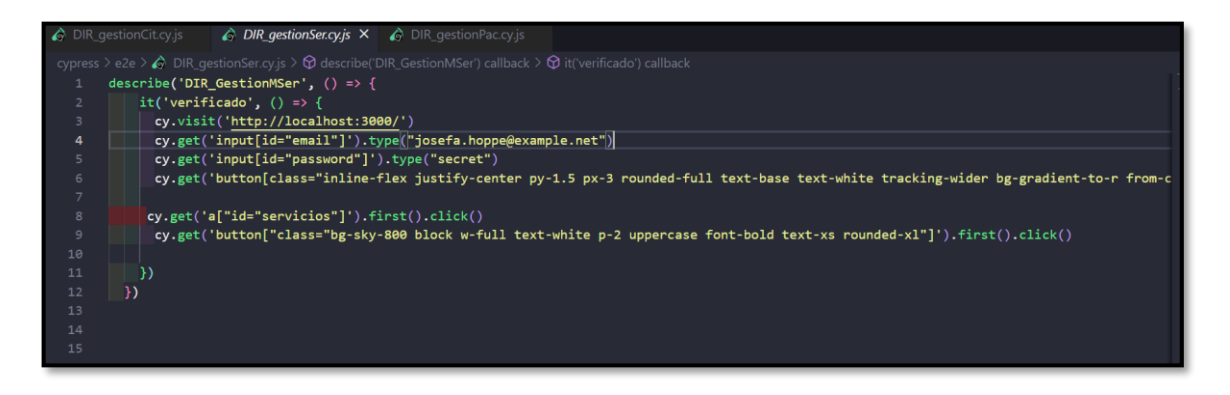

**Fig. 57:** Código módulo servicios.

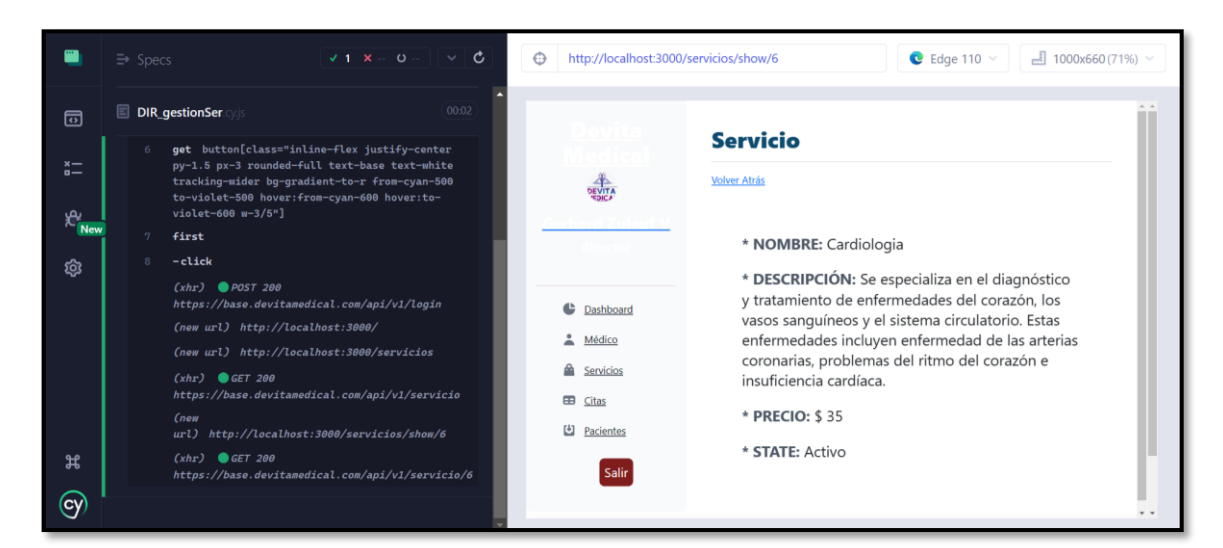

#### **Fig. 58:** Resultado módulo servicios.

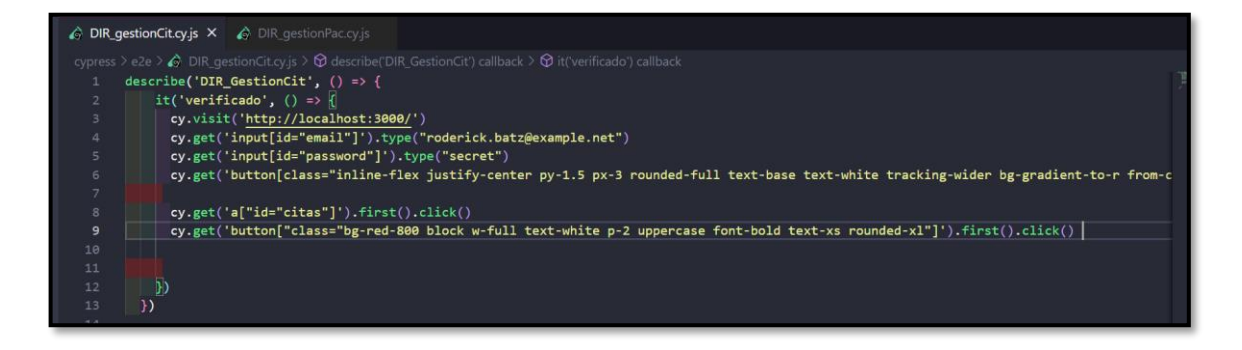

**Fig. 59:** Código ver de la "Historia clínica".

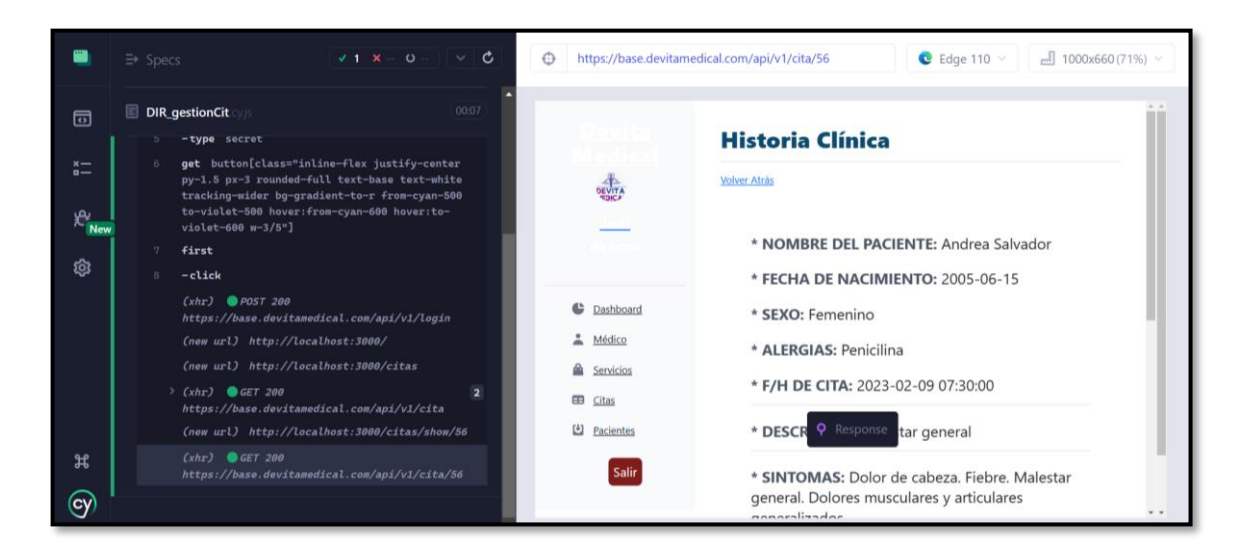

**Fig. 60:** Resultado ver de la "Historia clínica".

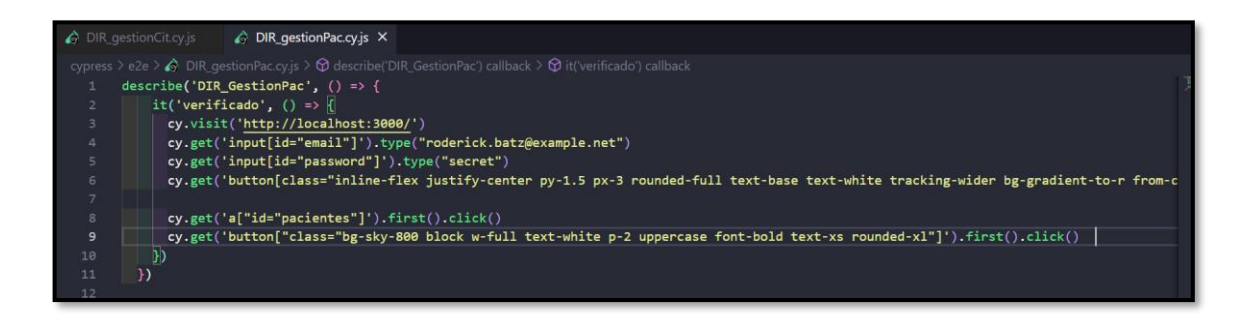

**Fig. 61:** Código módulo pacientes.

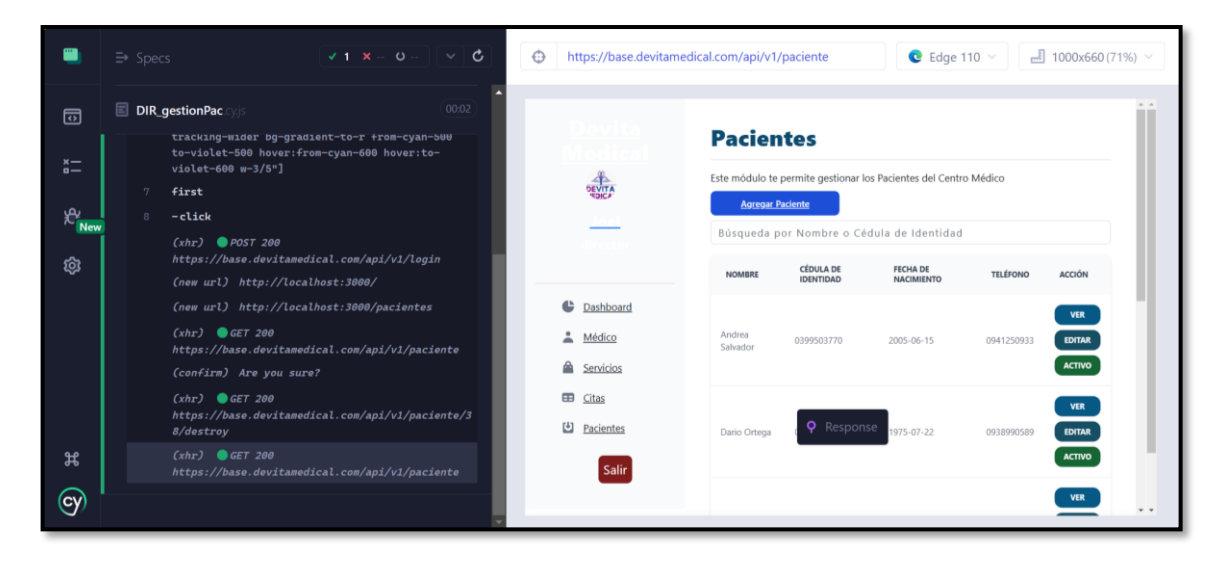

**Fig. 62:** Resultado módulo pacientes.

#### **Ejecución de prueba de compatibilidad y resultados**

Para poder realizar las pruebas de compatibilidad y verificar los resultados que dan como respuesta dichas pruebas, se ha probado con los navegadores *web* más utilizados por los usuarios comunes como se puede apreciar desde la **[Fig. 63](#page-77-0)** hasta la **[Fig. 65](#page-78-0)**

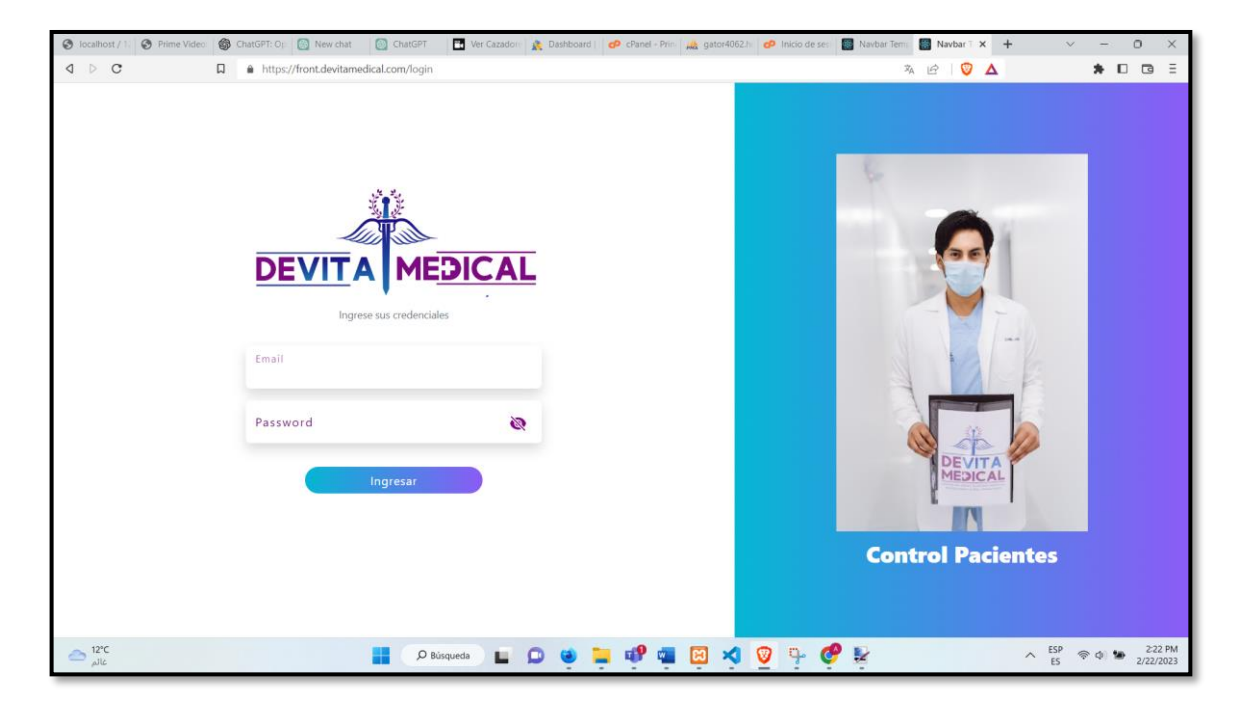

**Fig. 63:** Resultado de la prueba en el navegador *Brave*.

<span id="page-77-0"></span>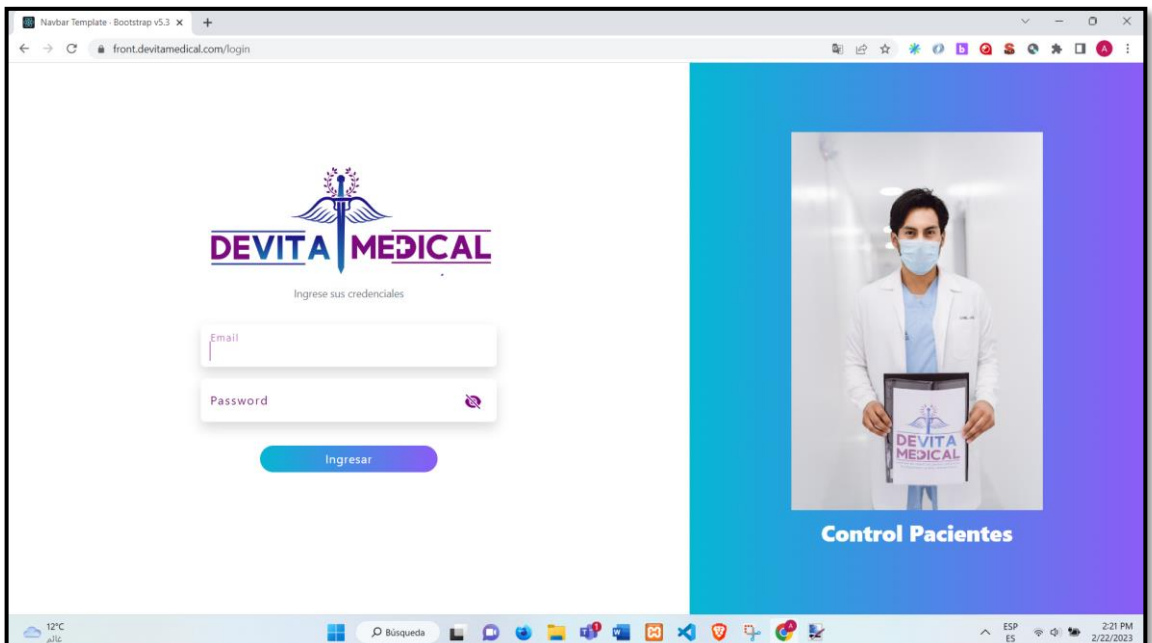

**Fig. 64:** Resultado de la prueba en el navegador *Chrome*.

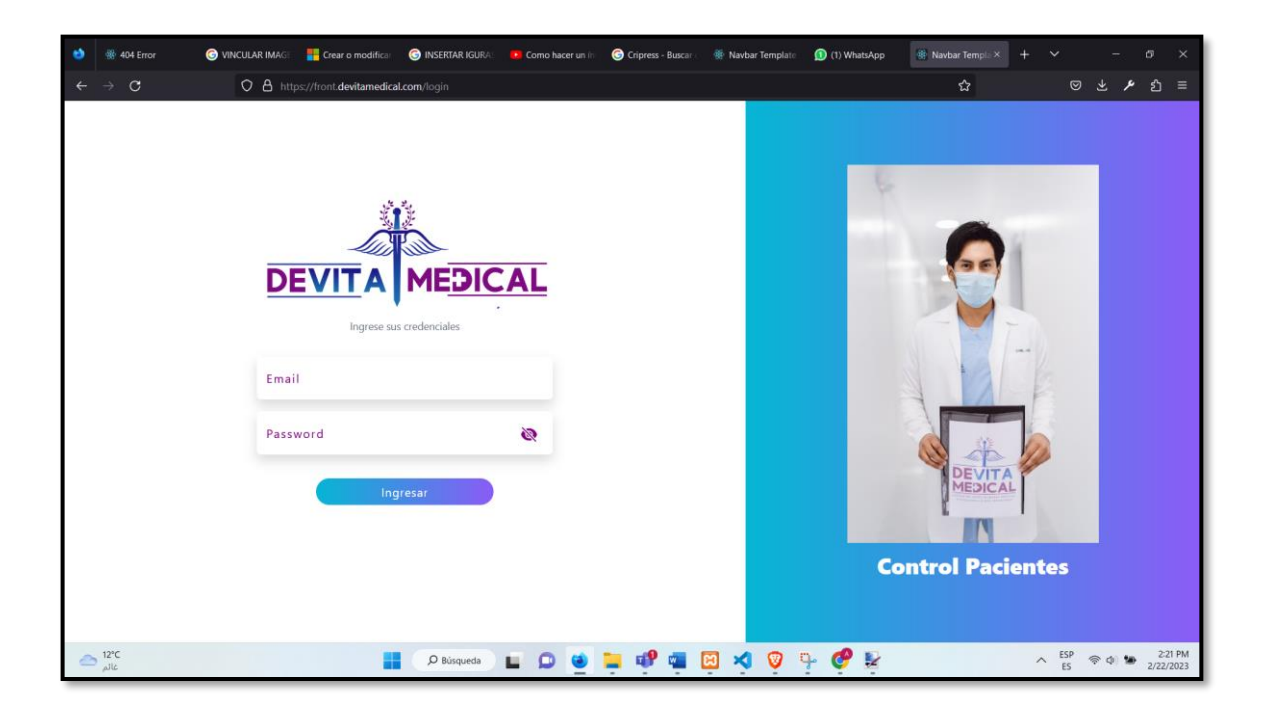

**Fig. 65:** Resultado de la prueba en el navegador *Firefox*.

#### <span id="page-78-0"></span>**Ejecución de pruebas de aceptación y resultados**

En el presente apartado se muestra las pruebas de aceptación, donde se detallan los diferentes procedimientos que se han realizado para así validar cada uno de los resultados entregados por los módulos respectivos. En ese sentido el detalle de las pruebas se las puede apreciar de mejor manera en las tablas que van desde la **[TABLA XXII](#page-78-1)** hasta la **[TABLA XXX.](#page-84-0)**

**TABLA XXII:** Prueba de aceptación 1 – visualizar página de inicio de sesión.

<span id="page-78-1"></span>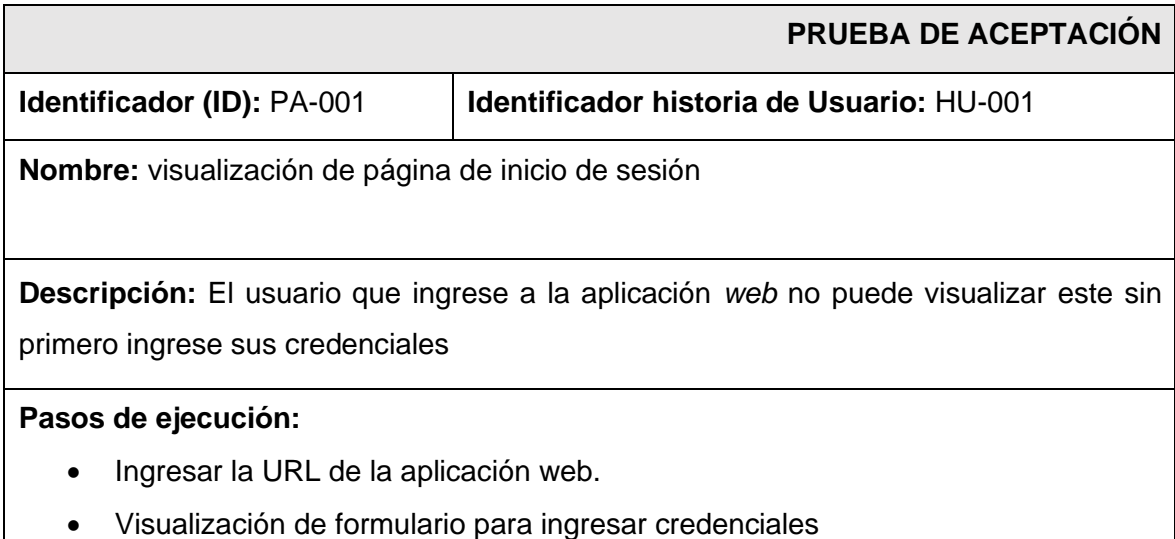

#### **Resultado deseado:**

La aplicación *web* restringe el acceso de a cualquier persona que ingrese a esta,

solicitando las respectivas credenciales.

#### **Evaluación de la prueba**

Se han cumplido los requisitos solicitados.

**TABLA XXIII:** Prueba de aceptación 2 – Ingreso a la aplicación web.

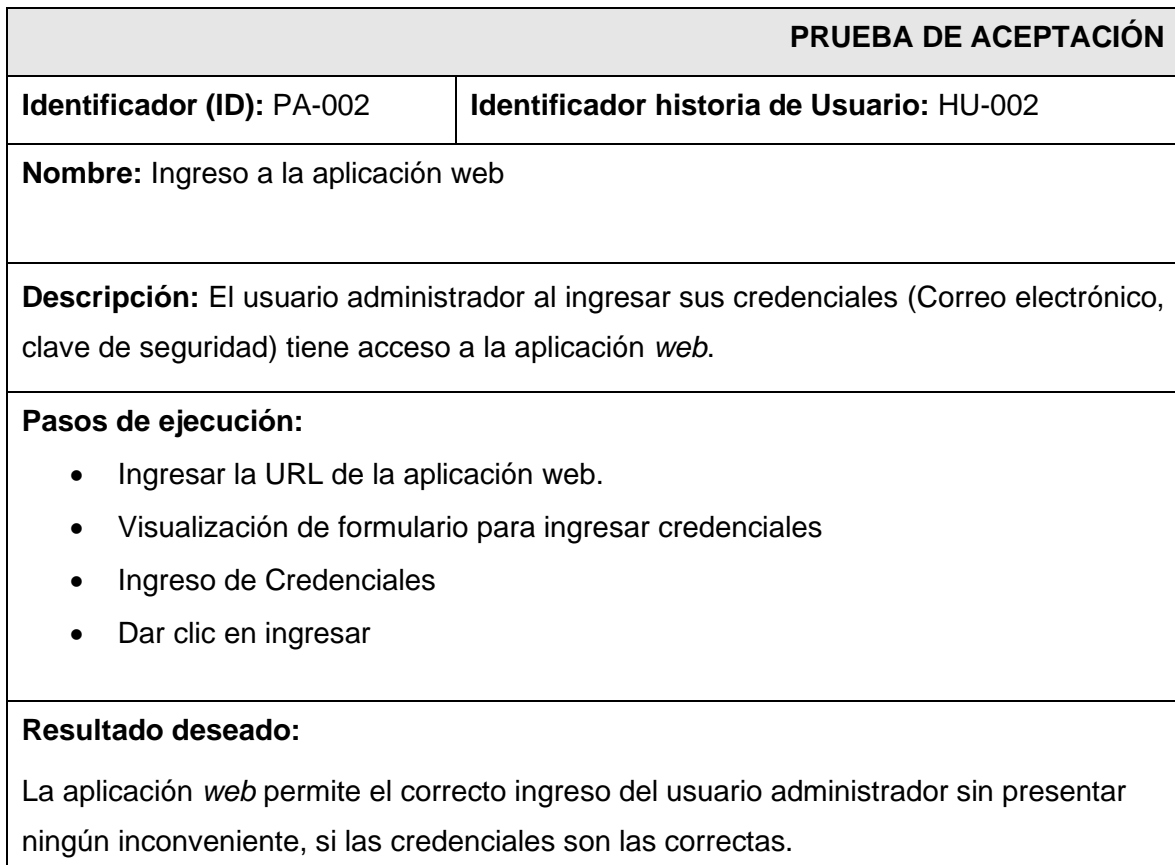

#### **Evaluación de la prueba**

Se han cumplido los requisitos solicitados.

#### **TABLA XXIV:** Prueba de aceptación 3 – Gestionar perfil médico.

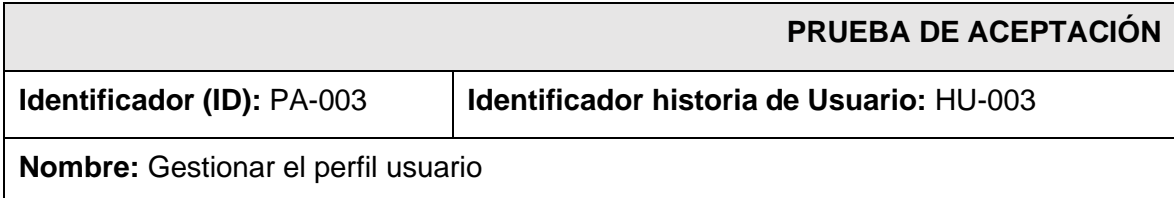

## **Descripción:**

El usuario administrador tiene la posibilidad de gestionar el perfil médico para poder añadir o editar datos de los médicos

#### **Pasos de ejecución:**

- Ingresar la URL de la aplicación web.
- Visualización de formulario para ingresar credenciales
- Ingreso de Credenciales
- Dar clic en ingresar
- Ingresar al módulo médico.
- Dar clic en editar para editar si así lo amerita el caso.

#### **Resultado deseado:**

Con las credenciales administrador el usuario puede modificar fácilmente el perfil médico.

#### **Evaluación de la prueba**

Se han cumplido los requisitos solicitados.

#### **TABLA XXV:** Prueba de aceptación 4 – Gestión de roles.

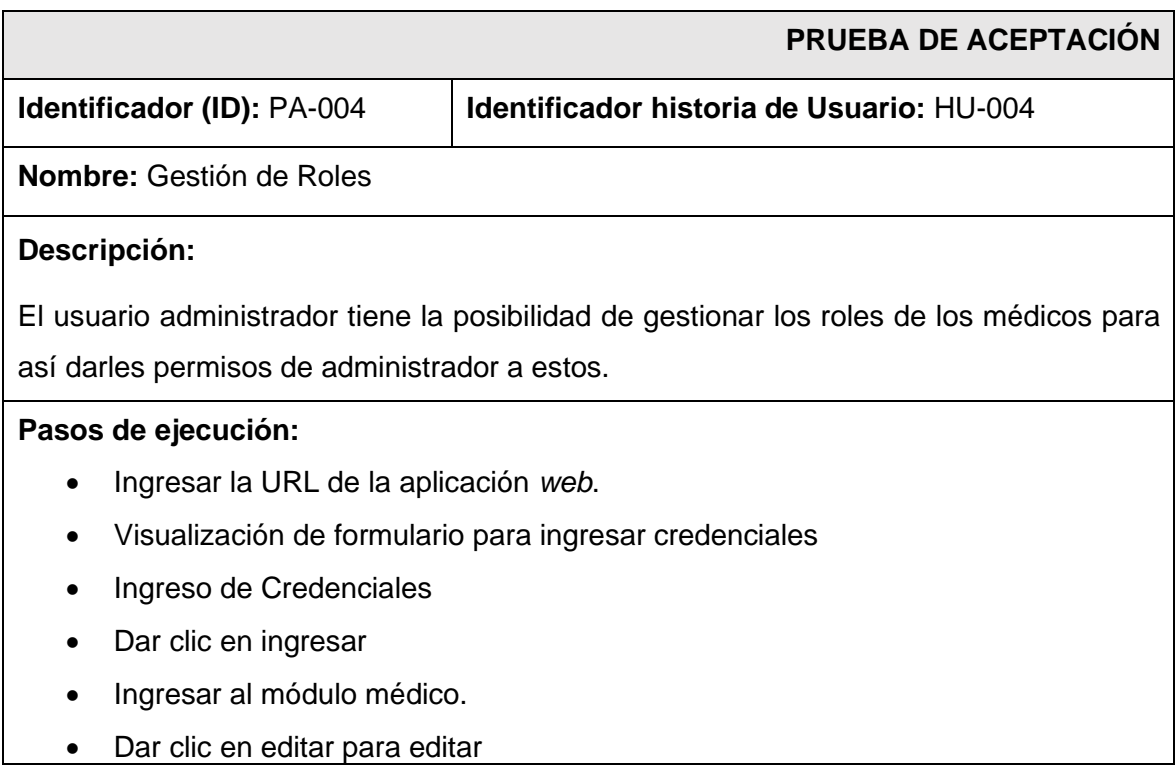

- En el formulario dar clic en rol
- Seleccionar rol correspondiente.

#### **Resultado deseado:**

El usuario administrador tiene la facultad de asignar roles de administrador a los diferentes usuarios.

#### **Evaluación de la prueba**

Se han cumplido los requisitos solicitados.

#### **TABLA XXVI:** Prueba de aceptación 5 – Gestionar servicios.

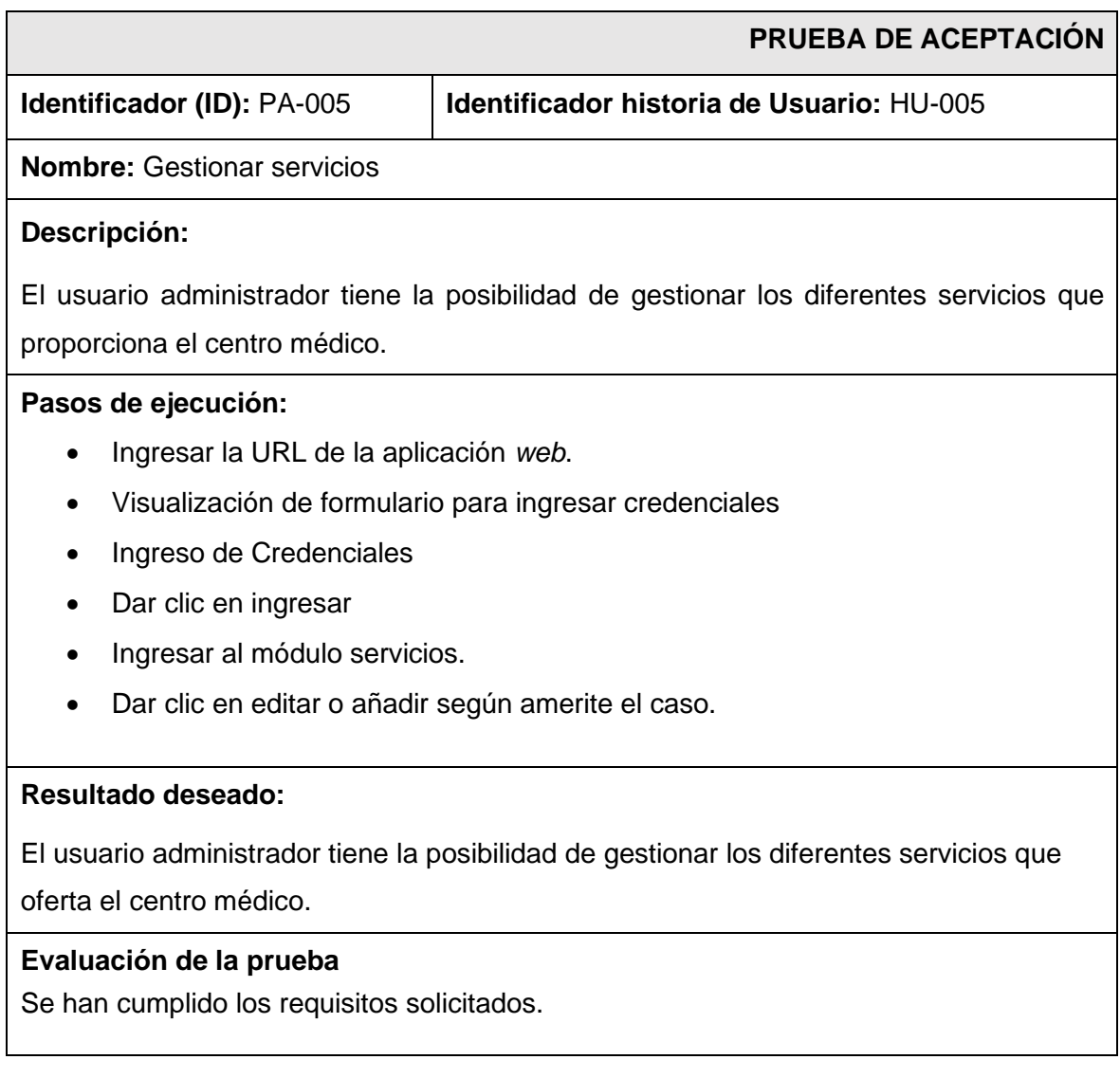

### **TABLA XXVII:** Prueba de aceptación 6 – Ingreso usuario médico.

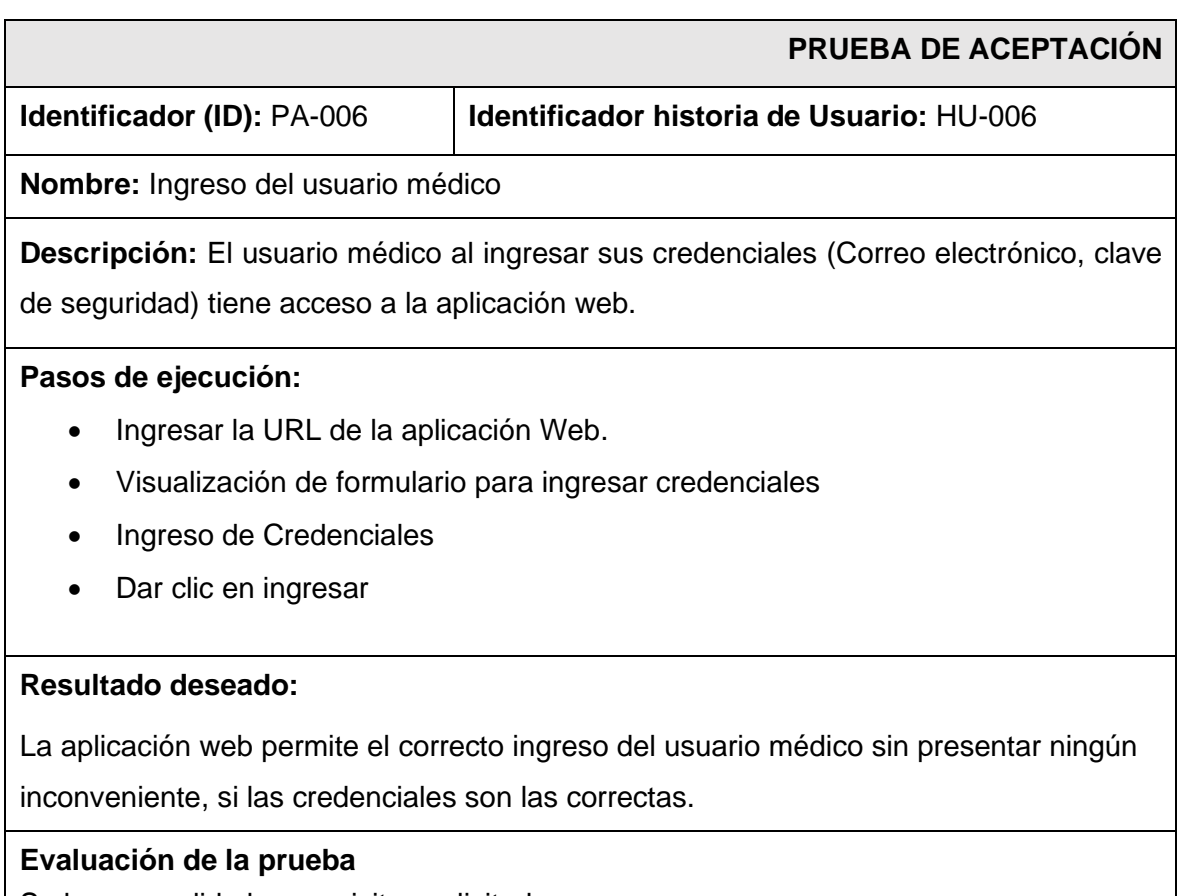

Se han cumplido los requisitos solicitados.

**TABLA XXVIII:** Prueba de aceptación 7 – Gestionar perfil de paciente.

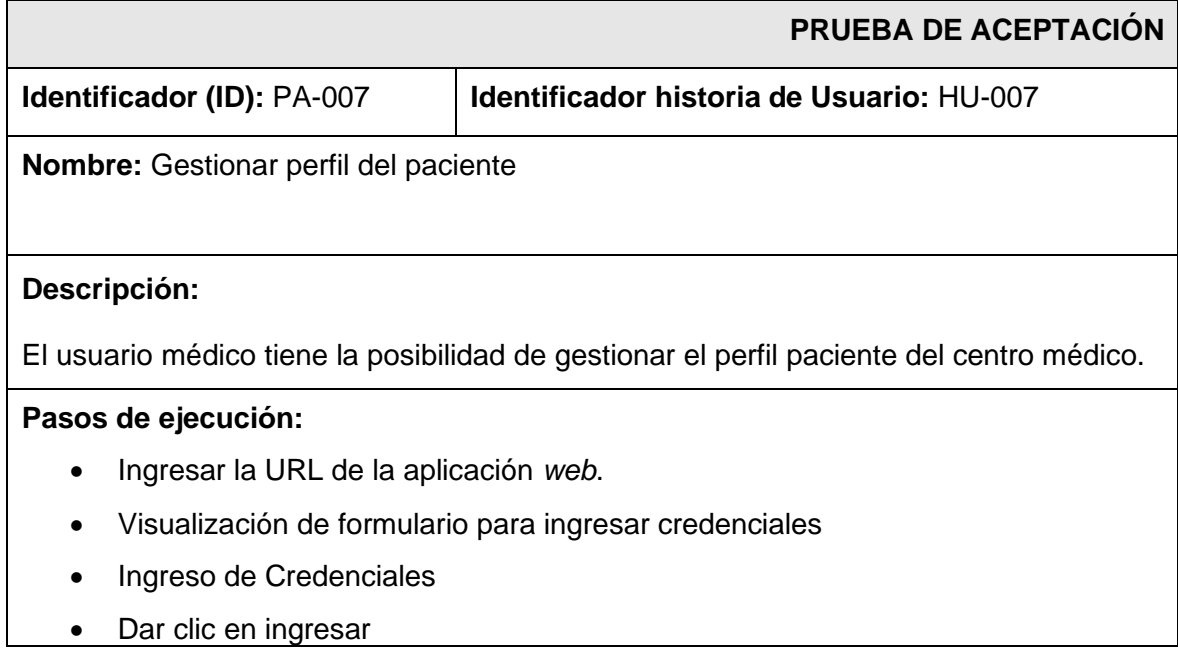

- Ingresar al módulo paciente.
- Dar clic en editar o añadir según amerite el caso.

#### **Resultado deseado:**

El usuario médico tiene la posibilidad de gestionar el perfil paciente

#### **Evaluación de la prueba**

Se han cumplido los requisitos solicitados.

**TABLA XXIX:** Prueba de aceptación 8– Gestionar historia médica del paciente.

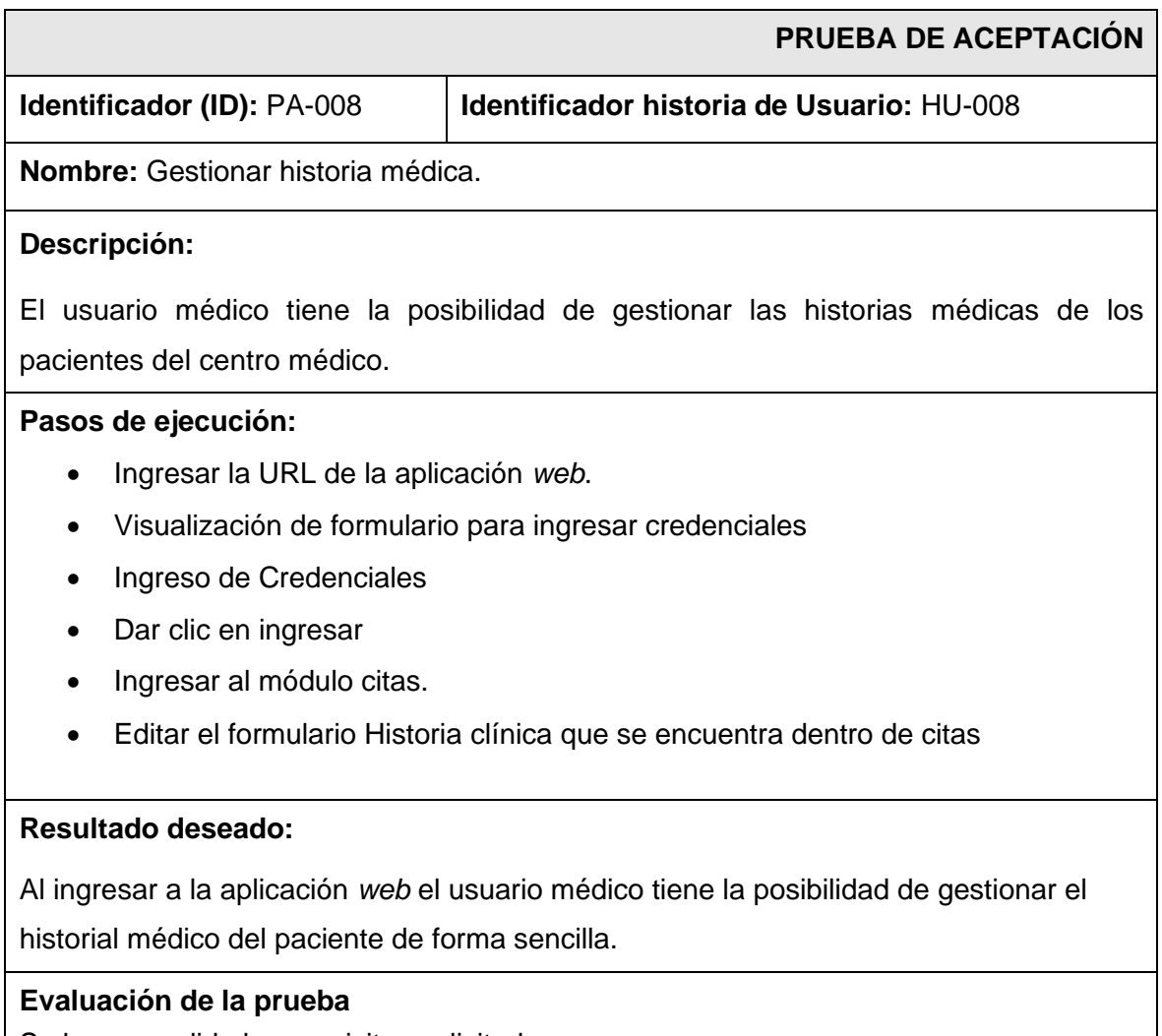

## **TABLA XXX:** Prueba de aceptación 9 – Agendar Citas.

<span id="page-84-0"></span>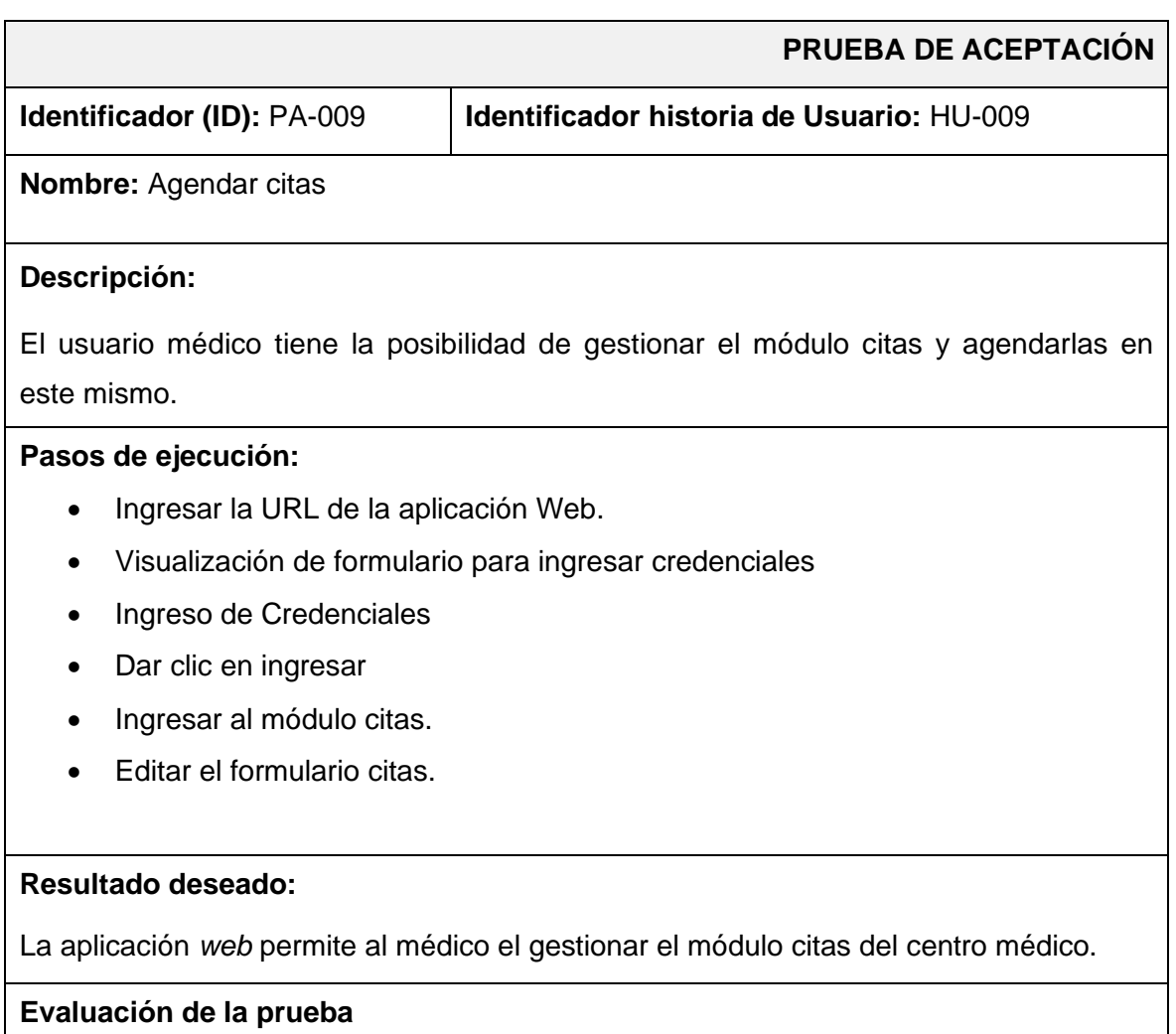

Se han cumplido los requisitos solicitados.

## **ANEXO III**

A continuación, para visualizar el Manual de Usuario de la aplicación *web* se debe digitar la siguiente URL:

#### <https://youtu.be/FGQ-EoBnzPg>

En donde se explica de forma clara y sencilla las diversas funcionalidades de la aplicación *web*, así como cada uno de los perfiles que forman parte de este componente.

# **ANEXO IV**

A continuación, se presenta las credenciales de acceso de la aplicación *web*, además del repositorio de GitHub, donde se encuentra todo el código y los pasos a seguir para su instalación en el apartado del README.

<https://github.com/Aheredia05/DevitaMedical.git>

## **Credenciales para el acceso de la aplicación** *web*

Para ingresar a la aplicación *web* ya en producción, se ingresa mediante la URL:

[https://front.devitamedical.com](https://front.devitamedical.com/)